# PriviA<br>PX-360M

# **ИНСТРУКЦИЯ ПО ЭКСПЛУАТАЦИИ**

Сохраните всю информацию, чтобы обращаться к ней в будущем.

### **Правила безопасности**

Перед тем как приступать к эксплуатации цифрового пианино, прочитайте брошюру «Правила безопасности».

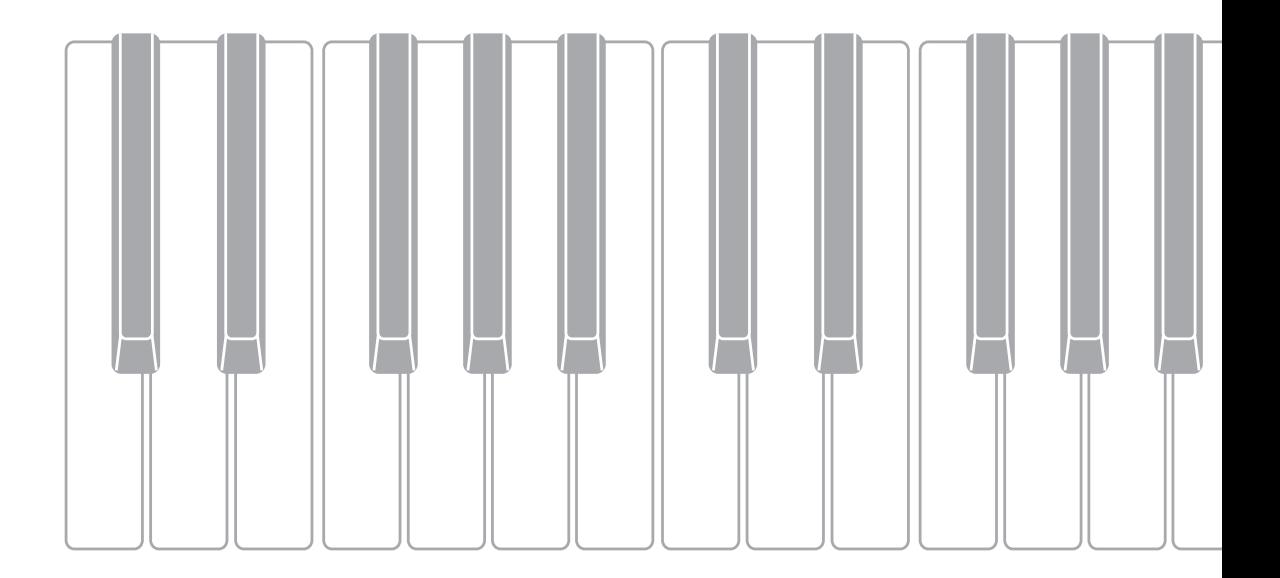

### **Внимание!**

Прежде чем приступать к эксплуатации данного изделия, ознакомьтесь со следующей важной информацией.

- Прежде чем приступать к эксплуатации адаптера переменного тока AD-A12150LW для подачи питания на изделие, проверить адаптер на предмет повреждений. Сетевой шнур тщательно проверить на предмет разрывов, порезов, оголения провода, других серьезных повреждений. Если адаптер серьезно поврежден, не давать его детям.
- Изделие не предназначено для детей в возрасте до 3 лет.
- Применять только адаптер CASIO AD-A12150LW. Адаптер переменного тока не игрушка!
- 
- Перед протиранием изделия отсоединять от него адаптер переменного тока.

Местонахождение маркировки Маркировка находится на нижней стороне изделия или в батарейном отсеке на нижней стороне изделия, а также на упаковке. Расшифровка знаков серийного номера FAI (1) Восьмой знак серийного номера соответствует последней цифре года производства. Например: «1» означает 2011 год; «2» — 2012 год. (2) Девятый знак серийного номера соответствует порядковому номеру месяца производства. Янв. — 1; фев. — 2; мар. — 3; апр. — 4; май — 5; июн. — 6; июл. — 7; авг. — 8; сен. — 9; окт. — J; ноя. — K; дек. — L.

Декларация о соответствии согласно Директиве ЕС

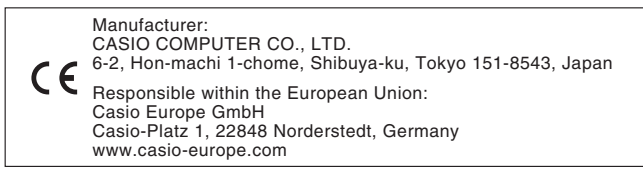

# **Содержание**

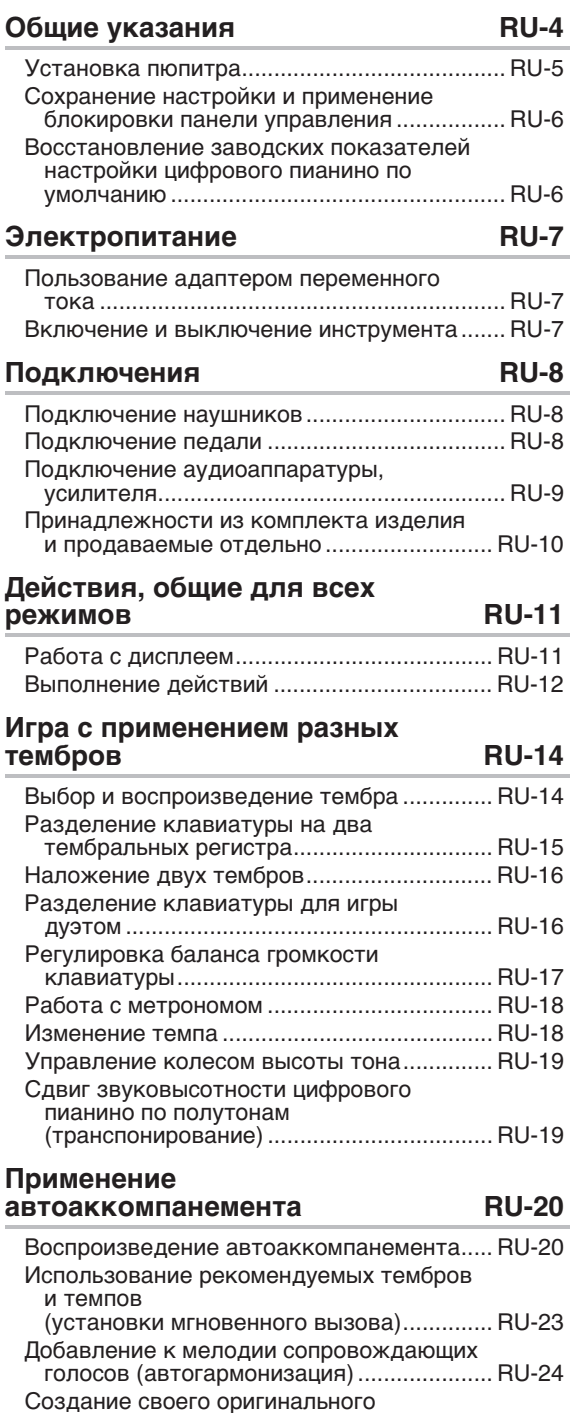

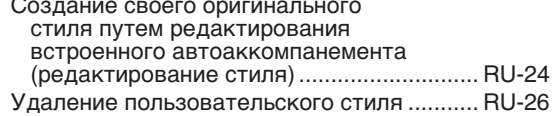

# **Демонстрационная композиция RU-27**

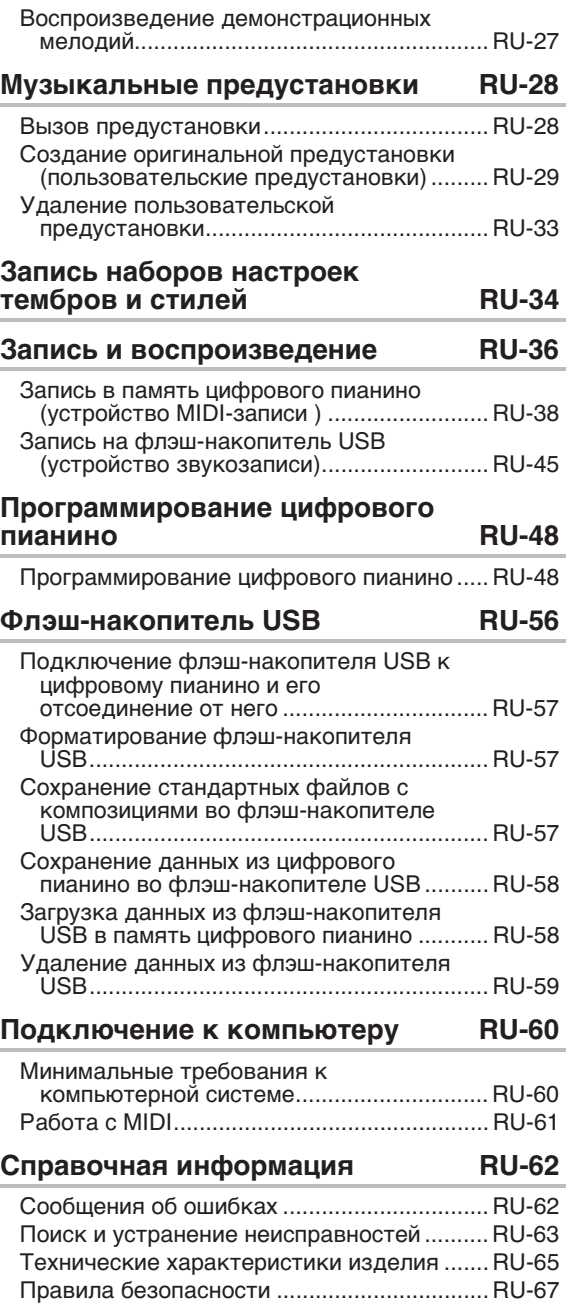

# **Приложение A-1**

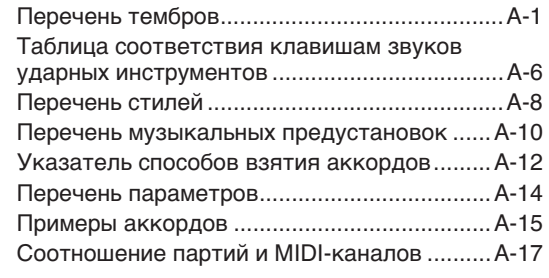

# **MIDI Implementation Chart**

Упоминаемые в данной инструкции названия компаний и наименования изделий могут являться зарегистрированными торговыми марками других компаний.

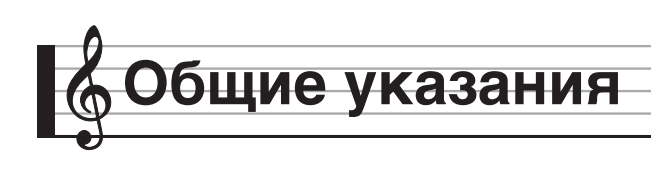

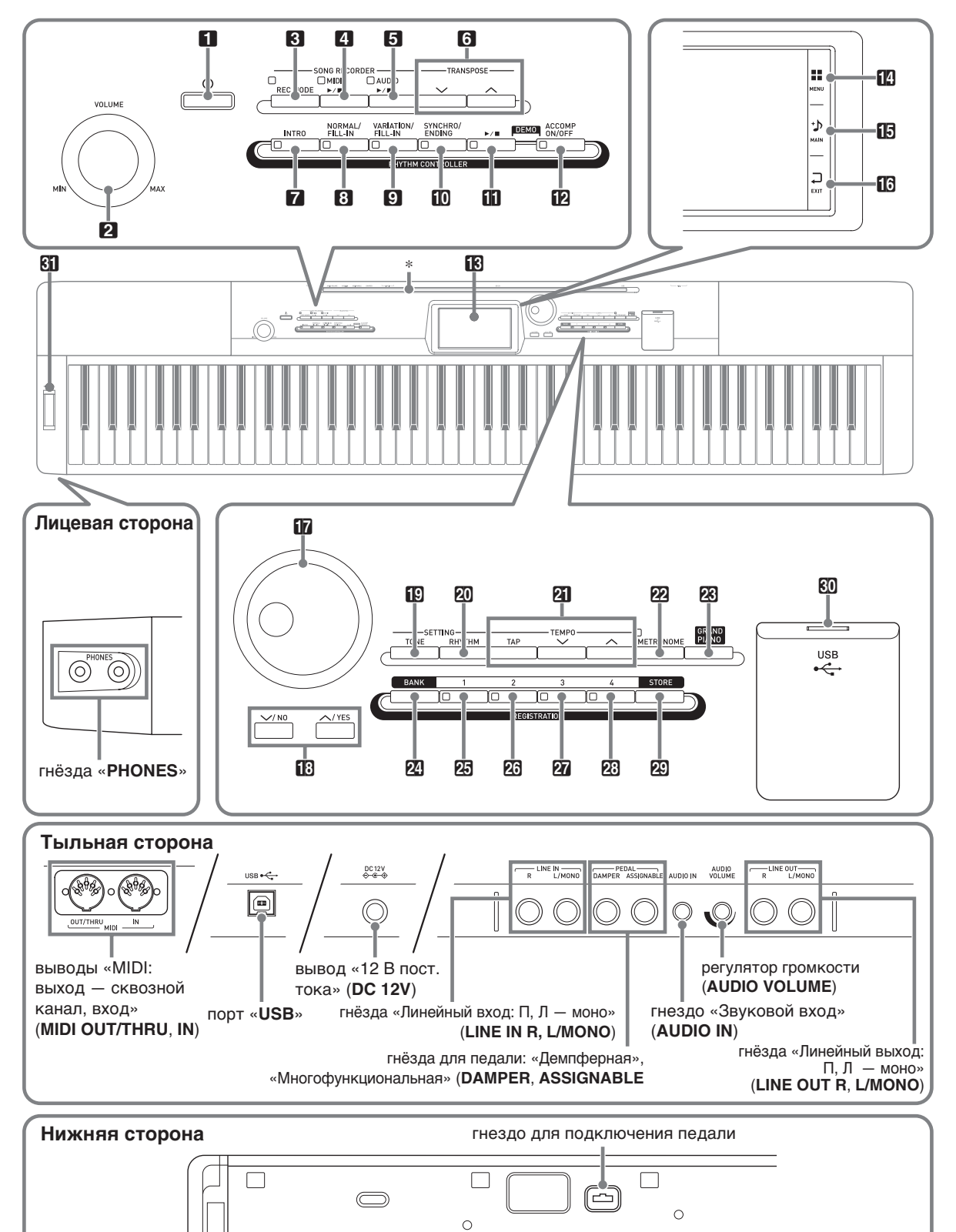

• В данной инструкции органы управления обозначаются нижеуказанными номерами и названиями.

 $\blacksquare$ кнопка питания  $\uplus$ 

- 2регулятор громкости (**VOLUME**)
- **8 кнопка «Режим "Запись"» (REC MODE)**
- 4 кнопка «MIDI» (MIDI  $\rightharpoonup$ /**III**)
- **5** кнопка «Аудио» (AUDIO ▶/■)
- 6кнопка «Транспонирование» (**TRANSPOSE**  $\vee$ ,  $\wedge$ )
- 7кнопка «Вступление» (**INTRO**)
- В кнопка «Обычная модель вставка» (**NORMAL/FILL-IN**)
- 9 кнопка «Вариация вставка» (**VARIATION/FILL-IN**)
- $\Box$  кнопка «Синхронизатор концовка» (**SYNCHRO/ENDING**)
- $\mathbf{B}$ кнопка $\blacktriangleright$
- **12** кнопка «Включение-выключение аккомпанемента» (**ACCOMP ON/OFF**)
- **18** дисплей
- bo**«**Меню**» (MENU)**
- $\mathbf{B}$  «Главная» (MAIN)
- $\mathbf{B}$  «Выход» (EXIT)

# \* **Установка пюпитра**

Пюпитр вставляется основанием в паз на верхней стороне цифрового пианино.

В дисковый регулятор

- **В** кнопки «вниз, нет»; «вверх, да» (w**/NO**, q**/YES**)
- $\mathbf{E}$  кнопка «Тембр» (TONE)
- **20 кнопка «Стиль» (RHYTHM)**
- **21 кнопки «Темп» (ТЕМРО)**
- $22$  кнопка «Метроном» (METRONOME)
- **28 кнопка «Рояль» (GRAND PIANO)**
- **24 кнопка «Банк» (BANK)**
- 25 кнопка «Регистрационная память 1» (**REGISTRATION 1**)
- 26 кнопка «Регистрационная память 2» (**REGISTRATION 2**)
- **27** кнопка «Регистрационная память 3» (**REGISTRATION 3**)
- 23 кнопка «Регистрационная память 4» (**REGISTRATION 4**)
- $29$  кнопка «Сохранение» (STORE)
- $80$  порт «USB» для флэш-накопителя
- $\mathbf{G}$  колесо высоты тона (**PITCH BEND**)

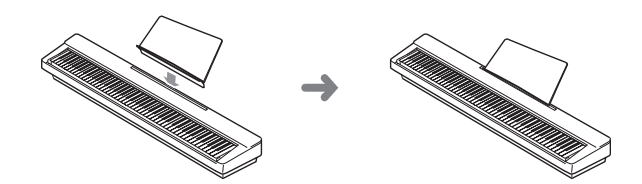

# **Сохранение настройки и применение блокировки панели управления**

Цифровое пианино позволяет сохранять его настройку и блокировать кнопки для защиты от ошибочных действий. Подробности см. в графах «Auto Resume» (стр. RU-53) и «Operation Lock» (стр. RU-52).

# **Восстановление заводских показателей настройки цифрового пианино по умолчанию**

Для восстановления заводских начальных данных в цифровом пианино и его настройки по умолчанию выполнить следующие действия.

- **1.** Выключить цифровое пианино.
- $2.$  Нажав на кнопки  $2$  **TEMPO**  $\vee$ ,  $\wedge$  и не отпуская их, нажать на кнопку  $\blacksquare$   $\lozenge$ .
	- Цифровое пианино включается, происходит инициализация его внутренней системы. Через некоторое время оно становится готовым к работе.

# ТРИМЕЧАНИЕ

• Информацию о включении и выключении цифрового пианино см. в разделе «Включение и выключение инструмента» (стр. RU-7).

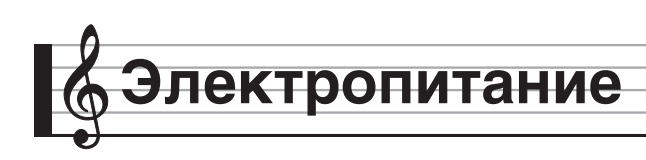

Данное цифровое пианино работает от обычной бытовой электросети. На время неиспользования цифрового пианино обязательно его выключать.

# **Пользование адаптером переменного тока**

Подключать цифровое пианино к сети только через адаптер переменного тока (стандарт JEITA, с унифицированной поляризованной вилкой) из комплекта инструмента. Подключение через адаптер переменного тока другого типа может вызвать повреждение цифрового пианино. **Предписанный адаптер переменного тока — AD-A12150LW**

• Адаптер переменного тока подключается через сетевой шнур из комплекта изделия, как показано на иллюстрации ниже.

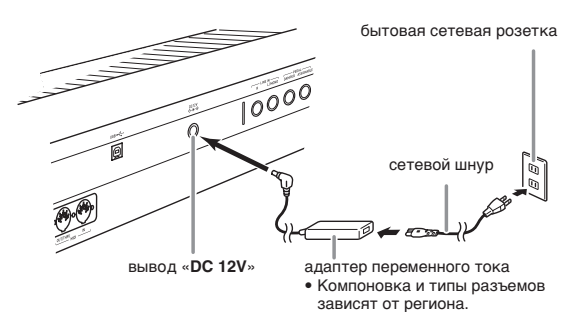

**Во избежание повреждения сетевого шнура соблюдайте следующие важные меры предосторожности.**

### **Во время работы**

- Не тянуть за шнур с чрезмерной силой.
- Не тянуть за шнур несколько раз подряд.
- Не допускать закручивания шнура у штепселя и у штекера.

### **При переноске**

• Перед переноской цифрового пианино обязательно вынимать адаптер переменного тока из сетевой розетки.

### **При хранении**

• Сетевой шнур сматывать и связывать, не наматывая на адаптер переменного тока.

# **O** BHUMAHUE!

- Не подключать адаптер переменного тока (стандарт JEITA, с унифицированной поляризованной вилкой) из комплекта данного цифрового пианино ни к какому иному устройству. Это может привести к повреждению.
- Перед подключением и отключением адаптера переменного тока удостоверяться, что цифровое пианино выключено.
- После очень длительной работы адаптер переменного тока нагревается. Это нормальное явление, не свидетельствующее о неисправности.
- При использовании адаптера переменного тока его поверхность с маркировкой должна быть обращена книзу. Когда поверхность с маркировкой обращена кверху, адаптер предрасположен к испусканию электромагнитных волн.

# **Включение и выключение инструмента**

- **1.** Нажатием на кнопку  $\Box$   $\Diamond$  включить инструмент.
	- Во время отображения на дисплее заставки клавиатуру, педали и кнопки не трогать. Это может привести к нарушению работы инструмента.

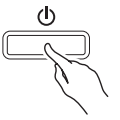

- Громкость регулируется регулятором «**VOLUME**» (2) цифрового пианино.
- **2.** Для выключения цифрового пианино нажать на кнопку  $\Box$   $\Diamond$  и не отпускать ее, пока не выключится его дисплей.

### **TPUMEYAHVE**

Нажатие на кнопку  $\Box$  Ф для выключения цифрового пианино в действительности приводит к его переключению в состояние ожидания, в котором по его цепи продолжает протекать незначительный ток. Если вы планируете долго не включать цифровое пианино, а также во время грозы обязательно отсоединяйте адаптер от сетевой розетки.

### **Автовыключение**

Во избежание пустой траты электроэнергии данное цифровое пианино рассчитано на автоматическое выключение, когда с момента выполнения последнего действия пройдет установленное время. Автовыключение срабатывает примерно через 4 часа.

### ДПРИМЕЧАНИЕ

• При необходимости функцию автовыключения можно отключить. Подробности см. в графе «Auto Power Off» таблицы "Экранная страница «SYSTEM SETTING»" (стр. RU-52).

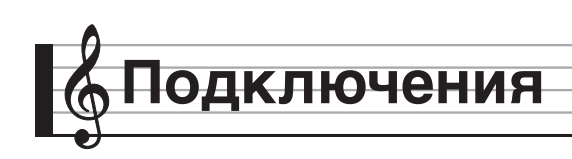

# **Подключение наушников**

# $\mathbb{Q}$  внимание!

- Перед подключением наушников к цифровому пианино не забудьте убавить громкость регулятором 2 **VOLUME**. После подключения можно выставить громкость на нужный уровень.
- При отключенном выводе звука через динамики\* цифровое пианино автоматически оптимизирует звуковой сигнал, подаваемый на наушники и выход «**LINE OUT**». При подаче звука на динамики звуковой сигнал автоматически оптимизируется для прослушивания через них.
	- \* В гнездо «**PHONES**» вставлен штекер, или отключен показатель настройки «Speaker» на экранной странице «SYSTEM SETTING» (стр. RU-52).

### **Лицевая сторона**

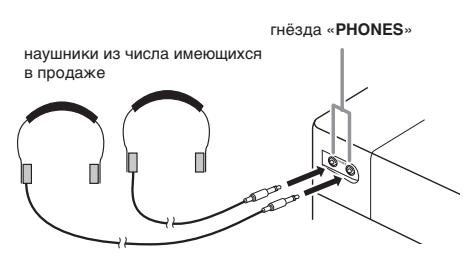

Наушники из числа имеющихся в продаже подключаются к гнездам «**PHONES**». После подключения наушников к какому-либо из гнезд «**PHONES**» звук на динамики не подается, что позволяет заниматься на инструменте даже ночью, никому не мешая. Для предохранения слуха не выставлять громкость при пользовании наушниками на очень высокий уровень.

### $Q$   $\P$ P $M$ MEYAH $M$ E

- Наушники должны вставляться в гнёзда «**PHONES**» до упора. В противном случае не исключено, что звук будет поступать только из одного наушника.
- Если штекер наушников не соответствует гнездам «**PHONES**», подключать наушники через соответствующий переходник из числа имеющихся в продаже.
- Если наушники требуют подключения через переходник, при их отсоединении не оставлять его в гнезде. В противном случае звука из динамиков при игре на инструменте не будет.

# **Подключение педали**

На тыльной стороне цифрового пианино имеются два гнезда для подключения педали: одно для демпферной педали и одно для педали модератора и педали состенуто.

### **Как подключить педаль к гнезду**

В зависимости от того, какая функция педали (SP-3) требуется, ее шнур вставляется в гнездо «**DAMPER PEDAL**» или «**ASSIGNABLE PEDAL**» цифрового пианино. Для одновременного пользования обеими функциями (обоими гнездами) требуется дополнительно приобрести еще одну педаль.

### **Тыльная сторона**

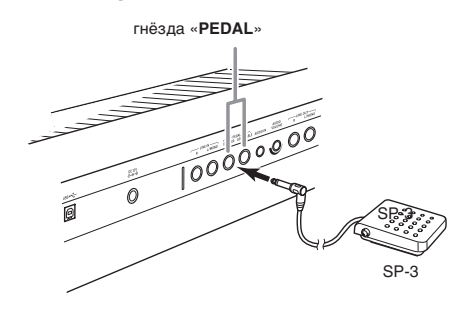

### **Функции педалей**

### **• Демпферная педаль**

Нажатие на демпферную педаль в процессе исполнения увеличивает длительность извлекаемых звуков.

• Если выбран фортепианный тембр, нажатие на эту педаль вызывает эффект демпферного резонанса цифрового пианино, при котором извлекаемые звуки резонируют так же, как при нажатии на демпферную педаль акустического фортепиано.

### **• Педаль модератора**

При нажатии на эту педаль взятые на клавиатуре звуки приглушаются и звучат мягче.

### **• Педаль состенуто**

Пока педаль нажата, после отпускания клавиш продолжают звучать звуки, которые взяты до нажатия на нее.

# **Гнездо для подключения педали**

К гнезду для подключения педали на нижней стороне цифрового пианино можно подключить приобретаемый дополнительно трехпедальный блок (SP-33). Педали позволяют придавать исполнению выразительность, подобную достигаемой на акустическом фортепиано.

# **Нижняя сторона** гнездо для подключения педали

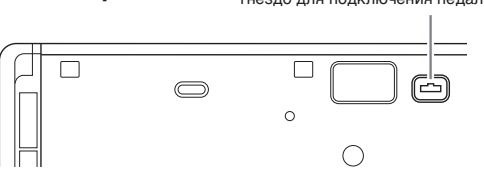

### $\mathbb Q$  примечание

• Для установки педального блока SP-33 требуется специальная стойка CS-67P, приобретаемая дополнительно.

# **Подключение аудиоаппаратуры, усилителя**

Для повышения громкости и качества звука цифровое пианино рассчитано на подключение к нему аудиоаппаратуры или усилителя, чтобы при игре выводить звук через динамики внешнего устройства.

# **SHAMAHAE!**

- При отключенном выводе звука через динамики\* цифровое пианино автоматически оптимизирует звуковой сигнал, подаваемый на наушники и выход «**LINE OUT**». При подаче звука на динамики звуковой сигнал автоматически оптимизируется для прослушивания через них.
	- \* В гнездо «**PHONES**» вставлен штекер, или отключен показатель настройки «Speaker» на экранной странице «SYSTEM SETTING» (стр. RU-52).
- Перед подключением устройства к цифровому пианино убавить громкость регулятором «**VOLUME**». После подключения можно выставить громкость на нужный уровень.
- Перед подключением к цифровому пианино какого-либо устройства обязательно прочитывать пользовательскую документацию к нему.

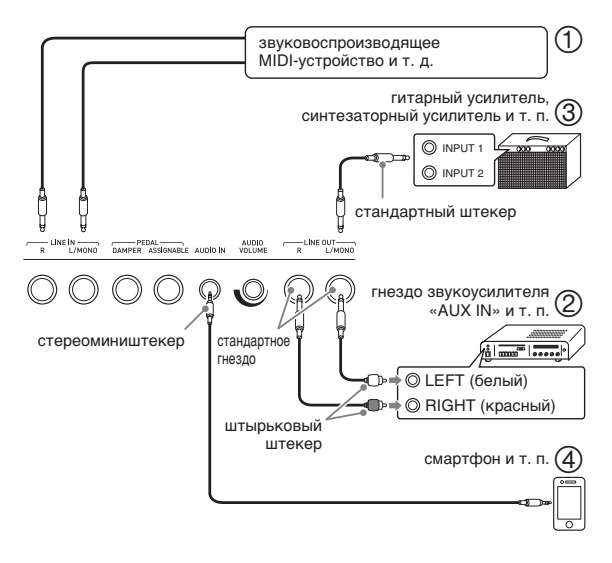

# **Использование цифрового пианино в качестве усилителя звука с внешнего источника (илл.** 1 и 4)

Через правый динамик цифрового пианино поступает звуковой сигнал с внешнего источника, подключенного через вход «**LINE IN R**» (правый), а через левый динамик — с источника, подключенного через вход «**LINE IN L/MONO**». Подключение выполняется с помощью шнуров из числа имеющихся в продаже, которые соответствуют подключаемой аппаратуре. Если внешний источник подключен только через вход «**LINE IN L/MONO**», поступающий сигнал выводится через оба динамика.

Через вход «**AUDIO IN**» подключается смартфон или другой музыкальный проигрыватель. Громкость сигнала с музыкального проигрывателя регулируется ручкой «**AUDIO VOLUME**».

# **ПРИМЕЧАНИЕ**

- К сигналу, поступающему через вход «**LINE IN**», применяются встроенные эффекты цифрового пианино (реверберация, хорус, ЦОС-эффекты). Сигнал, поступающий через вход «**LINE IN**», может быть записан на устройство звукозаписи.
- К сигналу, поступающему через вход «**AUDIO IN**», встроенные эффекты цифрового пианино (реверберация, хорус, ЦОС-эффекты) не применяются. Сигнал, поступающий через вход «**AUDIO IN**», на устройство звукозаписи не записывается.

# **Подключение к аудиоаппаратуре (илл.** 2**)**

Внешнее звуковое устройство подключается к гнездам «**LINE OUT**» цифрового пианино с помощью шнуров из числа имеющихся в продаже, как показано на илл. 2. Через гнездо «**LINE OUT R**» выводится звук правого канала, а через гнездо «**LINE OUT L/MONO**» — левого. Соединительные шнуры для подключения аудиоаппаратуры, подобные показанным на иллюстрации, приобретайте самостоятельно. Обычно при такой схеме соединения коммутатор входов звукового устройства нужно выставлять на вывод (например, «AUX IN»), к которому подключено цифровое пианино. Громкость регулируется регулятором «**VOLUME**» цифрового пианино.

# **Подключение к усилителю для музыкального инструмента (илл.** 3**)**

Усилитель подключается к гнездам «**LINE OUT**» цифрового пианино с помощью шнуров из числа имеющихся в продаже, как показано на илл. (3). Через гнездо «**LINE OUT R**» выводится звук правого канала, а через гнездо «**LINE OUT L/ MONO**» — левого. При подключении только к гнезду «**LINE OUT L/MONO**» на этот выход выводится смешанный звук обоих каналов. Соединительный шнур для подключения усилителя, подобный показанным на иллюстрации, приобретайте самостоятельно. Громкость регулируется регулятором «**VOLUME**» цифрового пианино.

# $\mathbb O$  внимание!

• При пользовании гнездами «**LINE OUT**» подключать также наушники через гнёзда «**PHONES**». Это обеспечивает переключение на соответствующее качество звука из гнезд «**LINE OUT**».

# **Принадлежности из комплекта изделия и продаваемые отдельно**

Пользуйтесь только принадлежностями, предписанными для работы с данным цифровым пианино.

Пользование непредписанными принадлежностями создает риск возгорания, поражения электрическим током, травмы.

# ДПРИМЕЧАНИЕ

• Информацию о принадлежностях к изделию, которые продаются отдельно, можно получить из каталога продукции «CASIO», имеющегося в магазине, и на сайте «CASIO» по адресу: **http://world.casio.com/**

# **Работа с дисплеем**

# **Компоновка изображения на дисплее**

При включении цифрового пианино на дисплее появляются экранные страницы «MENU» и «MAIN» с отображением текущей настройки. На этих экранных страницах настраиваются разнообразные функции. Для перехода с одной экранной страницы на другую служит панель быстрого перемещения со значками для перемещения, расположенная вдоль правого края дисплея.

### ■ **Экранная страница «MENU»**

В результате касания значка в меню на дисплее появляется экранная страница для задания тембра, стиля, других показателей настройки.

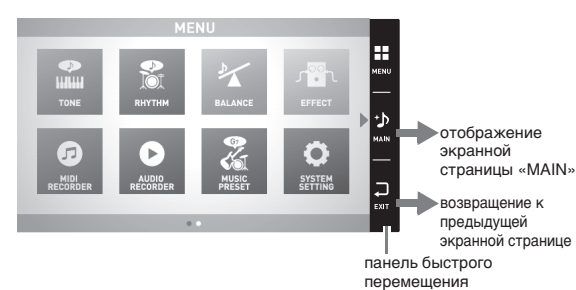

### ■ **Экранная страница «MAIN»**

Экранная страница «MAIN» служит для проверки и изменения основных показателей настройки. Вдоль нижнего края экранной страницы отображаются текущие показатели настройки.

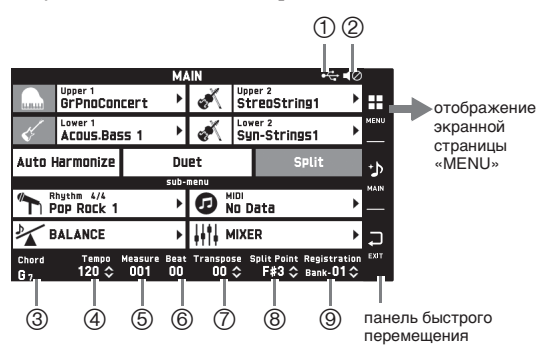

- 1Смонтирован флэш-накопитель USB
- 2Динамики отключены
- 3Аккорд
- (4) Темп
- 5Такт
- 6Доля
- 7Транспонирование
- 8Точка разделения
- 9Банк регистрационной памяти

### ■ **Панель быстрого перемещения**

Вдоль правого края экранной страницы постоянно отображается панель быстрого перемещения. Касание значков на ней позволяет переходить с одной экранной страницы на другую.

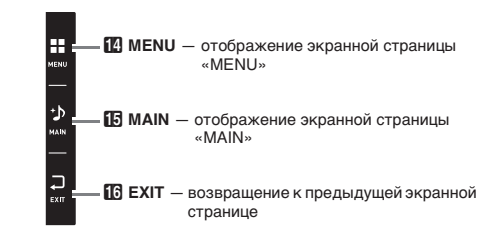

# **Содержание экранной страницы**

Выбранные пункты и действующие значки определяются по их цвету: красные — выбраны или включены; синие — действуют.

Пример: в группе «Rock» выбран тембр «Soft Rock».

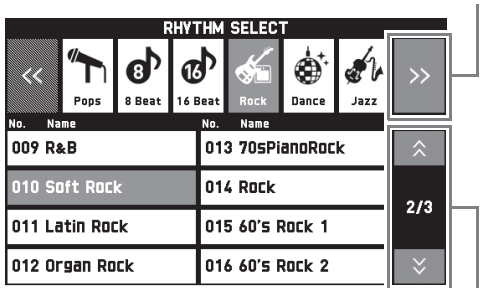

переход на предыдущую или следующую страницу

переход к следующей группе

# **Выполнение действий**

# **Как работать с сенсорным экраном**

Данное цифровое пианино оснащено сенсорным экраном, позволяющим настраивать различные функции.

# $\mathbb Q$  внимание!

• Не выполнять действий на сенсорном экране с помощью острого или твердого тонкоконечного предмета. Это может привести к повреждению ЖКД.

### **Касание**

Легко нажать пальцем на дисплей.

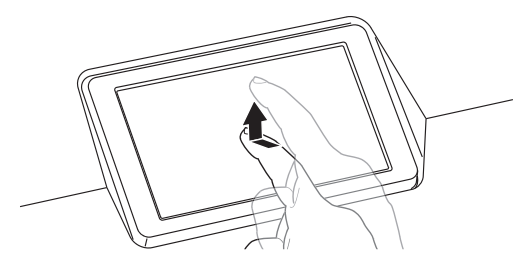

### **Смахивание**

Провести по дисплею пальцем слева направо. Смахивание экранной страницы «MENU» приводит к появлению другой страницы с пунктами меню.

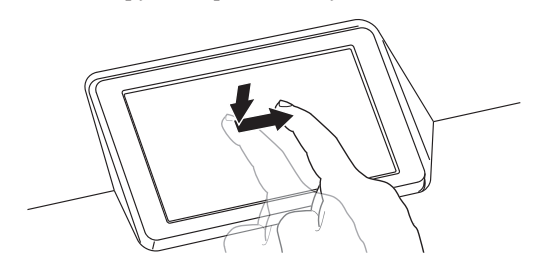

# **Как вводить текст**

Названия файлов вводятся касанием клавиш экранной сенсорной клавиатуры. Цифровое пианино позволяет вводить буквы и символы.

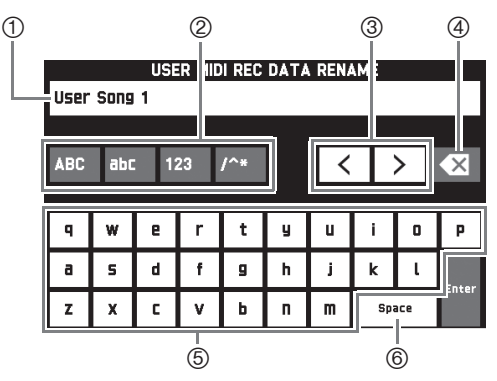

- 1Отображение вводимых букв
- 2Выбор категории знаков
- 3Перемещение курсора вперед и назад
- 4Удаление буквы слева от курсора
- 5Ввод букв в месте курсора
- 6Ввод пробела в месте курсора

Пункты, которые могут быть выбраны из списка, помечены значком  $\blacktriangleright$ .

**1.** Коснуться пункта, содержащего показатель настройки, который нужно изменить.

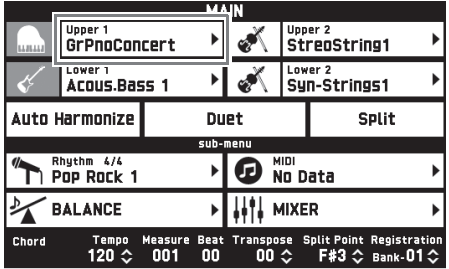

**2.** В появившемся списке коснуться нужного пункта.

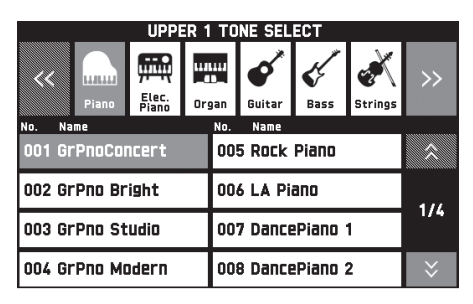

# **Как выбрать пункт в списке Как изменить заданное значение**

Заданные значения, которые могут быть изменены, помечены значком  $\clubsuit$ .

**1.** Коснуться пункта, содержащего показатель настройки, который нужно изменить.

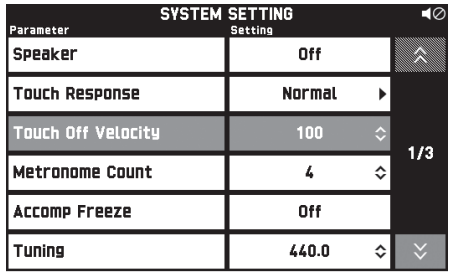

- **2.** С помощью дискового регулятора **b** или кнопок **B** ∨, ∧ изменить заданное значение.
	- Длительное нажатие на любую из кнопок  $\boxtimes \vee$ ,  $\blacktriangle$  обеспечивает ускоренную прокрутку значений.

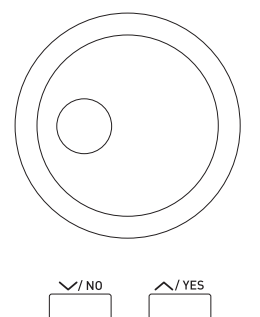

# **Как включить и как отключить функцию**

Включение и отключение функции выполняется касанием соответствующего пункта или значка.

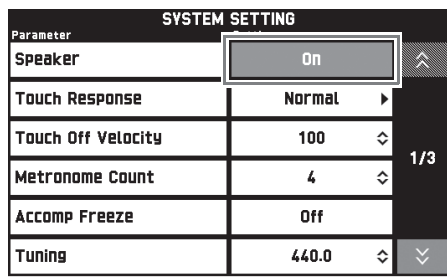

# **Игра с применением разных тембров**

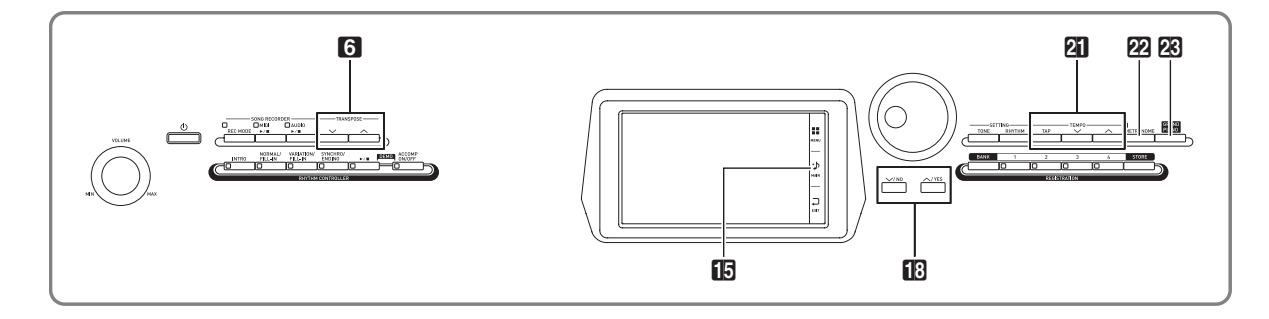

# **Выбор и воспроизведение тембра**

Данное цифровое пианино располагает 550 тембрами, подразделенными на 12 групп.

- Дополнительную информацию см. в разделе «Перечень тембров» (стр. A-1).
- **1.** На дисплее коснуться значка  $\boxtimes$  **MAIN**. Появляется экранная страница «MAIN».
- **2.** Коснуться тембра «Upper 1».

Появляется экранная страница «TONE SELECT».

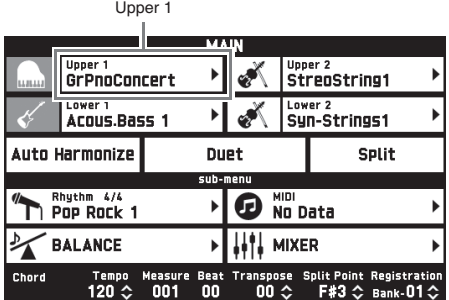

**3.** Коснуться группы с нужным тембром.

• Перемещение между группами выполняется касанием значков << и >>.

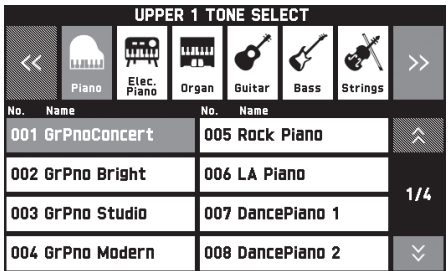

- **4.** Коснуться нужного тембра.
	- Перемещение между страницами перечня тембров выполняется касанием значков  $\lambda$  и $\vee$ .

**5.** Касанием значка **<b>B** MAIN на дисплее вернуться на экранную страницу «MAIN».

# $\mathbb Q$  примечание

- Если касанием значка «Upper 1» его выключить, это приведет к отсутствию выбранного для клавиатуры тембра, и при нажатии на клавиши она звучать не будет.
- Нажатие на кнопку **& GRAND PIANO** приводит к переключению цифрового пианино на рояльный тембр и его перепрограммированию с оптимизацией показателей настройки для игры на нём как на рояле. Подробнее об этих показателях настройки см. в «Перечне параметров» (стр. A-14).

# **Разделение клавиатуры на два тембральных регистра**

Инструмент позволяет запрограммировать клавиатуру так, чтобы в левой ее части (нижнем регистре) звучал один тембр, а в правой части (верхнем регистре) — другой.

• При тембральном разделении тембр, присвоенный нижнему регистру клавиатуры, называется нижним (Lower 1).

Пример: в качестве нижннго тембра выбран «GM Slap Bass 1».

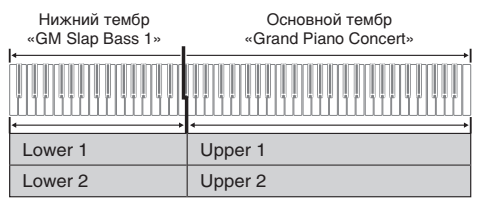

- $1.$  На дисплее коснуться значка  $B$  **MAIN**. Появляется экранная страница «MAIN».
- **2.** Выбрать основной тембр.
- **3.** На экранной странице «MAIN» коснуться пункта «Split».

Тембральное разделение включается.

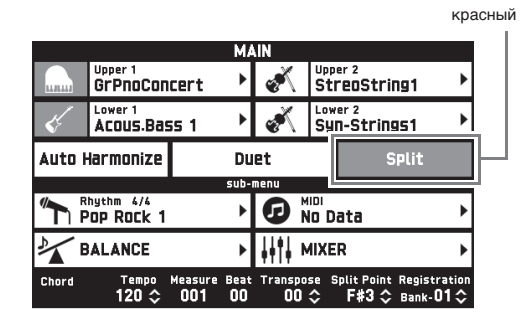

- **4.** Коснуться пункта «Lower 1». Появляется экранная страница «TONE SELECT».
- **5.** Коснуться группы с нужным нижним тембром.
- **6.** Коснуться нужного нижнего тембра.
- $\mathbb{Z}_p$  Касанием значка  $\mathbb{B}$  **MAIN** на дисплее вернуться на экранную страницу «MAIN».
- **8.** Для восстановления единого тембра на всей клавиатуре коснуться пункта «Split» на экранной странице «MAIN». Тембральное разделение выключается.

# **ПРИМЕЧАНИЕ**

- Путем включения функции наложения (стр. RU-16) как основной, так и нижний тембры могут быть наложены на другой. После включения функции разделения можно запрограммировать и функцию наложения.
- Выключение тембра «Upper 1», «Upper 2», «Lower 1» или «Lower 2» касанием его значка приводит к тому, что он звучать не будет.
- В случае, когда в качестве обоих тембров (как основного, так и нижнего) задаются тембры с ЦОС-эффектом, у одного из них эффект отключается.

# **Как переместить точку тембрального разделения**

В нижеописанном порядке задается место на клавиатуре, в котором ее нужно разделить на левую и правую части. Это место называется «точка разделения».

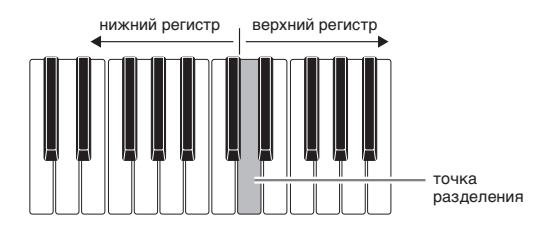

- $1.$  На дисплее коснуться значка  $B$  **MAIN**. Появляется экранная страница «MAIN».
- **2.** Коснуться кнопки «Split Point».

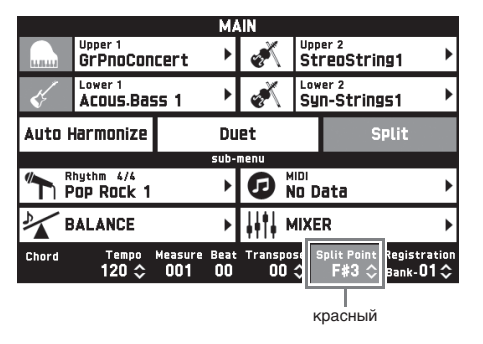

- $\mathbf{3}_{\text{-}}$  С помощью кнопок  $\mathbf{E} \times$ ,  $\boldsymbol{\wedge}$  указать точку разделения, которой является крайняя левая клавиша верхнего регистра.
	- Точка разделения задается также нажатием на нужную клавишу клавиатуры во время длительного касания показателя «Split Point».

# **Наложение двух тембров**

Инструмент позволяет накладывать один тембр на другой с тем, чтобы при нажатии на клавишу они звучали одновременно.

- Тембр «Upper 1» называется основным, а тембр «Upper 2» — наложенным.
- $\mathbb{I}$ . На дисплее коснуться значка  $\mathbb{I}$  **MAIN**. Появляется экранная страница «MAIN».
- **2.** Выбрать основной тембр.
- **3.** Коснуться значка «Upper 2».

Функция наложения включается, и происходит наложение двух тембров.

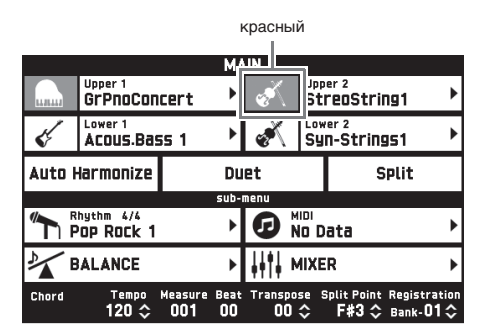

- **4.** Коснуться тембра «Upper 2». Появляется экранная страница «TONE SELECT».
- **5.** Коснуться группы с нужным наложенным тембром.
- **6.** Коснуться нужного наложенного тембра.
- $\mathbb{Z}_+$  Касанием значка  $\mathbb B$  **MAIN** на дисплее вернуться на экранную страницу «MAIN».
- **8.** Для восстановления одиночного тембра коснуться значка «Upper 2» на экранной странице «MAIN».

Наложение тембров выключается.

### $Q$  примечание

- Баланс громкости между основным и наложенным тембрами регулируется. См. «Регулировка баланса громкости клавиатуры» (стр. RU-17).
- Касание значка «Upper 1» или «Upper 2» приводит к тому, что соответствующий тембр отключается и звучать не будет.
- В случае, когда в качестве обоих тембров (как основного, так и наложенного) задаются тембры с ЦОС-эффектом, у одного из них эффект отключается.

# **Разделение клавиатуры для игры дуэтом**

Инструмент позволяет разделить клавиатуру посередине для игры дуэтом так, чтобы левая и правая ее части имели одинаковые диапазоны. Крайняя левая педаль работает как демпферная педаль левой части, крайняя правая — как демпферная педаль правой.

Режим «Дуэт» позволяет учителю показывать в левой части клавиатуры, как играть, а ученику играть ту же мелодию в правой.

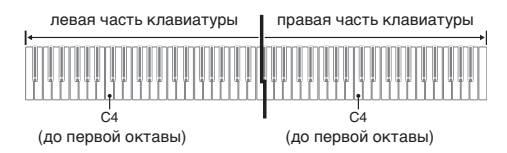

### **Педали**

**• Работа с педальным блоком SP-33 (приобретается дополнительно)**

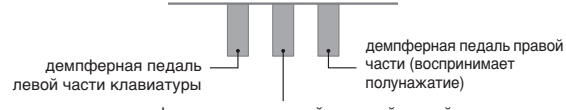

демпферная педаль левой и правой частей

z **Работа с педальным блоком SP-3 из комплекта изделия**

Для применения в качестве демпферной педали правой части клавиатуры блок подключается к выводу «**DAMPER PEDAL**».

Для применения в качестве демпферной педали левой части клавиатуры блок подключается к выводу «**ASSIGNABLE PEDAL**».

 $\mathbb{I}$ . На дисплее коснуться значка  $\mathbb B$  **MAIN**. Появляется экранная страница «MAIN».

# **2.** Коснуться пункта «Duet».

Функция «Дуэт» включается.

- Для включения режима «Duet Pan» коснуться пункта «Pan». При включенном режиме «Duet Pan» из левого динамика звучит тембр левой части клавиатуры, а из правого — тембр правой части. Нижеперечисленные эффекты не применяются.
	- Имитатор акустики инструмента (за исключением реакции молоточков)
	- Pеверберация
	- Задержка
	- Хорус
	- ЦОС-эффекты

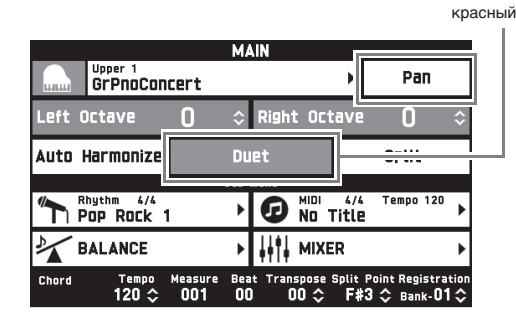

**3.** Для выключения функции «Дуэт» коснуться пункта «Duet» еще раз. Восстанавливается состояние инструмента на

момент перед включением функции «Дуэт».

# **Как изменить звуковысотность части клавиатуры в режиме «Дуэт» (октавный сдвиг в режиме «Дуэт»)**

Следующий порядок действий в режиме «Дуэт» позволяет выполнять октавный сдвиг левой и правой частей клавиатуры.

- **1.** Выполнить действия 1 и 2 из раздела «Разделение клавиатуры для игры дуэтом».
- **2.** Коснуться пункта «Left Octave» и с помощью кнопок **B** ∨, ∧ выполнить октавный сдвиг левой части клавиатуры.

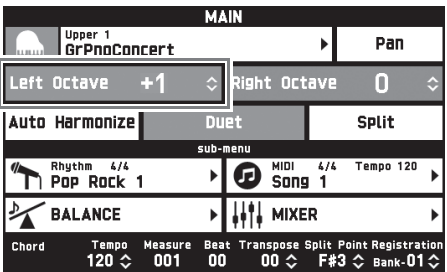

Пример. На нижеприведенной иллюстрации показано, как выставление октавного сдвига левой части клавиатуры на +1 влияет на ее октавную звуковысотность.

самая левая клавиша до

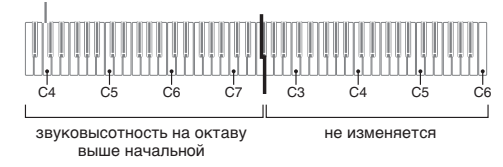

**3.** Коснуться пункта «Right Octave» и с помощью кнопок **18 ∨**, ∧ выполнить октавный сдвиг правой части клавиатуры.

# ДПРИМЕЧАНИЕ

• Выключение режима «Дуэт» приводит к отмене заданных значений октавного сдвига и возвращению клавиатуры к исходному значению октавной звуковысотности по умолчанию.

# **Регулировка баланса громкости клавиатуры**

Баланс громкости между основным и наложенным тембрами регулируется в следующем порядке.

- $\mathbb{I}$ . На дисплее коснуться значка  $\mathbb B$  **MAIN**. Появляется экранная страница «MAIN».
- **2.** Коснуться значка «BALANCE».
- **3.** Коснуться регулируемого тембра и кнопками **18 ∨, ∧** отрегулировать громкость.
	- Upper 1 основной тембр
	- Upper 2 наложенный тембр
	- Lower 1 основной нижний тембр

Lower 2 — наложенный нижний тембр

**4.** Касанием значка **b MAIN** на дисплее вернуться на экранную страницу «MAIN».

# ДПРИМЕЧАНИЕ

• Информацию о других показателях настройки на экранной странице «BALANCE» см. в части "Экранная страница «BALANCE»" раздела «Программирование цифрового пианино» (стр. RU-48 — RU-55).

# **Работа с метрономом**

**1.** Нажать на кнопку **22 METRONOME**.

Метроном включается.

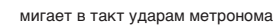

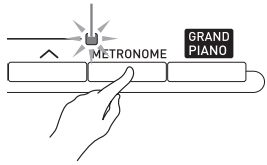

**2.** Для остановки метронома еще раз нажать на кнопку 22 METRONOME.

Метроном выключается.

# **Как изменить число ударов метронома за такт**

Возможно задание от 0 до 9 ударов метронома за такт. Если указать 0, то все удары будут звучать одинаково. Такая настройка позволяет упражняться в ровном темпе.

- **1.** На экранной странице «MENU» коснуться значка «SYSTEM SETTING».
- **2.** Коснуться пункта «Metronome Count».
- **3.** С помощью кнопок  $\mathbb{B} \vee$ ,  $\wedge$  выбрать число ударов за такт.
- $\mathbf{4}$ . На дисплее коснуться значка  $\mathbf{\mathbb{B}}$  **MAIN**. Восстанавливается экранная страница «MAIN».

# **Регулировка баланса громкости метронома и клавиатуры (громкость метронома)**

Громкость метронома регулируется независимо от громкости звука на выходе клавиатуры в следующем порядке.

- $\blacksquare$ . На дисплее коснуться значка  $\blacksquare$  **MAIN**. Появляется экранная страница «MAIN».
- **2.** Коснуться значка «BALANCE».
- **3.** Коснуться пункта «Metronome Volume».
- **4.** Отрегулировать значение громкости метронома (0-127) кнопками  $\mathbb{E} \vee \Lambda$ .
- $5.$  На дисплее коснуться значка  $\mathbb B$  **MAIN**. Восстанавливается экранная страница «MAIN».

# **Изменение темпа**

Заданный темп можно изменять двумя способами: с помощью кнопок <sup>21</sup> ТЕМРО ∨, ∧ для постепенного изменения и путем отстукивания темпа кнопкой cl **TEMPO TAP** (ввод отстукиванием).

# ■ **Метод 1. Как отрегулировать темп кнопками 21 TEMPO ∨, ∧**

# **1.** Кнопками **21 ТЕМРО**  $\vee$ ,  $\wedge$

отрегулировать темп.

При нажатии на кнопку значение темпа (число ударов в минуту) увеличивается или уменьшается на единицу.

- Длительное нажатие на любую из кнопок обеспечивает ускоренное изменение значения.
- Значение темпа задается в интервале 20—255.

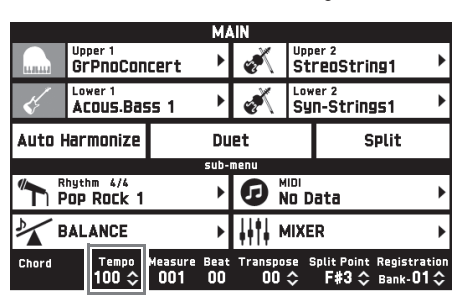

# ■ **Метод 2.**

**Как отрегулировать темп путем отстукивания (ввод отстукиванием)**

- $\mathbb{I}$ . Стукнуть несколько раз по кнопке  $\mathbb{Z}$ **TEMPO TAP** в нужном темпе.
	- Темп меняется в соответствии с отстукиванием.

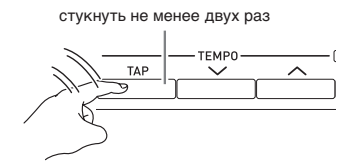

• После задания этим способом примерного темпа его можно отрегулировать точнее в порядке, описанном в части «Kак отрегулировать темп кнопками  $2$ **] TEMPO**  $\vee$ ,  $\wedge$ ».

# **Управление колесом высоты тона**

Колесо высоты тона позволяет плавно повышать и понижать высоту звуков. Эта возможность позволяет воспроизводить эффекты «подтяжки» саксофона и электрогитары.

**1.** Извлекая звук на клавиатуре, повернуть вверх или вниз колесо

высоты тона слева от нее.

Величина модуляции звука зависит от степени поворота колеса высоты тона. • Во время включения цифрового пианино колесо высоты тона не

**PITCH REND** 

# трогать. ПРИМЕЧАНИЕ

• Действие колеса высоты тона программируется путем задания величины отклонения высоты тона для максимального поворота колеса в одном и в другом направлении. Дополнительную информацию см. в части "Экранная страница «CONTROLLER»" (стр. RU-53).

# **Сдвиг звуковысотности цифрового пианино по полутонам (транспонирование)**

Функция транспонирования позволяет повышать и понижать общую звуковысотность цифрового пианино с шагом в полутон. С помощью этой функции клавиатура перенастраивается в тональность, которая больше подходит для вокалиста, другого музыкального инструмента и т. д.

# **1.** С помощью кнопок 6 **TRANSPOSE** w**,**

- $\land$  изменить заданное значение.
- Строй клавиатуры можно менять в интервале  $-12-00-+12$ .
- Одновременное нажатие на кнопки 6 **TRANSPOSE**  $\vee$ **, ∧ меняет значение на 0.**
- Текущая величина транспонирования указана на экранной странице «MAIN».

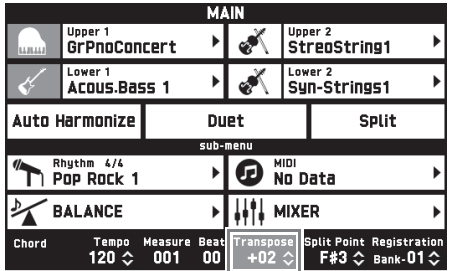

**Применение автоаккомпанемента**

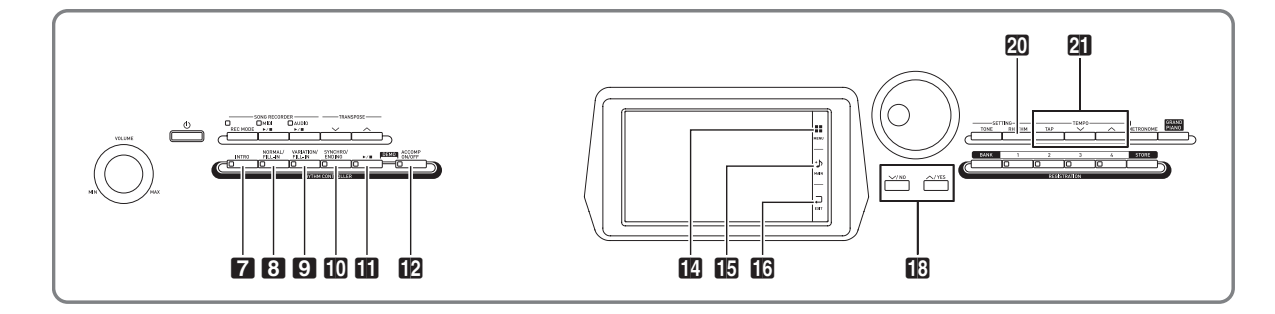

При применении функции «Автоаккомпанемент» достаточно выбрать нужный стиль аккомпанемента, и соответствующий аккомпанемент (ударные, гитара и т. д.) будет автоматически воспроизводиться при взятии аккорда левой рукой, как будто всюду, где бы вы ни оказались, у вас есть собственный аккомпанирующий состав.

Цифровое пианино располагает 200 встроенными моделями автоаккомпанемента, подразделенными на 13 групп. Путем редактирования встроенных стилей можно создавать собственные, оригинальные (т. наз. «пользовательские»), для хранения которых предусмотрена 14-я группа. Дополнительную информацию см. в разделе «Перечень стилей» (стр. A-8).

# **Воспроизведение автоаккомпанемента**

- $1.$  На дисплее коснуться значка  $B$  **MAIN**. Появляется экранная страница «MAIN».
- **2.** Коснуться названия стиля в пункте «Rhythm».

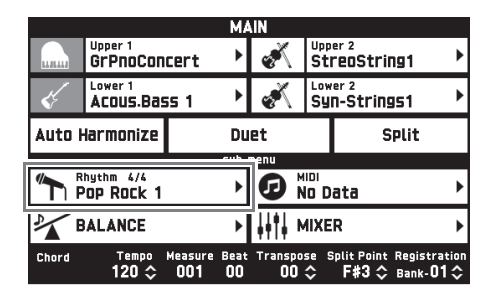

- **3.** Коснуться группы с нужным стилем.
	- Перемещение между группами выполняется касанием значков  $<<$  и >>.

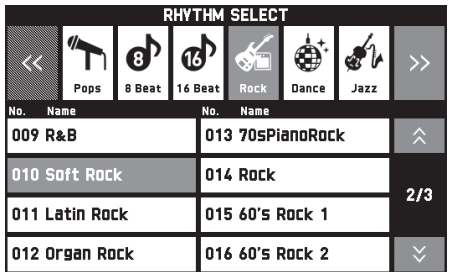

# **4.** Коснуться нужного стиля.

• Перемещение между страницами перечня стилей выполняется касанием значков  $\wedge$  и $\vee$ .

# $5.$  Кнопками **21 ТЕМРО**  $\vee$ ,  $\wedge$

отрегулировать темп.

- Информацию о том, как регулировать темп, см. в разделе «Изменение темпа» (стр. RU-18).
- Для восстановления рекомендуемого темпа в стиле одновременно нажать на кнопки cl **TEMPO** w**,**   $\mathbf{\Lambda}$ .

# **6.** Нажать на кнопку **[2] ACCOMP ON/OFF**;

должна загореться ее лампа.

Автоаккомпанемент включается, звучат все его партии.

- При отключении автоаккомпанемента (лампа «ACCOMP» гаснет) продолжают звучать только партии ударных и перкуссии.
- При нажатии на кнопку происходит включение или выключение автоаккомпанемента.

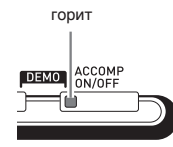

# $\mathbb{Z}_+$  Нажать на кнопку **[0] SYNCHRO/ENDING**.

Инструмент переключается в состояние готовности к запуску автоаккомпанемента. При взятии аккорда в состоянии готовности к запуску автоаккомпанемента последний включается автоматически.

• При нажатии на кнопку 7 **INTRO** в состоянии готовности к запуску автоаккомпанемента инструмент переключается в состояние готовности к запуску модели вступления. При нажатии на кнопку 9 **VARIATION** инструмент переключается в состояние готовности к воспроизведению с вариацией. Подробнее о модели вступления и вариационной модели см. в подразделе «Изменение моделей автоаккомпанемента» (стр. RU-23).

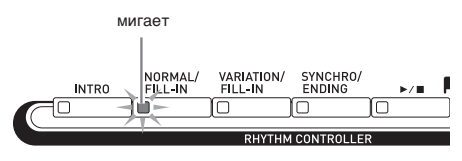

- **8.** Взять нужный аккорд в аккордовой (левой) части клавиатуры.
	- При взятии аккорда включается автоаккомпанемент.
	- Чтобы включить воспроизведение партии перкуссии, не беря аккорда, нажать на кнопку  $\mathbf{u} \succ$  .

Пример: взять аккорд до мажор.

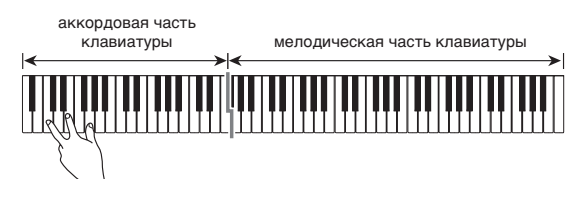

**9.** По ходу исполнения мелодии правой

### рукой брать другие аккорды левой рукой.

- Брать аккорды можно с помощью режима «CASIO Chord» и других режимов упрощенного взятия аккордов. Подробности см. в следующем подразделе «Как выбрать режим взятия аккордов».
- Изменять модели аккомпанемента можно также кнопками 8 **NORMAL** и 9 **VARIATION**. Подробности см. в графе «Изменение моделей автоаккомпанемента» (стр. RU-23).

# **10.** По завершении для остановки

автоаккомпанемента еще раз нажать на кнопку  $\mathbf{u} \blacktriangleright \mathbf{w}$ .

• Если перед остановкой автоаккомпанемента нажать не на кнопку  $\mathbf{u} \geq \mathbf{v}$ , а на кнопку  $\mathbf{v}$ **SYNCHRO/ENDING**, включится воспроизведение модели концовки. Подробнее о моделях концовки см. в подразделе «Изменение моделей автоаккомпанемента» (стр. RU-23).

# **∡ПРИМЕЧАНИЕ**

- Громкость автоаккомпанемента регулируется независимо от громкости звука на выходе цифрового пианино. Подробности см. в части "Экранная страница «BALANCE»" (стр. RU-50).
- Диапазон аккордовой части клавиатуры можно изменить, переместив точку разделения с помощью функции разделения (стр. RU-15). Аккордовую часть клавиатуры составляют клавиши слева от точки разделения.

### **Как выбрать режим взятия аккордов**

На выбор имеется 5 режимов взятия аккордов:

Fingered 1 Fingered 2 Fingered 3 CASIO Chord Full Range

- **1.** На экранной странице «MENU» коснуться значка «RHYTHM».
- **2.** Коснуться пункта «Chord Input Type».
- **3.** Коснуться нужного метода взятия аккордов.

Происходит переключение на выбранный метод взятия аккордов.

# ■ **Fingered 1, 2, 3**

В этих трех режимах взятия аккордов аккорды берутся в аккордовой части клавиатуры, как обычно. Некоторые виды аккордов имеют сокращенную форму и берутся нажатием на одну или две клавиши.

Информацию о том, какие типы аккордов и как берутся, см. в разделе «Указатель способов взятия аккордов» (стр. A-12).

аккордовая часть клавиатуры

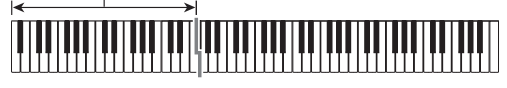

- Fingered 1 На клавиатуре берутся ноты, составляющие аккорд.
- Fingered 2 В отличие от режима «Fingered 1» в этом режиме не берется 6-я ступень.
- Fingered 3 В отличие от режима «Fingered 1» в этом режиме берутся аккорды с самостоятельным басом, соответствующим самой низкой клавише на клавиатуре.

# ■ **CASIO CHORD**

Режим «CASIO Chord» позволяет упрощенным способом брать четыре типа аккордов, описанных ниже.

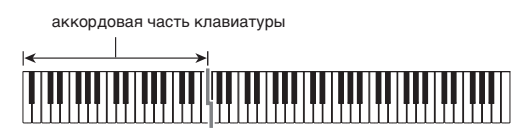

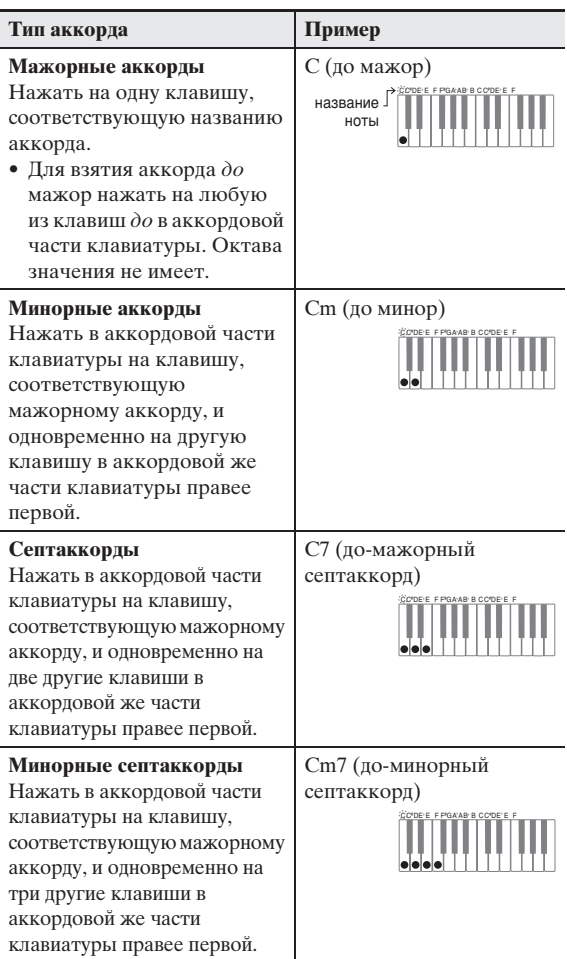

При нажатии в аккордовой части клавиатуры больше чем на одну клавишу не важно, являются дополнительные клавиши белыми или черными.

# ■ **FULL RANGE CHORD**

В этом режиме взятия аккордов аккорды и мелодию можно исполнять во всём диапазоне клавиатуры. Информацию о том, какие типы аккордов и как берутся, см. в разделе «Указатель способов взятия аккордов» (стр. A-12).

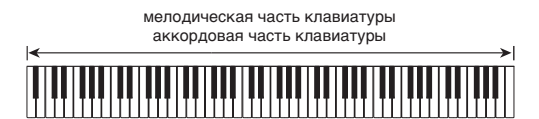

# **Изменение моделей автоаккомпанемента**

Имеется 6 различных моделей автоаккомпанемента, показанных ниже. В процессе игры с аккомпанементом можно выполнять смену моделей.

В модели можно вносить изменения. Нужная модель выбирается с помощью кнопок  $7 - 10$ .

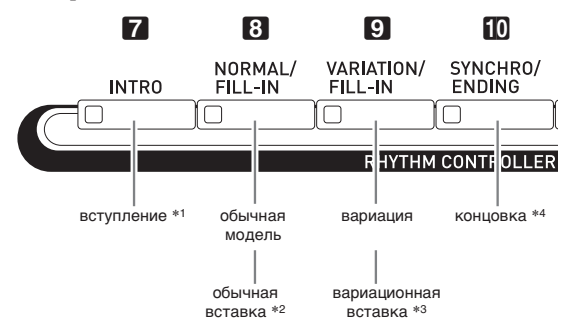

- \*1. Нажимается в начале композиции. По завершении вступления воспроизводится обычная модель аккомпанемента. Если перед завершением воспроизведения модели вступления нажать на кнопку 9 **VARIATION/ FILL-IN**, по его завершении начнет воспроизводиться вариационная модель.
- \*2. Нажимается во время воспроизведения обычной модели для выполнения вставки.
- \*3. Нажимается во время воспроизведения вариационной модели для выполнения вариационной вставки.
- \*4. Нажимается в конце композиции. Воспроизводится концовка, и автоаккомпанемент останавливается.

# **Использование рекомендуемых тембров и темпов (установки мгновенного вызова)**

Установка мгновенного вызова позволяет одним касанием вызывать тембр и темп, которые подходят к выбранному стилю автоаккомпанемента.

**1.** На экранной странице «MENU» коснуться значка «RHYTHM».

Появляется экранная страница «RHYTHM».

• Экранная страница «RHYTHM» выводится на дисплей также нажатием на кнопку **20 RHYTHM**.

# **2.** Коснуться пункта «One Touch».

Тем самым тембр, темп и остальные показатели настройки выставляются в соответствии с выбранным стилем.

При этом инструмент переключается в состояние готовности к запуску автоаккомпанемента. Это означает, что при взятии аккорда автоаккомпанемент включится автоматически.

# **3.** Взять на клавиатуре аккорд.

Включается воспроизведение автоаккомпанемента.

# ТРИМЕЧАНИЕ

• Установки мгновенного вызова не работают с пользовательскими стилями (001—010 пользовательской группы).

# **Добавление к мелодии сопровождающих голосов (автогармонизация)**

Автогармонизация позволяет добавлять к мелодии, исполняемой правой рукой, сопровождающие голоса и придает мелодии дополнительную глубину. На выбор имеется 12 типов автогармонизации.

 $\mathbb{I}$ . На дисплее коснуться значка  $\mathbb{B}$  **MAIN**.

Появляется экранная страница «MAIN».

**2.** Для включения функции автогармонизации коснуться пункта «Auto Harmonize».

красный

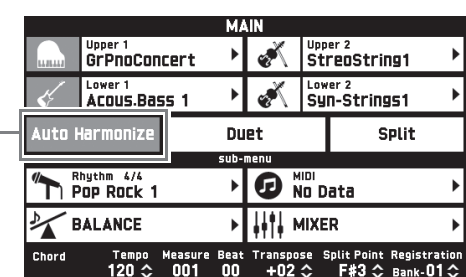

- $3.$  Коснуться значка <sup>[2]</sup> MENU.
- **4.** На экранной странице «MENU» коснуться значка «RHYTHM».
- **5.** Коснуться пункта «Auto Harmonize Type».
- **6.** Коснуться нужного типа автогармонизации.

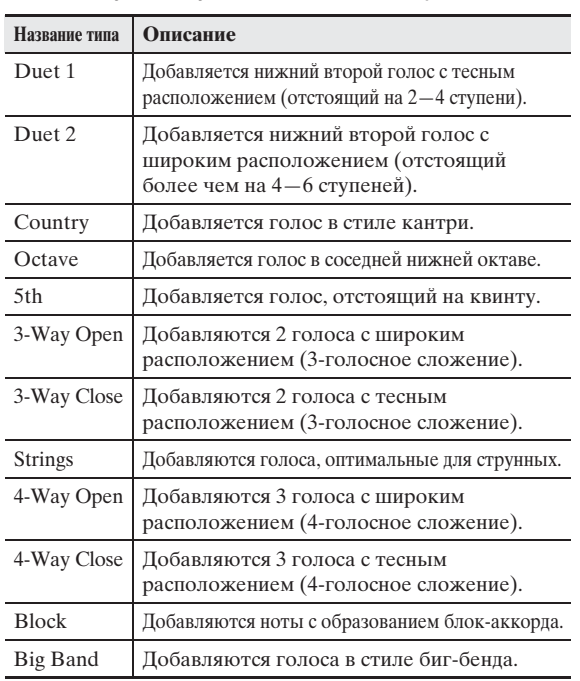

**7.** Начните играть аккорды и мелодию.

К звукам мелодии добавляются сопровождающие голоса в соответствии с берущимися аккордами.

# **Создание своего оригинального стиля путем редактирования встроенного автоаккомпанемента (редактирование стиля)**

Редактор стилей позволяет изменять встроенный автоаккомпанемент и создавать свои, оригинальные («пользовательские») стили.

Он дает возможность выбрать в обычной модели, модели вступления или иной модели (стр. RU-23) партию (ударные, бас-гитара и т. д.), включить ее или выключить, отрегулировать уровень ее громкости, выполнить другие действия.

- **1.** Для выбора редактируемого стиля выполнить действия 1—4 из раздела «Воспроизведение автоаккомпанемента» (стр. RU-20).
- **2.** На экранной странице «MENU» коснуться значка «RHYTHM».
- **3.** Коснуться пункта «Edit».
- **4.** Коснуться пункта «Edit».

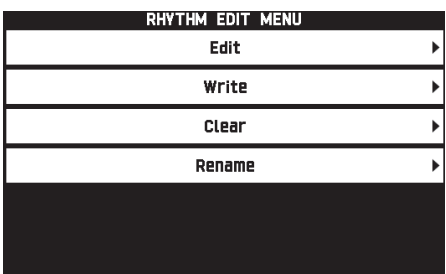

# **5.** Модель аккомпанемента для редактирования выбирается с помощью кнопок  $\mathbf{Z} - \mathbf{ID}$ .

Нажатая кнопка загорается, указывая на то, что модель редактируется.

• При нажатии на кнопку В происходит переключение с модели «NORMAL» на модель «FILL-IN» или наоборот, а на кнопку  $\blacksquare$  – с модели «VARIATION» на модель «FILL-IN» или наоборот. Если выбрана модель «Вставка», мигает соответствующая кнопка.

Пример: выбрана модель «Вступление».

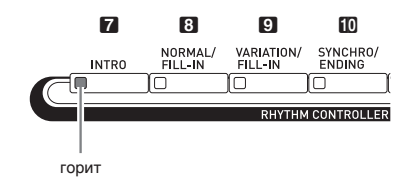

# **6.** Касанием пункта на дисплее выбрать редактируемую инструментальную партию.

Стиль, тембр: коснуться пункта на дисплее и выбрать из появляющегося перечня.

Остальные показатели настройки: изменить показанное значение с помощью кнопок  $\mathbb{B} \vee \wedge$ .

- Стили состоят из восьми следующих партий: ударные, перкуссия, бас, аккорды 1, аккорды 2, аккорды 3, аккорды 4, аккорды 5
- При нажатии на кнопку  $\mathbf{h} \rightarrow \mathbf{e}$  во время редактирования звучит модель аккомпанемента с внесенными в нее к данному моменту изменениями. При касании кнопки «Solo» звучит только редактируемая инструментальная партия.
- В нижеприведенной таблице приведено описание параметров, которые можно редактировать.

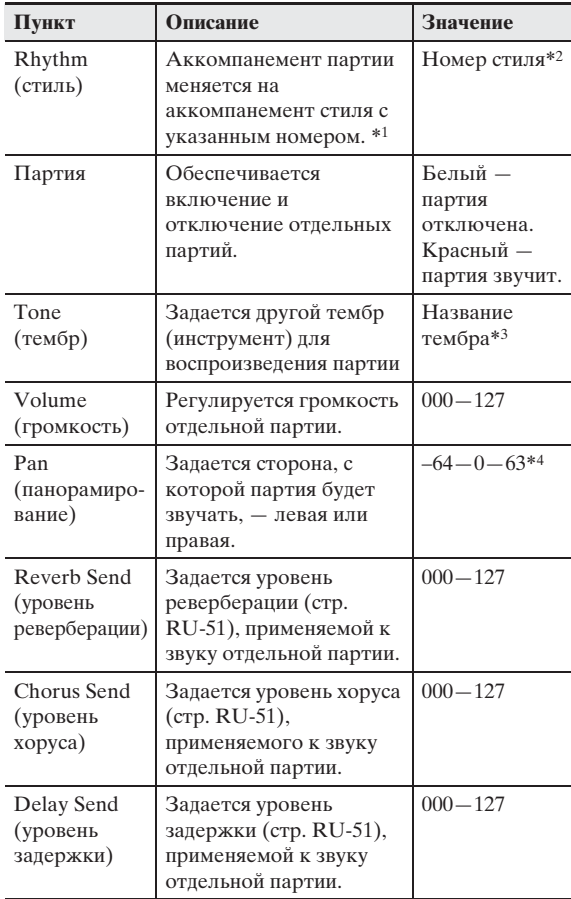

- \*1 Замена аккомпанемента партии приводит к отмене всех изменений, внесенных к данному моменту.
- \*2 У вступления всем восьми инструментальным партиям присваивается стиль с одинаковым номером. Так, если стиль № 003 присвоить партии аккордов 1, он будет автоматически присвоен и остальным семи инструментальным партиям. Если же затем партии аккордов 2 присвоить стиль № 004, стиль партии аккордов 1 также поменяется на № 004. Как и у вступления, стили всех 8 инструментальных партий концовки также имеют одинаковый номер.
- \*3 У партий ударных и перкуссии выбираются только тембры из наборов ударных инструментов. Выбор звуков из наборов ударных инструментов у партий баса и аккордов 1—5 невозможен.
- \*4 Чем меньше значение стереопозиции, тем она левее, чем больше — тем правее. Значение 0 соответствует середине.

# **7.** По завершении редактирования нужным образом откорректировать темп стиля.

- Выставленный в данный момент темп становится начальным темпом, задаваемым по умолчанию.
- **8.** На дисплее коснуться значка **b** EXIT.
- **9.** Коснуться кнопки «Write».

Появляется экранная страница для задания номера создаваемого пользовательского стиля и его названия.

- Для выхода из режима редактирования без сохранения коснуться значка **B** EXIT.
- **10.** Коснуться кнопки «Rename».
- **11.** Ввести название стиля.
- **12.** После ввода названия стиля коснуться кнопки «Enter».
- **13.** Коснуться номера, присваиваемого пользовательскому стилю.
	- Если номер для стиля уже занят, рядом с ним стоит звездочка (\*).

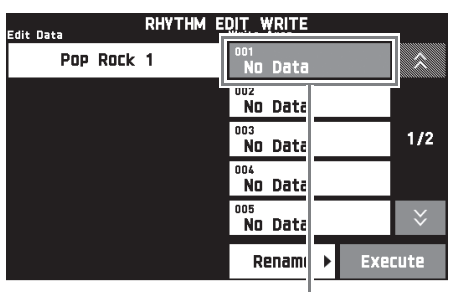

номер, присваиваемый пользовательскому стилю

# **14.** Коснуться кнопки «Execute».

Если выбранный для стиля номер свободен, появляется сообщение «Sure?», если занят сообщение «Replace?».

# **15.** Коснуться кнопки «Yes».

Данные сохраняются.

• Для возвращения на экранную страницу из описания действия 4 без сохранения коснуться кнопки «No».

# (V) BHUMAHUE!

• При сохранении пользовательского стиля под номером, под которым уже сохранены другие данные, они заменяются на новые.

# ДПРИМЕЧАНИЕ

• Если объем данных модели аккомпанемента или инструментальной партии слишком велик и не позволяет производить редактирование, то на дисплее появляется сообщение о переполнении памяти («Memory Full»). В этом случае для редактирования следует выбрать другую модель аккомпанемента или инструментальную партию.

# **Удаление пользовательского стиля**

- **1.** На экранной странице «MENU» коснуться значка «RHYTHM».
- **2.** Коснуться кнопки «Edit».
- **3.** Коснуться кнопки «Clear».
- **4.** Коснуться удаляемого пользовательского стиля, а затем кнопки «Execute».
- **5.** Коснуться кнопки «Yes».

Происходит удаление выбранного пользовательского стиля.

• Для отмены удаления коснуться кнопки «No».

**Демонстрационная композиция**

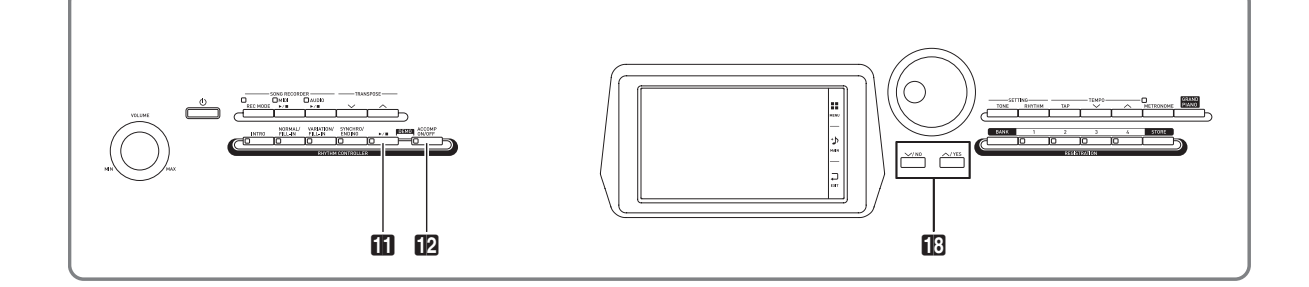

# **Воспроизведение демонстрационных мелодий**

**1.** Нажав на кнопку **[2 ACCOMP ON/OFF** и не отпуская ее, нажать на кнопку  $\mathbf{m} \blacktriangleright \mathbf{m}$ .

Начинается воспроизведение встроенных композиций по порядку с композиции № 1.

• Смена демонстрационной композиции выполняется с помощью кнопок  $\mathbb{B} \vee$ ,  $\wedge$ .

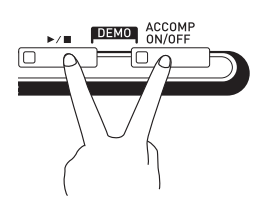

# $2.$  Нажать на кнопку  $\blacksquare \blacktriangleright \blacksquare$ .

Воспроизведение демонстрационной композиции останавливается.

Воспроизведение композиций продолжается с повтором, пока не будет остановлено нажатием на кнопку  $\blacksquare$   $\blacktriangleright$ / $\blacksquare$ .

# ДПРИМЕЧАНИЕ

• Во время воспроизведения демонстрационной композиции выполнимы только действия, описанные выше.

**Музыкальные предустановки**

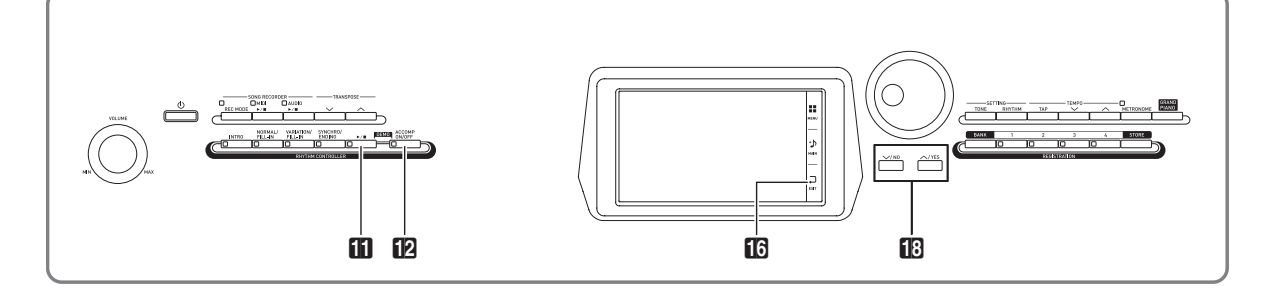

Музыкальные предустановки обеспечивают доступ в одно касание к тембрам, стилям, аккордам, другим показателям настройки, оптимальным для тех или иных музыкальных жанров и композиций. В дополнение к встроенным музыкальным предустановкам можно создавать собственные, оригинальные (пользовательские).

Инструмент располагает 305 встроенными музыкальными предустановками, подразделенными на 9 групп. Десятая группа предназначена для пользовательских предустановок.

• Дополнительную информацию см. в разделе «Перечень музыкальных предустановок» (стр. A-10).

# **Вызов предустановки**

**1.** На экранной странице «MENU» коснуться значка «MUSIC PRESET».

Появляется экранная страница «MUSIC PRESET», включается функция «Auto Chord».

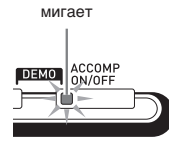

# **2.** Коснуться названия предустановки.

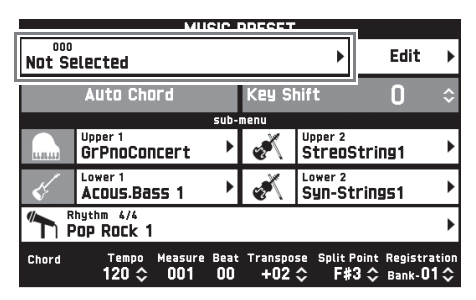

# **3.** Коснуться группы с нужной

предустановкой, а затем — ее названия.

Тем самым показатели настройки цифрового пианино (тембр, стиль и др.) задаются в соответствии с выбранной предустановкой.

4. Нажатием на кнопку **11**  $\blacktriangleright$ / **включить** автоаккомпанемент с предустановленной аккордовой последовательностью.

### Начните играть мелодию.

- Начинается воспроизведение предустановленной аккордовой последовательности с ее повторением до тех пор, пока не будет остановлено повторным нажатием на кнопку  $\blacksquare$   $\blacktriangleright$ / $\blacksquare$ .
- Отключение этой функции касанием пункта «Auto Chord» приводит к отключению предустановленной аккордовой последовательности и позволяет воспроизводить обычную модель автоаккомпанемента.
- Для изменения тональности предустановленной аккордовой последовательности коснуться пункта «Key Shift» и с помощью кнопок  $\Box \lor$ ,  $\land$ выполнить изменение.

# ТРИМЕЧАНИЕ

- Для выключения функции «Auto Chord» нажать на кнопку **12 ACCOMP**.
- Подробнее о показателях настройки у выбранной предустановки см. в «Перечне музыкальных предустановок» (стр. A-10).

# **Создание оригинальной предустановки (пользовательские предустановки)**

Для создания собственных, оригинальных музыкальных (пользовательских) предустановок предусмотрен редактор музыкальных предустановок. Группа пользовательских предустановок рассчитана на 50 предустановок.

- **1.** Выполнить действия 1—3 из раздела «Вызов предустановки» (стр. RU-28), чтобы выбрать предустановку в качестве основы для создания своей пользовательской.
- **2.** Коснуться кнопки «Edit».

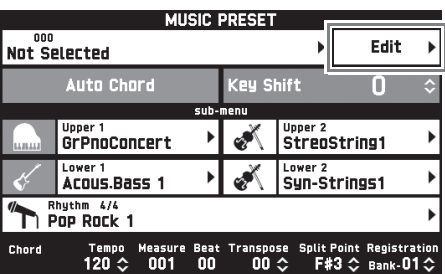

# **3.** Отредактировать параметры музыкальной предустановки.

**3-1. Как отредактировать аккордовую последовательность**

Касанием пункта «Chord Edit» открыть экранную страницу для редактирования аккордовой последовательности. Затем выполнить редактирование, как описано в подразделе «Как отредактировать аккордовую последовательность» (стр. RU-29). По завершении касанием значка **6 EXIT** вернуться на экранную страницу, указанную выше.

**3-2. Как изменить характер воспроизведения автоаккомпанемента**

Касанием пункта «Parameter Edit» открыть экранную страницу для редактирования параметров. Затем выполнить редактирование, как описано в подразделе «Как изменить характер воспроизведения автоаккомпанемента» (стр. RU-31). По завершении касанием значка **B** EXIT вернуться на экранную страницу, указанную выше.

- **4.** По завершении необходимого редактирования коснуться кнопки «Write».
- **5.** Коснуться кнопки «Rename».
- **6.** Ввести название предустановки.
- **7.** После ввода названия предустановки коснуться кнопки «Enter».
- **8.** Коснуться номера, присваиваемого предустановке.
	- Если номер для предустановки уже занят, рядом с ним стоит звездочка (\*).

# **9.** Коснуться кнопки «Execute».

Если выбранный номер для предустановки свободен, появляется сообщение «Sure?», если занят сообщение «Replace?».

# **10.** Коснуться кнопки «Yes».

Данные сохраняются.

• Для возвращения на экранную страницу из описания действия 8 без сохранения коснуться кнопки «No».

# **Как отредактировать аккордовую последовательность**

**1.** На экранной странице для выбора редактируемого объекта (стр. RU-29) касанием пункта «Chord Edit» открыть экранную страницу для редактирования аккордовой последовательности, показанную ниже.

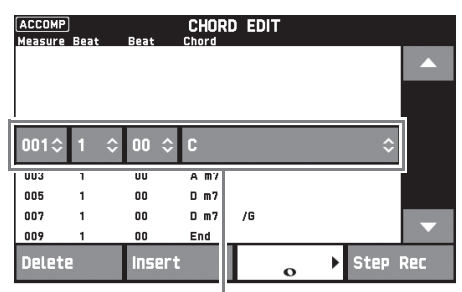

Шаг (координата и аккорд)

### **Шаг (координата и аккорд)**

Координата в аккордовой последовательности выражается в виде трех чисел (например, 001:1:00), означающих: такт<sup>\*1</sup> (001), долю (1), импульс (00)<sup>\*2</sup>. Такой ряд из трех чисел называется «шаг».

- \*1. До 999 тактов
- \*2. На одну долю приходится 12 импульсов, как показано ниже.

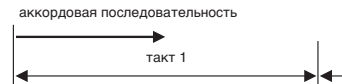

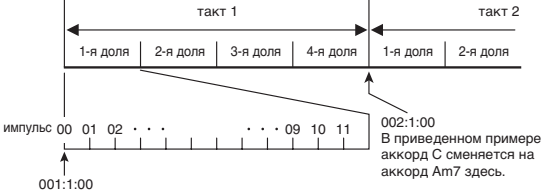

# **2.** Нужным образом отредактировать шаг.

• Нажатие на кнопку  $\Box$   $\blacktriangleright$   $\Box$  позволяет воспроизвести отредактированную последовательность и проверить внесенные изменения. Во время воспроизведения аккордовой последовательности ее редактирование невозможно. **3.** По завершении касанием значка **13 EXIT** вернуться на экранную страницу для выбора вида редактирования (стр. RU-29).

# ТРИМЕЧАНИЕ

• В одной предустановке может содержаться до 999 тактов (примерно).

Если в результате редактирования этот предел будет превышен, то на дисплее появится сообщение «Measure Limit» и дальнейшее редактирование станет невозможным.

### ■ Как в предустановке отредактировать **информацию об аккордах**

 $\mathbb{1}$ . С помощью экранных значков  $\blacktriangle$  и  $\blacktriangledown$ выбрать шаг для внесения изменений.

# **2.** Ввести координату или аккорд.

- Для смены координаты коснуться текущего значения «Measure», «Beat» или «Tick» и с помощью кнопок **B**  $\vee$ , **^** изменить значение координаты.
- Для смены аккорда коснуться его и взять нужный аккорд на клавиатуре.

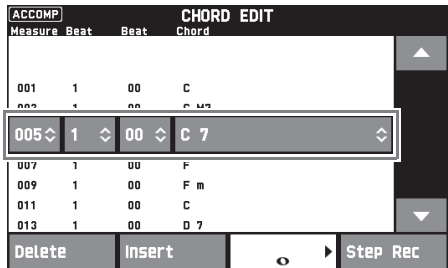

• Координата первого шага (001:1:00) является фиксированной и не может быть изменена. Кроме того, последний шаг, независимо от разрешения, всегда составляет один такт.

### ■ Как вставить новый аккорд

- $\mathbb{I}$ . С помощью экранных значков  $\blacktriangle$  и  $\blacktriangledown$ выбрать шаг непосредственно перед точкой, в которой нужно вставить новый аккорд.
- **2.** Коснуться кнопки «Insert» и взять нужный аккорд на клавиатуре.

# ■ **Как вставить последовательность шагов**

- $\mathbb{1}$ . С помощью экранных значков  $\blacktriangle$  и  $\blacktriangledown$ выбрать шаг непосредственно перед точкой, в которой нужно вставить шаг.
- **2.** Коснуться кнопки «Step Rec».
- **3.** Коснуться значка ноты.

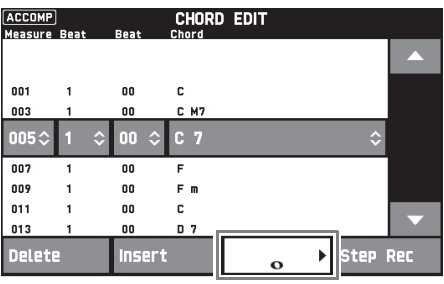

**4.** Коснуться нужной ноты.

# **5.** Взять на клавиатуре аккорд.

Происходит вставка шага с длительностью, указанной при выполнении действия 4, и переход к вводу следующего шага.

- В случае касания значка «Tie» без ввода аккорда задается лига.
- Касание значка «Rest» без ввода аккорда приводит к тому, что в этом шаге аккордов звучать не будет.
- **6.** Завершив ввод шагов, для выхода из режима редактирования данных еще раз коснуться кнопки «Step Rec».

# ■ **Как удалить шаг**

 $\mathbb{1}$ . С помощью экранных значков  $\blacktriangle$  и  $\blacktriangledown$ выбрать удаляемый шаг.

# **2.** Коснуться кнопки «Delete».

• Удалить первый и последний шаги невозможно.

# **Как изменить характер воспроизведения автоаккомпанемента**

**1.** На экранной странице для выбора вида редактирования (стр. RU-29) касанием пункта «Parameter Edit» открыть экранную страницу для редактирования автоаккомпанемента, показанную ниже.

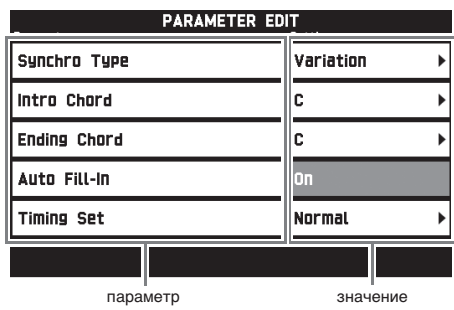

**2.** Коснуться параметра, который нужно изменить, и с помощью кнопок  $\boxtimes \check{}$ ,  $\sim$  поменять его значение.

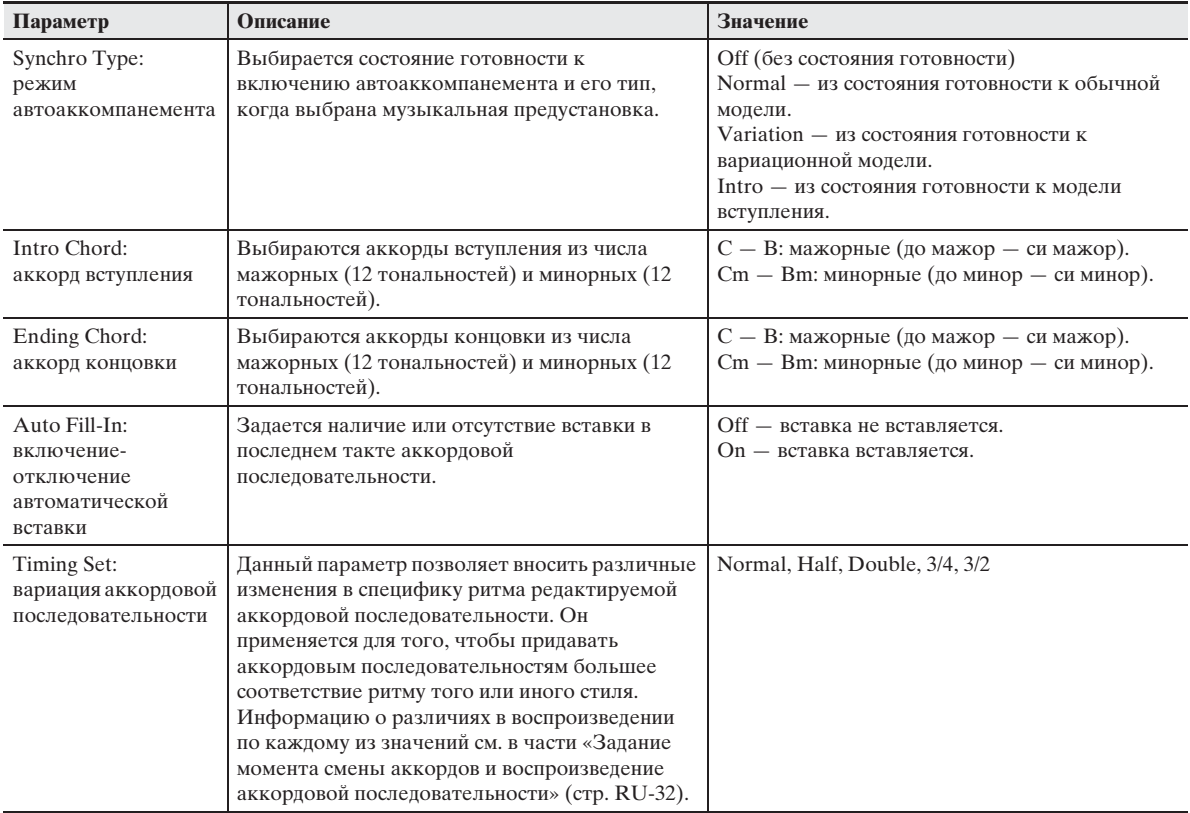

3. По завершении касанием значка **13 EXIT** вернуться на экранную страницу для выбора вида редактирования (стр. RU-29).

### ■ **Задание момента смены аккордов и воспроизведение аккордовой последовательности**

В этой части разъясняется характер воспроизведения аккордовых последовательностей в зависимости от показателя настройки «Timing Set», выставляемого при выполнении действия 2 из подраздела «Как изменить характер воспроизведения автоаккомпанемента» (стр. RU-31). Отметим, что этот показатель настройки влияет только на воспроизведение. На самих данных аккордовой последовательности он не отражается.

• Normal

Аккорды воспроизводятся тогда же, когда и на записи.

 $\bullet$  Half

Аккорды воспроизводятся в каждом такте в два раза чаще, чем на записи.

Пример:

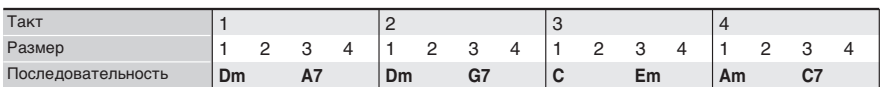

Ниже показано, что происходит, когда вариант «Half» выбирается для воспроизведения пользовательской предустановки, созданной на основе музыкальной предустановки в размере 4/4.

### **Воспроизведение в режиме «Half» в случае присвоения пользовательской предустановке размера 4/4**

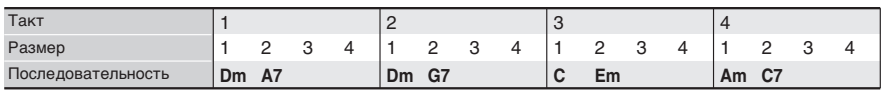

### **Воспроизведение в режиме «Half» в случае присвоения пользовательской предустановке размера 2/4**

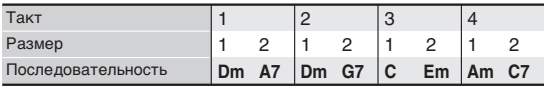

### • Double

Аккорды воспроизводятся в каждом такте в два раза реже, чем на записи.

При воспроизведении аккордовой последовательности из примера для режима «Half», приведенного выше, в режиме «Double» получается последовательность, показанная ниже.

### **Воспроизведение в режиме «Double» в случае присвоения пользовательской предустановке размера 4/4**

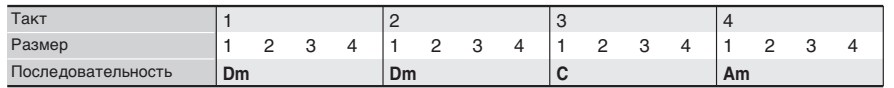

### **Воспроизведение в режиме «Double» в случае присвоения пользовательской предустановке размера 8/4**

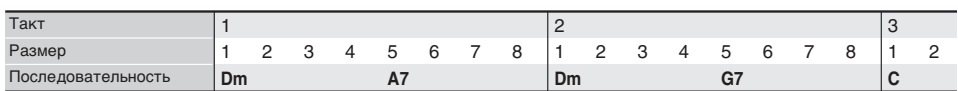

### $\bullet$  3/4

Аккорды воспроизводятся в каждом такте с частотой 3/4 по сравнению с записью. Этот режим больше всего подходит для размера 6/8.

При воспроизведении аккордовой последовательности из примера для режима «Half», приведенного выше, в режиме «3/4» получается последовательность, показанная ниже.

### **Воспроизведение в режиме «3/4» в случае присвоения пользовательской предустановке размера 4/4**

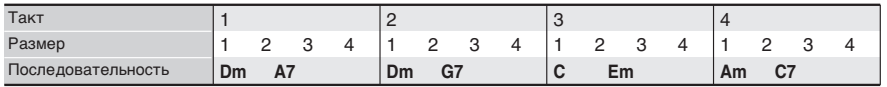

### **Воспроизведение в режиме «3/4» в случае присвоения пользовательской предустановке размера 6/8**

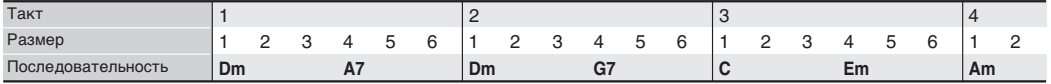

### $\bullet$  3/2

Аккорды воспроизводятся в каждом такте с частотой 3/2 по сравнению с записью. Этот режим больше всего подходит для размера 6/4.

При воспроизведении аккордовой последовательности из примера для режима «Half», приведенного выше, в режиме «3/2» получается последовательность, показанная ниже.

### **Воспроизведение в режиме «3/2» в случае присвоения пользовательской предустановке размера 4/4**

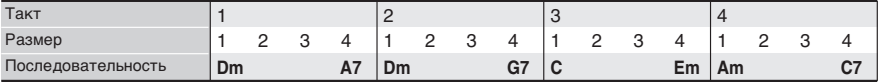

### **Воспроизведение в режиме «3/2» в случае присвоения пользовательской предустановке размера 6/4**

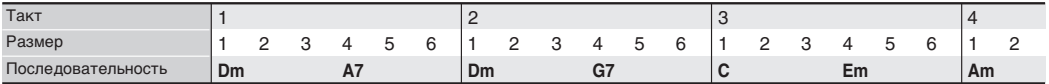

### **ПРИМЕЧАНИЕ**

• В режимах «Double» и «3/2» момент воспроизведения аккорда сдвигается на более позднее время. Аккорды, не укладывающиеся в такт, не воспроизводятся.

# **Удаление пользовательской предустановки**

- **1.** На экранной странице «MENU» коснуться значка «MUSIC PRESET».
- **2.** Коснуться кнопки «Edit».
- **3.** Коснуться кнопки «Clear».
- **4.** Коснуться удаляемой пользовательской предустановки, а затем кнопки «Execute».
- **5.** Коснуться кнопки «Yes».

Происходит удаление выбранной пользовательской предустановки.

• Для отмены удаления коснуться кнопки «No».

**Запись наборов настроек тембров и стилей**

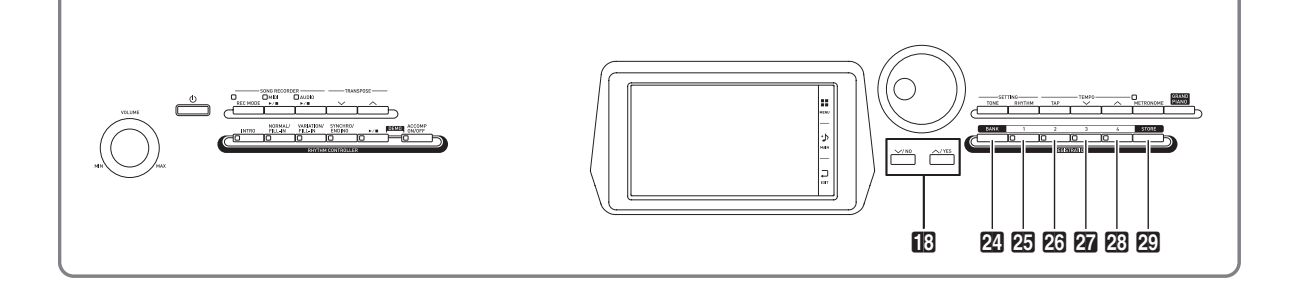

Регистрационная память позволяет сохранять наборы настроек цифрового пианино (тембр, стиль и т. д.) и мгновенно вызывать их при первой же необходимости. Регистрационная память упрощает исполнение сложных композиций, которые требуют многократной смены тембра и стиля.

Регистрационная память рассчитана на одновременное хранение до 96 наборов настроек. Выбор наборов настроек выполняется кнопкой  $24$ **BANK** и кнопками «**REGISTRATION**» **25** - 23.

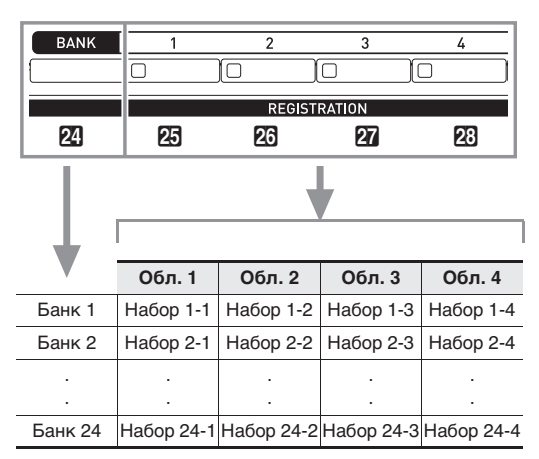

- Номер банка меняется нажатием на кнопку  $24$ **BANK** с последующим нажатием на кнопки <sup>18</sup>  $\vee$ ,  $\wedge$ .
- Нажатие на кнопку «**REGISTRATION**» ( $25 23$ ) позволяет выбрать соответствующую область в выбранном банке.

### ТРИМЕЧАНИЕ

• Подробнее об этих показателях настройки см. в «Перечне параметров» (стр. A-14).

# **Как сохранить набор настроей**

- **1.** Задать цифровому пианино тембр, стиль, другие показатели настройки, которые нужно сохранить.
- $2.$  Нажав на кнопку  $\overline{\omega}$  STORE и не отпуская ее, выполнить следующую операцию.

С помощью кнопок **B**  $\vee$ ,  $\wedge$  выбрать банк для сохранения набора и нажатием на кнопку «**REGISTRATION»** ( $25 - 23$ ) указать область памяти.

Данные сохраняются в указанных банке и области.

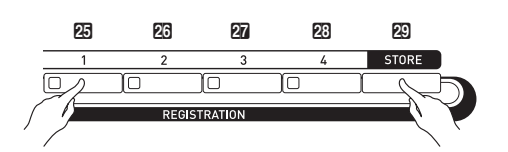

Пример: банк 4, область 1

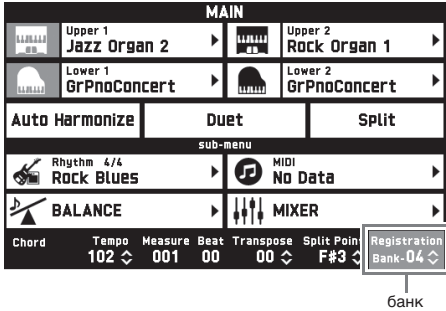

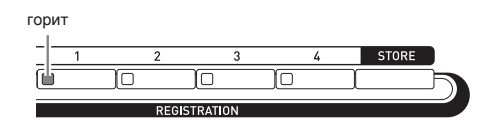

# **Как вызвать набор настроек**

**1.** Нажатием на кнопку 24 ВАЛК выбрать

банк с нужным набором настроек.

• Номера выбранных банка и области памяти отображаются на экранной странице «MAIN» и с помощью ламп на кнопках.

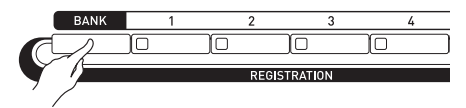

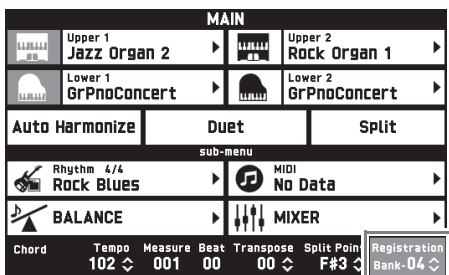

# **2.** Нажатием на кнопки «**REGISTRATION**» (25 - 23) выбрать область с нужным набором настроек.

Происходит вызов набора настроек из регистрационной памяти и соответствующее автоматическое задание показателей настройки цифрового пианино.

Пример: вызов набора настроек из банка 4, область 1.

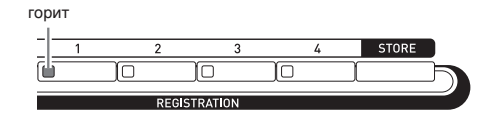

### ДПРИМЕЧАНИЕ

• Имеется функция «Фиксация параметров аккомпанемента», позволяющая указать, какие параметры аккомпанемента при применении набора настроек меняться не должны. Подробности см. в части "Экранная страница «SYSTEM SETTING»" раздела «Программирование цифрового пианино» (стр. RU-48 — RU-55).

### ■ Сохранение наборов настроек на **внешнем устройстве**

См. «Подключение к компьютеру» (стр. RU-60).
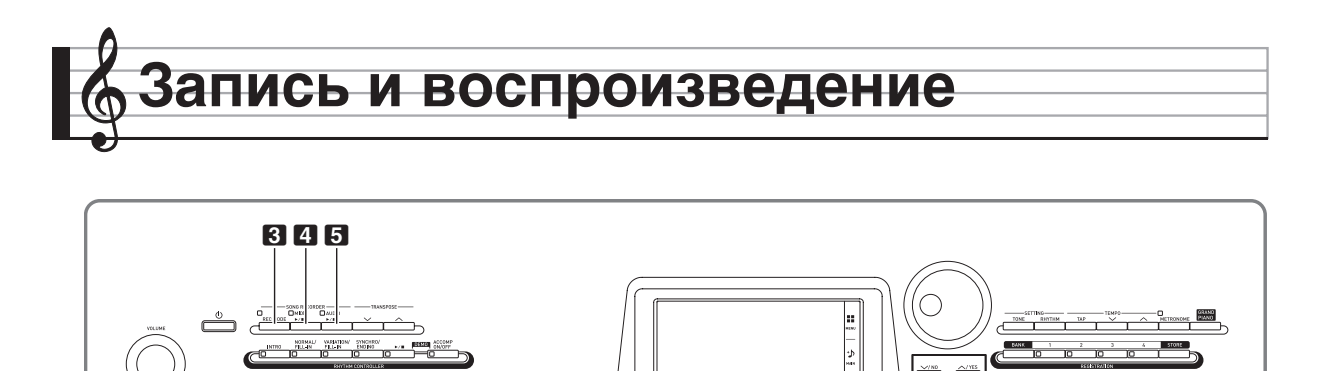

Цифровое пианино позволяет записывать исполняемое на нём и воспроизводить записанное. Цифровое пианино имеет две функции записи: MIDI- и звукозапись. Это дает возможность выбирать для планируемой записи ту функцию, которая больше подходит для ее выполнения.

f R

## **(У) ВНИМАНИЕ!**

• За убытки, упущенную прибыль, возникновение претензий со стороны третьих лиц в результате утраты записанных данных, вызванной сбоем в работе, ремонтом, любой другой причиной, фирма «CASIO COMPUTER CO., LTD.» ответственности не несет.

#### ■ **Особенности записи**

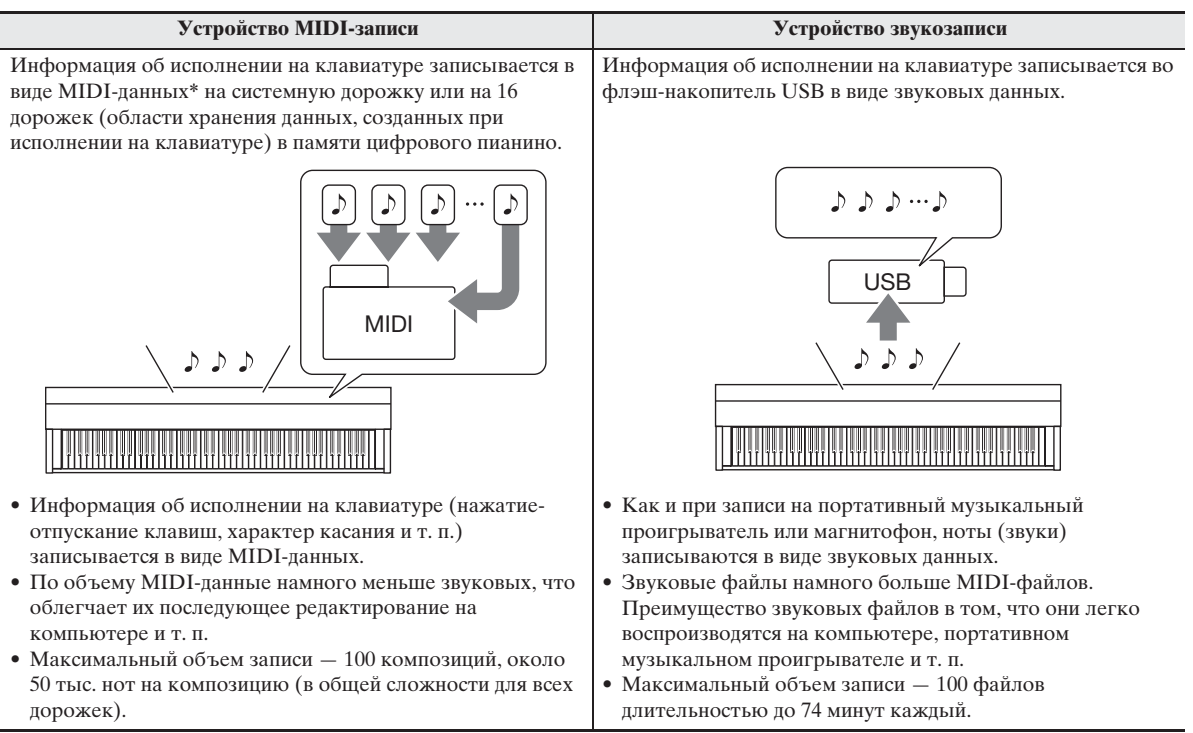

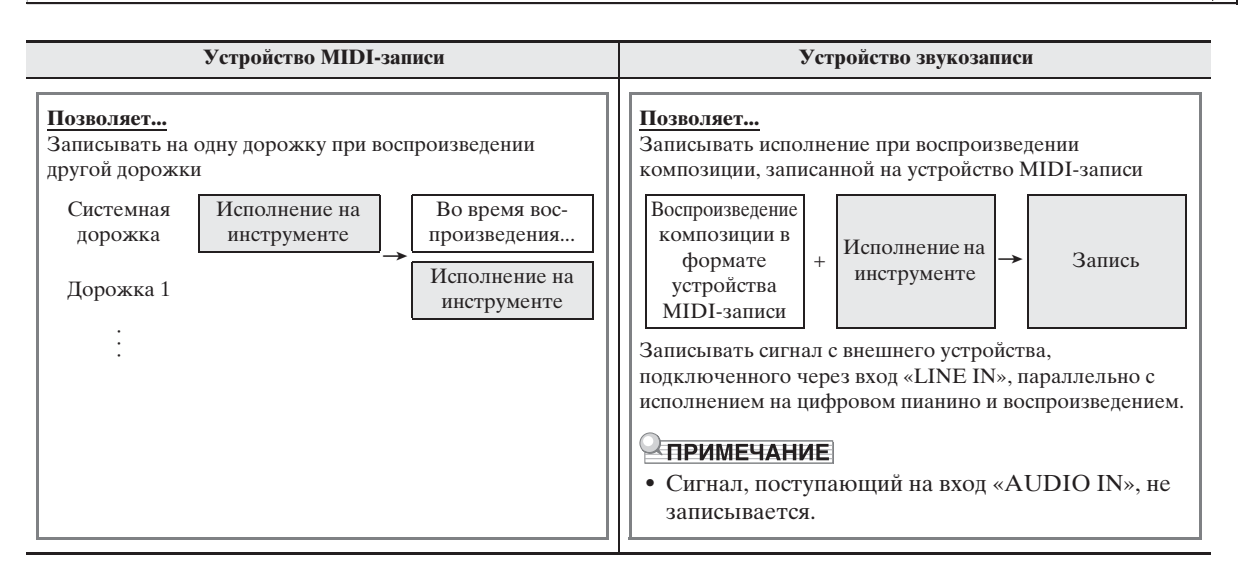

#### ■ **Особенности воспроизведения**

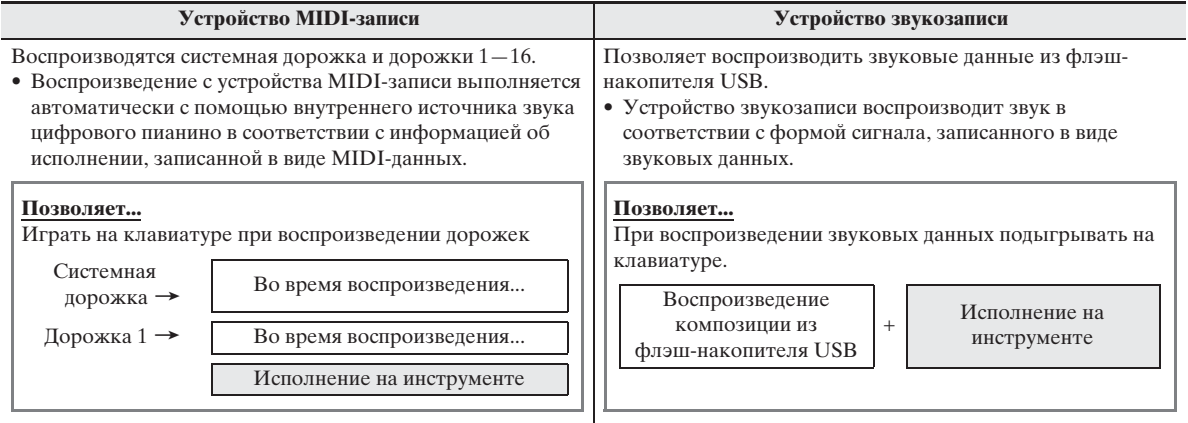

#### \* MIDI

MIDI явлется сокращением английского «Musical Instrument Digital Interface» (цифровой интерфейс музыкальных инструментов). Это универсальный стандарт, который позволяет музыкальным инструментам, компьютерам и другим устройствам независимо от их изготовителя обмениваться информацией об исполнении музыки (нажатие-отпускание клавиш, характер касания и т. п.). Данные, созданные при исполнении на клавиатуре, в этом случае называют «MIDI-данными».

## **Запись в память цифрового пианино (устройство MIDI-записи )**

Для записи исполнения в память цифрового пианино выполнить следующие действия.

- **1.** Задать тембр, стиль, другие нужные показатели настройки.
	- Заданные показатели сохраняются в составе записанных MIDI-данных.
	- Подробнее о том, какие MIDI-данные включаются в записанную композицию, см. в подчасти «Системная дорожка» (стр. RU-39).
- **2.** На экранной странице «MENU» коснуться значка «MIDI RECORDER».
- **3.** Коснуться значка ●.

Включается устройство записи, инструмент переключается в режим записи.

- Нажимание на значок обеспечивает
	- циклический перебор режимов, как указано ниже.

#### **Режим воспроизведения**

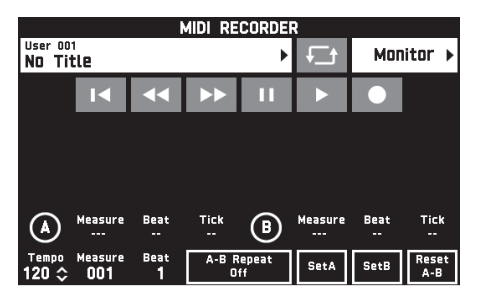

не горит

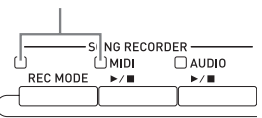

**Режим записи**

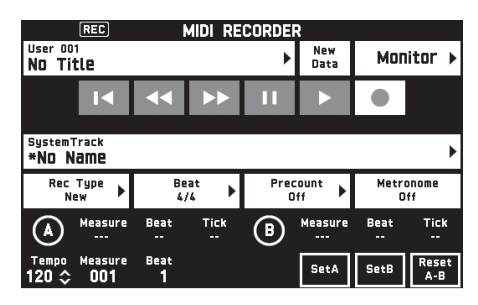

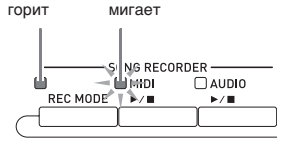

## **4.** Коснуться кнопки «New Data».

Происходит включение системной дорожки для записи новых данных.

## **5.** Поиграйте на клавиатуре.

Запись включится, как только вы начнете играть.

- Запись включается также касанием значка  $\blacktriangleright$ . • Пианино может быть запрограммировано так, чтобы в запись включался и автоаккомпанемент.
- В процессе записи горит кнопка **4 MIDI**  $\blacktriangleright$ / $\blacksquare$ .
- $6$ . По окончании записи коснуться значка  $\blacksquare$ .  $\prod$ ампы у кнопок **3** REC MODE и 4 MIDI  $\blacktriangleright$ гаснут, включается режим воспроизведения.

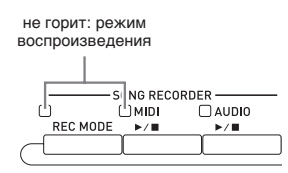

#### $\mathbb Q$  ПРИМЕЧАНИЕ

- Вход в режим записи выполняется также нажатием на кнопку 3 **REC MODE** с последующим касанием значка «MIDI RECORDER». Этот метод позволяет войти в режим записи для выполнения только новой записи.
- Объем памяти для записи около 50 тыс. нот на композицию. Когда свободного места в памяти остается не более чем на 100 нот, лампа у кнопки  $\blacksquare$  **MIDI**  $\blacktriangleright$   $\blacksquare$  часто мигает. По постижении допустимого предела запись автоматически прекращается.

### (V) ВНИМАНИЕ!

- Память цифрового пианино рассчитана на 100 композиций.
- При прекращении питания цифрового пианино во время записи весь записанный к данному моменту материал утрачивается. Будьте осторожны, чтобы во время записи случайно не выключить инструмент.

## **Как записать определенную дорожку (партия)**

Устройство записи позволяет записывать партии отдельных инструментов, левой и правой рук, другие партии композиции по отдельности, а затем объединять их в законченную композицию.

### ■ **Что такое дорожка?**

Дорожка — это отдельно записывающаяся партия композиции. Устройство MIDI-записи данного цифрового пианино имеет в общей сложности 17 дорожек, одна из которых системная, как описано ниже.

#### **• Системная дорожка**

В дополнение к взятым на клавиатуре нотам и другим данным, отражающим действия, выполненные при исполнении, системная дорожка содержит широкий спектр информации о характеристиках композиции: включенность функций наложения и разделения, заданные темп и автоаккомпанемент, тип реверберации и т. д. При записи композиции на одну дорожку в память устройства записи, как описано в разделе «Запись в память цифрового пианино (устройство MIDIзаписи )» (стр. RU-38), весь материал записывается на системную дорожку.

#### **● Дорожки 01—16**

Эти дорожки служат для записи берущихся нот, информации о действиях колесом высоты тона и педалями, а также о параметрах тембров, присваиваемых клавиатуре. Объединение этих дорожек друг с другом и с системной дорожкой позволяет создать законченную композицию.

## ■ **Данные, записывающиеся на дорожки**

Ниже перечислены данные, записывающиеся на дорожки того или иного типа.

#### **Системная дорожка, дорожки 01—16**

Информация об исполнении на клавиатуре\*1, параметры присвоенных клавиатуре тембров $^{\ast 1}.$ действия педалями и колесом высоты тона, показатели настройки микшера (кроме включенности партии)

#### **Только системная дорожка**

Стиль, заданный баланс, заданные эффекты (реверберация, хорус, задержка), темп, игра с автоаккомпанементом и его параметры, установка мгновенного вызова, игра с музыкальной предустановкой\*2, набор настроек\*2, 3

- $*1$ . На дорожки  $1-16$  тембр только верхний 1.
- \*2. Только вызов.
- \*3. Содержащаяся в вызванных данных информация о громкости автоаккомпанемента и транспонировании в запись не включаются.
- **1.** Первую партию записать на системную дорожку.
	- Запись на системную дорожку выполняется, как описано в разделе «Запись в память цифрового пианино (устройство MIDI-записи )» (стр. RU-38).
- **2.** Выбрать тембр для воспроизводимой и записываемой партии.
- **3.** На экранной странице «MENU» коснуться значка «MIDI RECORDER».
- **4.** Касанием значка войти в режим записи.
- **5.** Коснуться названия дорожки.

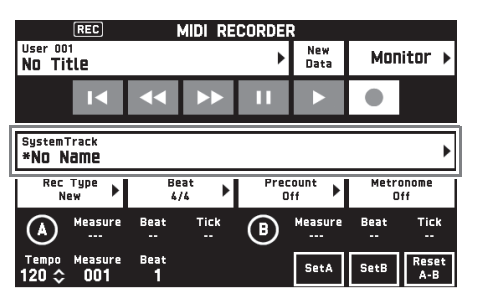

- **6.** Коснуться дорожки, которая будет записываться (Solo Track 1 — Solo Track 16).
- **7.** Начните играть.

Начинаются запись, а также воспроизведение материала, записанного на системную дорожку, под которое можно играть.

#### **8.** По окончании исполнения коснуться значка **V.**

Включается режим воспроизведения. Для воспроизведения записанного к данному моменту материала коснуться значка  $\blacktriangleright$ . Для остановки воспроизведения коснуться значка **.** 

- Включение и отключение тех или иных дорожек (для включения и отключения воспроизведения соответственно) выполняются в порядке, описанном ниже. Это позволяет прослушивать только те дорожки, которые нужны при записи новой дорожки.
- (1) Коснуться пункта «Monitor». Появляется экранная страница со свойствами воспроизведения материала из устройства MIDI-записи.
- (2) Для каждой из дорожек может быть выбран вариант «Mute» или «Solo».
	- Mute дорожка не воспроизводится.
	- Solo воспроизводится только выбранная дорожка.

Отдельные записанные дорожки можно приглушить, чтобы при записи новой дорожки они не звучали.

**9.** Повторить действия 2—8 для записи всех партий, необходимых для завершения композиции.

#### ПРИМЕЧАНИЕ

• Выбранную дорожку можно перезаписать, не меняя показателей настройки. Для этого достаточно коснуться пункта «Rec Type» на экранной странице, отображаемой в режиме записи, и выбрать вариант «Re-Recording».

#### **Как перезаписать часть композиции из устройства записи (запись в режиме врезки)**

Для перезаписи отдельной части композиции из устройства записи, которая требует улучшения или исправления, применяется запись в режиме врезки.

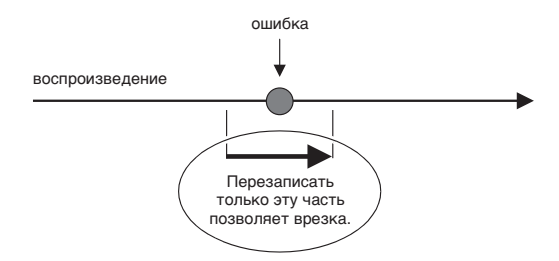

### **1.** Войти в режим записи устройства MIDIзаписи и выбрать дорожку для записи в режиме врезки.

• Информацию о том, как выбирать дорожку, см. в описании действий 4 и 5 в подразделе «Как записать определенную дорожку (партия)» (стр. RU-39).

**2.** Коснуться пункта «Rec Type».

### **3.** Коснуться пункта «Punch In Sync».

• Если нужно удалить все данные на дорожке после фрагмента, записанного в режиме врезки, коснуться варианта «Punch Out Erase».

#### 4. Коснуться значка **>**.

Начинается воспроизведение выбранной дорожки.

**5.** Когда воспроизведение дойдет до начала перезаписываемого фрагмента, взять одну или несколько нужных нот.

Включается запись в режиме врезки. Продолжить играть.

- К включению записи в режиме врезки приводит также воздействие на педаль или колесо высоты тона.
- Помимо игры на клавиатуре запись в режиме врезки включается также в результате следующих действий:

касание варианта «Punch In»\*1, смена тембра, смена ритма\*2, смена темпа\*2.

- \*1. Применяется для включения записи в режиме врезки без изменения исполнения и показателей настройки.
- \*2. Только на системной дорожке
- Во время воспроизведения для входа в запись касание значка «позволяет перейти вперед, касание значка  $\blacktriangleright$  — назад. Это позволяет быстрее перейти к месту записи. Воспроизведение приостанавливается касанием значка k.

## $6.$  По окончании врезки коснуться значка  $\blacksquare$ .

Весь материал на дорожке за точкой, в которой выполнено касание значка , сохраняется без изменений.

• Для отмены врезки по ходу записи и сохранения первоначальных данных на дорожке коснуться кнопки «Cancel Punch».

#### **Как перезаписать определенный фрагмент (автозапись в режиме врезки)**

Следующий порядок действий позволяет указать границы врезки.

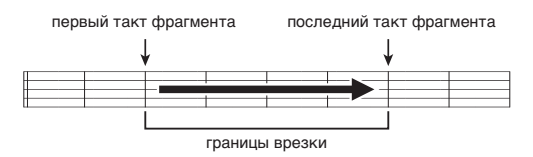

- **1.** Войти в режим записи устройства MIDIзаписи и выбрать композицию с перезаписываемым фрагментом.
- **2.** С помощью значков **44** и  $\blacktriangleright$  отобразить первый такт записываемого фрагмента и коснуться кнопки «Set A».

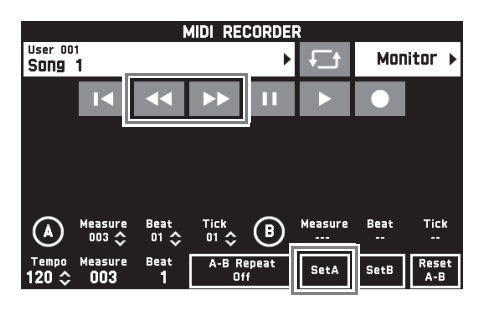

- **3.** С помощью значков **«** и **>>** отобразить последний такт и коснуться кнопки «Set B».
- **4.** Касанием значка **4** вернуться в начало композиции или с помощью значков 44 и • подправить точку начала воспроизведения.
- $5.$  Коснуться значка $\bullet$ . Инструмент переключается в состояние готовности к записи.
- **6.** Коснуться кнопки «Rec Type».
- **7.** Коснуться кнопки «Punch In A-B».
- $8.$  Коснуться значка  $\blacktriangleright$ .
	- Запись в режиме врезки начинается с первого такта фрагмента и остановится после последнего такта фрагмента автоматически.

#### ■ Как перезаписать фрагмент **длительностью меньше одного такта**

Задание фрагмента записи в режиме врезки, включающего неполный такт, выполняется в порядке, описанном ниже.

Пример: перезапись фрагмента с 3-й доли 2-го такта по 1-ю долю 4-го такта.

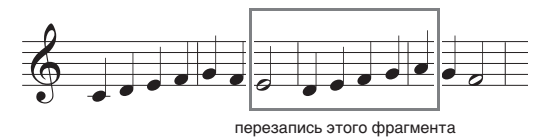

- **1.** С помощью устройства MIDI-записи включить воспроизведение композиции с перезаписываемым фрагментом.
- **2.** Когда воспроизведение дойдет до точки, в которой нужно начать врезку, коснуться кнопки «Set A».
	- После касания показателя «Measure», «Beat» или «Tick» для задания точки A можно с помощью кнопок **B**  $\vee$ ,  $\wedge$  подправить координату начальной точки.

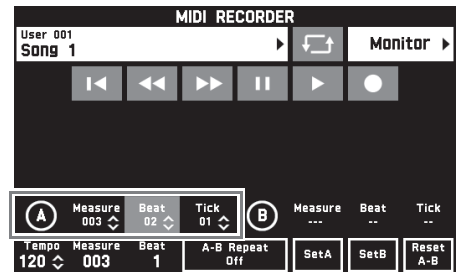

- **3.** Когда воспроизведение дойдет до точки, в которой нужно завершить врезку, коснуться кнопки «Set B».
	- После касания показателя «Measure», «Beat» или «Tick» для задания точки B можно с помощью кнопок **B** ∨, ∧ подправить координату конечной точки.

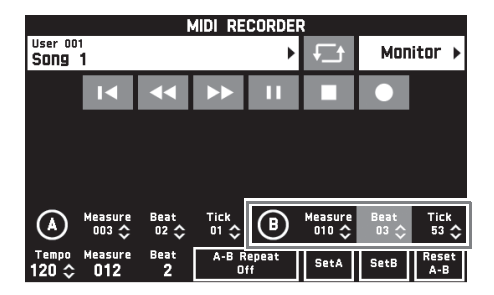

4. Касанием значка **и остановить** воспроизведение.

- $5.$  Касанием значка  $\blacksquare$  вернуться в начало композиции или с помощью значков << **D** подправить точку начала воспроизведения.
- **6.** Касанием значка <sup>0</sup> войти в режим записи и выбрать дорожку для записи в режиме врезки.
	- Информацию о том, как выбирать дорожку, см. в описании действий 4 и 5 в подразделе «Как записать определенную дорожку (партия)» (стр. RU-39).
- **7.** Коснуться кнопки «Rec Type».
- **8.** Коснуться кнопки «Punch In A-B».
- 9. Коснуться значка  $\blacktriangleright$ .
	- Запись в режиме врезки начинается автоматически, когда воспроизведение доходит до начальной точки, и завершается, когда доходит до конечной точки, указанной при выполнении действия 3.

#### **Как воспроизводить MIDI-данные**

Цифровое пианино позволяет в нижеописанном порядке выполнять автоматическое воспроизведение MIDI-данных (как в формате устройства MIDI-записи, так и SMF-файлов) из его памяти и из флэш-накопителя USB и заниматься, играя под такое воспроизведение.

- Информацию о том, как вставлять в цифровое пианино флэш-накопитель USB и импортировать в инструмент MIDI-данные, см. в разделе «Загрузка данных из флэш-накопителя USB в память цифрового пианино» (стр. RU-58).
- **1.** На экранной странице «MENU» коснуться значка «MIDI RECORDER». Появляется экранная страница «MIDI RECORDER».
- **2.** Коснуться названия файла.

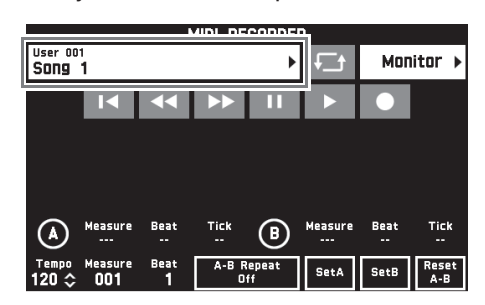

- **3.** Для воспроизведения MIDI-данных из памяти цифрового пианино коснуться вкладки «User», а из флэш-накопителя USB — вкладки «Media».
- **4.** Коснуться нужного элемента MIDI-данных.

## $5.$  Коснуться значка  $\blacktriangleright$ .

Воспроизведение включается.

- Воспроизведение включается также нажатием на кнопку  $4$  MIDI  $\blacktriangleright$   $\blacksquare$ .
- Во время воспроизведения MIDI-данных, в состоянии готовности к нему и во время его приостановки допускаются действия, перечисленные ниже.

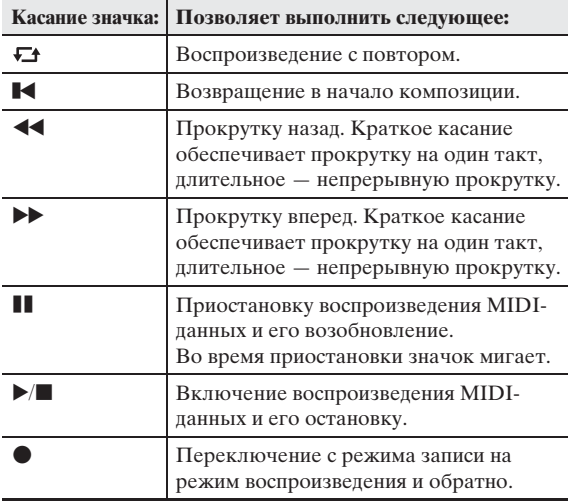

### **6.** Для остановки воспроизведения коснуться значка $\blacksquare$ .

• Воспроизведение останавливается также нажатием на кнопку  $4$  **MIDI** $\blacktriangleright$ / $\blacksquare$ .

## **Как отрегулировать баланс громкости воспроизведения и клавиатуры (громкость MIDI)**

Громкость автоматического воспроизведения MIDIданных может быть изменена отдельно от громкости клавиатуры. Подробности см. в части "Экранная страница «BALANCE»" раздела «Программирование цифрового пианино» (стр.  $RU-48 - RU-55)$ .

### **Как воспроизвести определенный фрагмент композиции с повтором (повтор)**

Пианино можно запрограммировать на бесконечное повторение того фрагмента композиции, который нужно отработать. Например, можно задать воспроизведение с повтором фрагмента с такта 5 по такт 8.

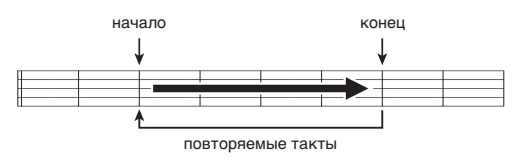

**1.** Коснуться значка  $\blacktriangleright$ .

Включается автоматическое воспроизведение.

**2.** Когда воспроизведение дойдет до начала фрагмента, который нужно повторять, коснуться кнопки «Set A».

Тем самым такт, на котором выполнено касание кнопки «Set A», задается как «первый такт».

• Положение начальной точки можно подправить. После касания показателя «Measure», «Beat» или «Tick» для задания точки A можно с помощью кнопок  $\Box \lor$ ,  $\land$  подправить ее координату.

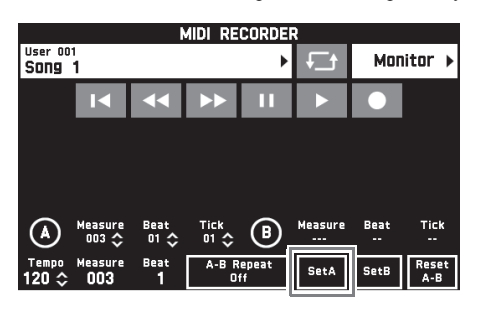

**3.** Когда воспроизведение дойдет до конца фрагмента, который нужно повторять, коснуться кнопки «Set B».

Тем самым такт, на котором выполнено касание кнопки «Set B», задается как «последний такт».

• Положение конечной точки можно подправить. После касания показателя «Measure», «Beat» или «Tick» для задания точки B можно с помощью кнопок  $\mathbb{B} \vee$ ,  $\wedge$  подправить ее координату.

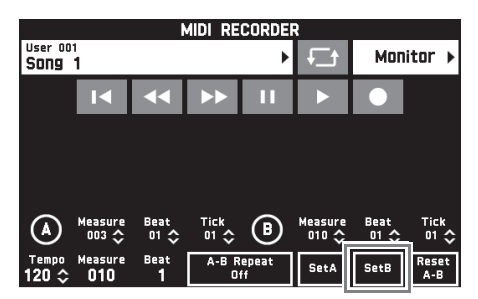

**4.** Касанием кнопки «A-B Repeat» включить воспроизведение с повтором.

Начинается воспроизведение заданного фрагмента с повтором.

**5.** Для отключения воспроизведения с повтором коснуться кнопки «A-B Repeat» еще раз. Это приводит к восстановлению обычного воспроизведения.

## ДРИМЕЧАНИЕ

• Для удаления информации о первом и последнем тактах коснуться кнопки «Reset A-B».

### **Как переименовать записанный элемент MIDI-данных**

- **1.** На экранной странице «MENU» коснуться значка «MIDI RECORDER».
- **2.** Коснуться названия элемента данных.
- **3.** Коснуться кнопки «User Data Edit».
- **4.** Коснуться кнопки «Rename».
- **5.** Коснуться переименовываемого элемента данных.
- **6.** Ввести новое название.
- **7.** После ввода названия коснуться кнопки «Enter».
- **8.** Коснуться кнопки «Yes».
	- Для отмены переименования коснуться кнопки «No».

### **Как скопировать записанный элемент MIDI-данных**

- **1.** На экранной странице «MENU» коснуться значка «MIDI RECORDER».
- **2.** Коснуться названия элемента данных.
- **3.** Коснуться кнопки «User Data Edit».
- **4.** Коснуться кнопки «Copy».
- **5.** Коснуться элемента данных, который нужно скопировать.
- **6.** Коснуться кнопки «Execute».
- **7.** Коснуться кнопки «Yes».
	- Для отмены копирования коснуться кнопки «No».

#### **Как удалить записанные данные**

- **1.** На экранной странице «MENU» коснуться значка «MIDI RECORDER».
- **2.** Коснуться названия элемента данных.
- **3.** Коснуться кнопки «User Data Edit».
- **4.** Коснуться кнопки «Delete».
- **5.** Коснуться удаляемого элемента данных.
- **6.** Коснуться кнопки «Execute».
- **7.** Коснуться кнопки «Yes». Происходит удаление выбранного элемента MIDIданных.
	- Для отмены удаления коснуться кнопки «No».

#### **Как переименовать дорожку**

- **1.** На экранной странице «MENU» коснуться значка «MIDI RECORDER».
- **2.** Коснуться кнопки «Monitor».
- **3.** Коснуться кнопки «Edit».
- **4.** Коснуться кнопки «Rename».
- **5.** Коснуться переименовываемой дорожки.
- **6.** Ввести новое название.
- **7.** После ввода названия коснуться кнопки «Execute».
- **8.** Коснуться кнопки «Yes».
	- Для отмены переименования коснуться кнопки «No».

## **Как скопировать одну дорожку на другую**

- **1.** На экранной странице «MENU» коснуться значка «MIDI RECORDER».
- **2.** Коснуться кнопки «Monitor».
- **3.** Коснуться кнопки «Edit».
- **4.** Коснуться кнопки «Copy».
- **5.** В списке «Source» коснуться дорожки, которую нужно скопировать.
- **6.** В списке «Destination» коснуться дорожки, на которую нужно скопировать первую.
- **7.** Коснуться кнопки «Execute».
- **8.** Коснуться кнопки «Yes».
	- Для отмены копирования коснуться кнопки «No».

#### **Как очистить дорожку**

- **1.** На экранной странице «MENU» коснуться значка «MIDI RECORDER».
- **2.** Коснуться кнопки «Monitor».
- **3.** Коснуться кнопки «Edit».
- **4.** Коснуться кнопки «Clear».
- **5.** Коснуться очищаемой дорожки.
- **6.** Коснуться кнопки «Execute».
- **7.** Коснуться кнопки «Yes».
	- Для отмены удаления коснуться кнопки «No».

## **Запись на флэш-накопитель USB (устройство звукозаписи)**

Всё, что исполняется на цифровом пианино, записывается на флэш-накопитель USB в виде звуковых данных (WAV-файлов\*). Если параллельно с воспроизведением данных, хранящихся в памяти цифрового пианино, играть на нём, на флэш-накопитель USB записывается как то, что воспроизводится из памяти, так и то, что исполняется на клавиатуре.

- \* Линейная ИКМ, 16 бит, 44,1 кГц, стерео
- При каждой новой записи звуковых данных на флэш-накопитель USB файлу автоматически присваивается новое название, так что уже имеющиеся данные не затираются.
- Во время записи на устройство звукозаписи и воспроизведения из него материала флэшнакопитель USB не извлекать. Это может повредить данные в накопителе и порт для него.

### **Как записать исполнение на флэшнакопитель USB**

#### **ПОДГОТОВКА**

- Перед записью на флэш-накопитель USB его необходимо отформатировать в цифровом пианино. Дополнительную информацию см. в разделе «Флэш-накопитель USB» на стр. RU-56.
- **1.** Вставить флэш-накопитель USB в предназначенный для него порт на цифровом пианино.
	- При выполнении какого-либо действия с флэшнакопителем USB и при включении цифрового пианино со вставленным в него накопителем цифровое пианино сначала должно его «смонтировать» для подготовки к обмену данными с накопителем. В процессе монтирования накопителя действия на цифровом пианино могут быть заблокированы. В процессе монтирования на дисплее отображается сообщение «Media Mounting». Монтирование накопителя обычно занимает менее 10—20 секунд, но иногда и более. Во время монтирования не выполнять на цифровом пианино никаких действий. Монтирование накопителя требуется при каждом его подключении к цифровому пианино.
- **2.** На экранной странице «MENU» коснуться значка «AUDIO RECORDER».

## $3.$  Коснуться значка $\bullet$ .

Включается устройство записи, инструмент переключается в режим записи.

• Нажимание на значок • обеспечивает циклический перебор режимов, как указано ниже.

#### **Pежим воспроизведения**

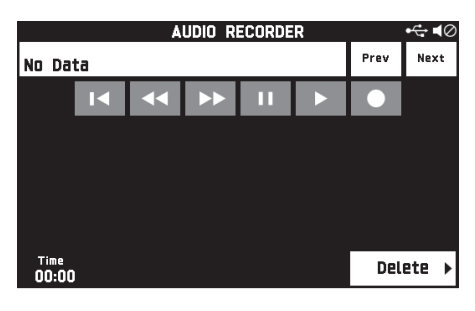

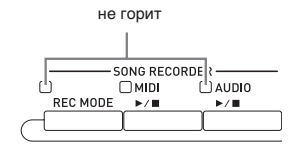

#### **Режим записи**

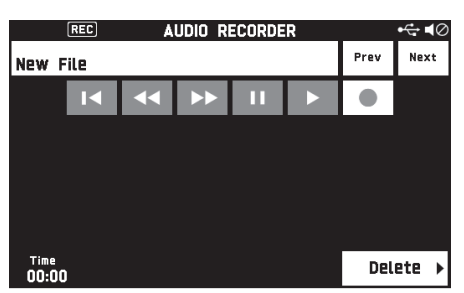

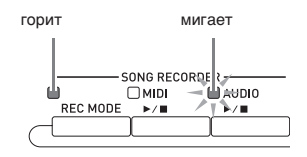

## **4.** Начните играть.

Включается запись на флэш-накопитель USB.

- $\bullet$  Запись включается также касанием значка  $\blacktriangleright$ .
- В процессе записи горит кнопка  $\overline{5}$  **AUDIO**  $\blacktriangleright$ / $\blacksquare$ .

#### ДПРИМЕЧАНИЕ

- Когда лампа у кнопки **5 AUDIO**  $\blacktriangleright$  горит или мигает, флэш-накопитель USB из порта не извлекать. Это вызывает прерывание записи и может привести к повреждению данных.
- $5.$  Для остановки записи коснуться значка  $\blacksquare$ .

### **ДПРИМЕЧАНИЕ**

• Вход в режим записи выполняется также нажатием на кнопку 3 **REC MODE** с последующим касанием значка «AUDIO RECORDER».

### **Как записать исполнение с воспроизведением материала из памяти цифрового пианино**

- **1.** На экранной странице «MENU» коснуться значка «AUDIO RECORDER».
- **2.** Касанием значка войти в режим записи.

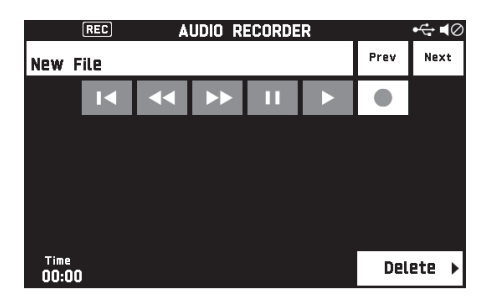

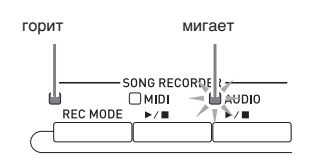

- **3.** Коснуться значка  $\blacktriangleright$ .
- $4.$  Нажать на кнопку  $4$  MIDI  $\blacktriangleright$ / $\blacksquare$ .
	- Начинается воспроизведение материала из памяти цифрового пианино. Начните подыгрывать на клавиатуре.
- ${\bf 5}_\cdot$  Для остановки записи коснуться значка  $\blacksquare$ .

## **Как играть под воспроизведение данных, записанных на флэш-накопитель USB**

- **1.** На экранной странице «MENU» коснуться значка «AUDIO RECORDER».
	- В случае воспроизведения записанного материала сразу после записи (пока отображается экранная страница «AUDIO RECORDER») вышеописанное действие не требуется.
- **2.** Коснуться названия файла.

Появляется экранная страница для выбора звукового файла.

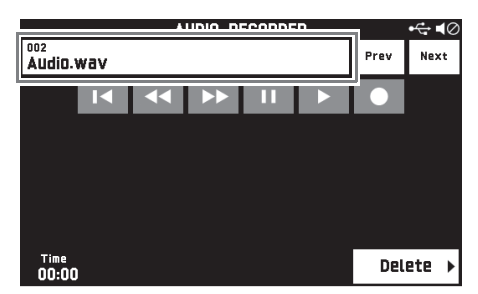

- **3.** Коснуться нужной композиции.
- $4.$  Коснуться значка  $\blacktriangleright$ .

Начинается воспроизведение выбранной композиции.

- Воспроизведение включается также нажатием на кнопку  $\overline{\mathbf{5}}$  **AUDIO**  $\blacktriangleright$ / $\blacksquare$ .
- В процессе воспроизведения мигает кнопка 5 **AUDIO ▶/■.**
- Во время воспроизведения звуковых данных, в состоянии готовности к нему и во время его приостановки допускаются действия, перечисленные ниже. Отметим, что прокрутка назад  $(\blacktriangleleft)$  и вперед  $(\blacktriangleright)$ возможна только при воспроизведении.

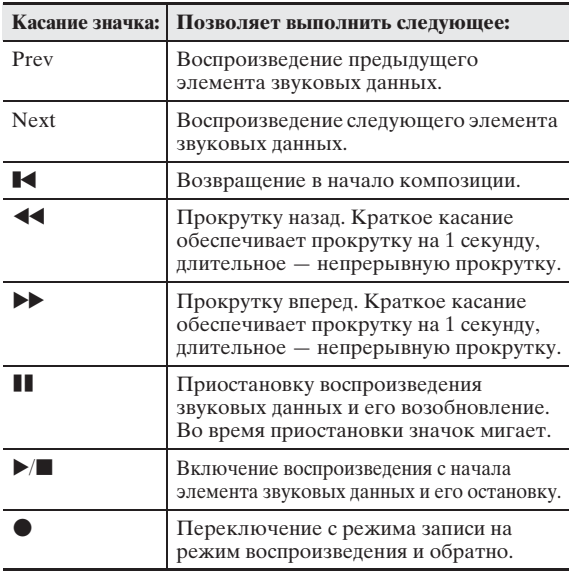

- $5$ . Для остановки композиции коснуться значка  $\blacksquare$ .
	- Воспроизведение останавливается также нажатием на кнопку  $\overline{\mathbf{5}}$  **AUDIO**  $\blacktriangleright$   $\blacksquare$ .

## **Как из флэш-накопителя USB удалить звуковой файл**

Файлы можно удалять по одному.

#### (V) BHUMAHUE!

- Выполнение действий, описанных ниже, приводит к удалению всех данных в выбранной композиции. Отметим, что отмена выполненной операции удаления невозможна. Перед выполнением нижеописанных действий убедитесь, что содержащиеся в памяти цифрового пианино данные вам действительно не нужны.
- **1.** На экранной странице «MENU» коснуться значка «AUDIO RECORDER».
- **2.** Коснуться названия файла.
- **3.** Коснуться кнопки «Delete».
- **4.** Коснуться элемента удаляемых данных.
- **5.** Коснуться кнопки «Execute».
- **6.** Коснуться кнопки «Yes».

Происходит удаление выбранного элемента звуковых данных.

• Для отмены удаления коснуться кнопки «No».

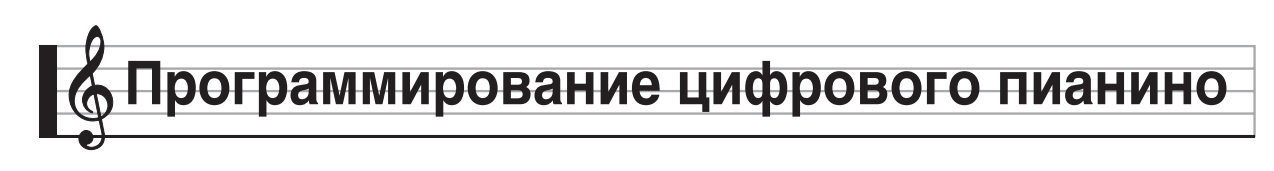

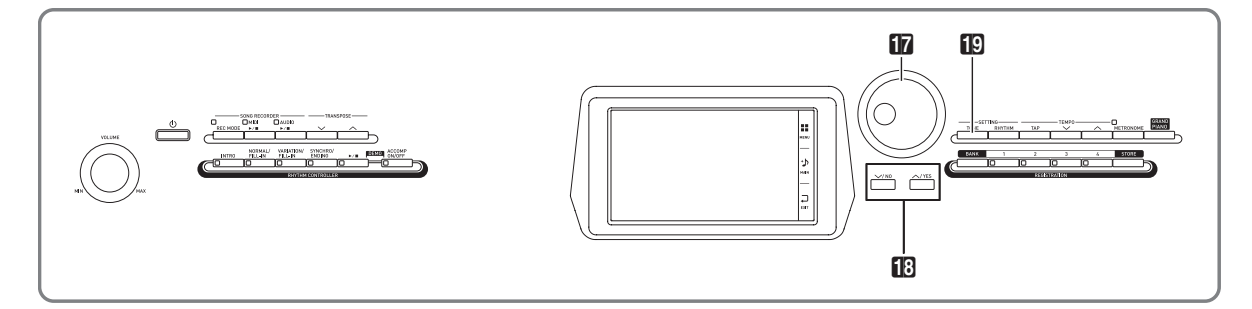

На экранной странице «MENU» выполняется смена тембра и стиля, транспонирование клавиатуры и изменение ее динамики, настройки педали и параметров MIDI, других показателей настройки. Это означает, что вы можете привести работу цифрового пианино в соответствие с вашими собственными потребностями.

## **Программирование цифрового пианино**

**1.** На экранной странице «MENU» коснуться меню с нужными показателями настройки.

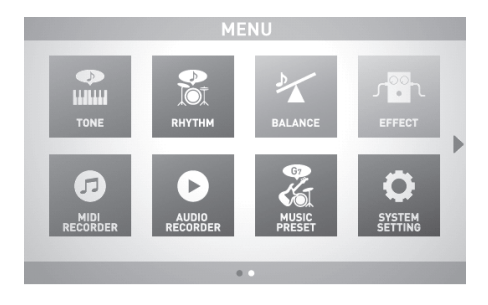

- **2.** Коснуться пункта, содержащего показатель настройки, который нужно изменить.
- **3.** С помощью дискового регулятора **17** или кнопок **18 ∨, ∧** изменить заданное значение.

#### ■ **Экранная страница «TONE»**

Служит для задания тембра и других параметров клавиатуры.

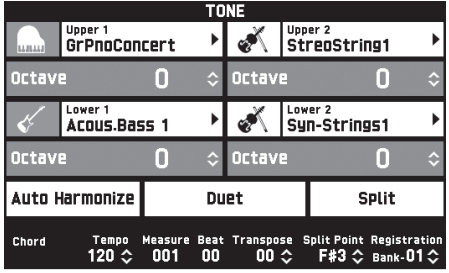

## **<u>• ПРИМЕЧАНИЕ</u>**

• Экранная страница «TONE» выводится на дисплей также нажатием на кнопку **E** TONE.

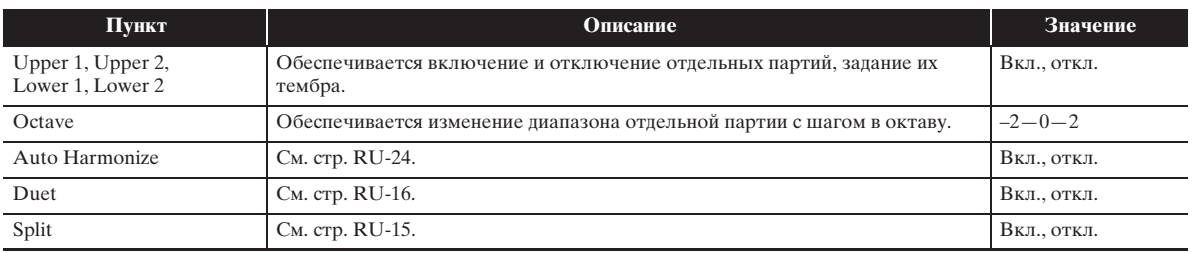

#### ■ **Экранная страница «RHYTHM»**

Служит для программирования автоаккомпанемента. Дополнительную информацию см. в разделе «Применение автоаккомпанемента» (стр. RU-20).

#### ■ **Экранная страница «BALANCE»**

Служит для регулирования громкости клавиатуры, автоаккомпанемента и т. п.

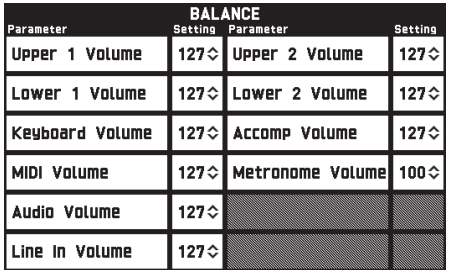

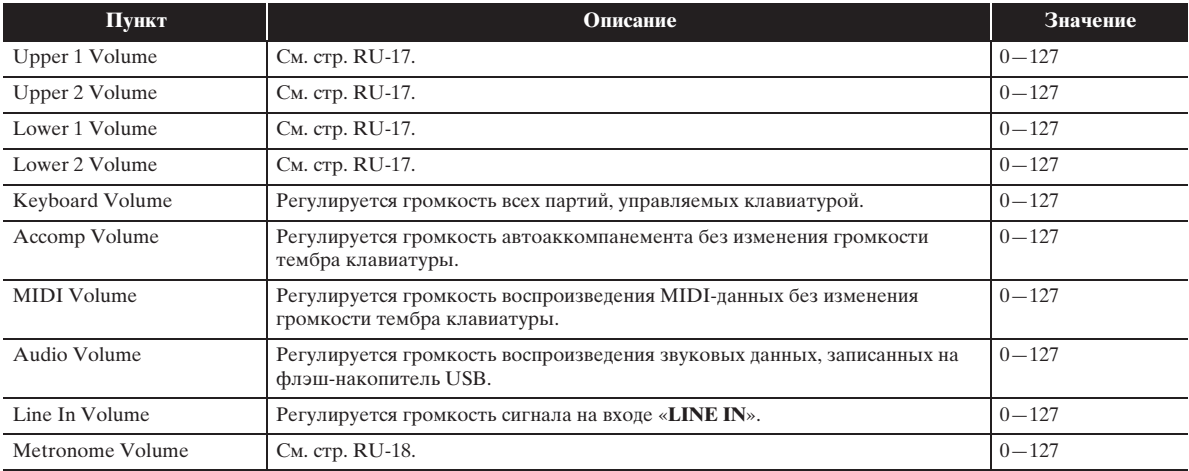

#### ■ **Экранная страница «EFFECT»**

Служит для применения к нотам акустических эффектов.

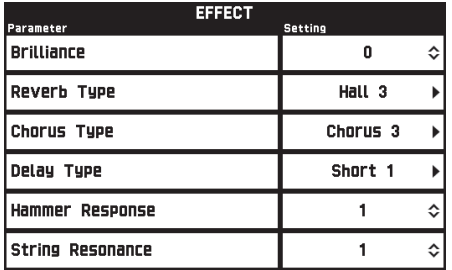

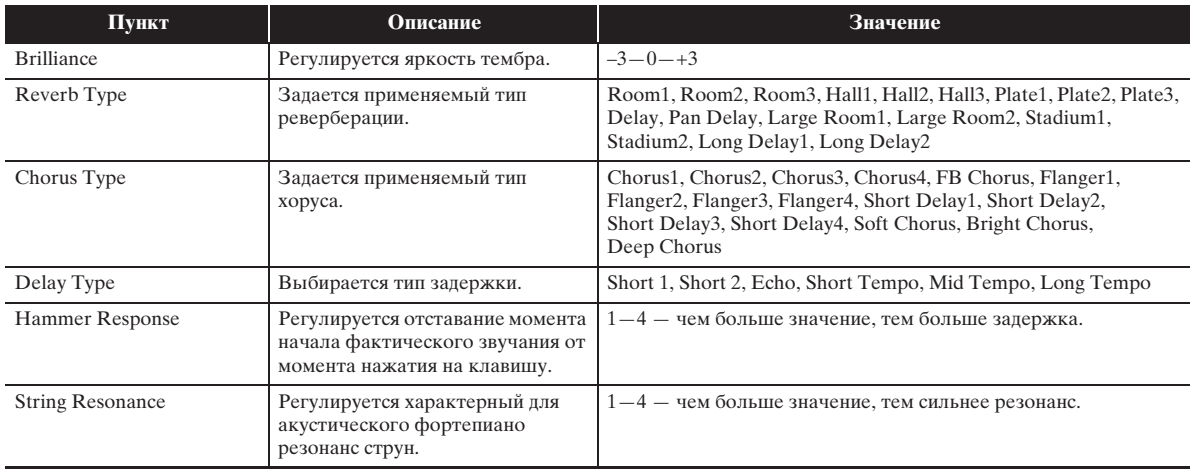

#### ■ **Экранная страница «MIDI RECORDER»**

Служит для записи исполнения в память цифрового пианино и воспроизведения записи. Дополнительную информацию см. в разделе «Запись в память цифрового пианино (устройство MIDI-записи )» (стр. RU-38).

#### ■ **Экранная страница «AUDIO RECORDER»**

Служит для звукозаписи исполнения на флэш-накопитель USB (из числа имеющихся в продаже) и воспроизведения звукозаписи на цифровом пианино. Дополнительную информацию см. в разделе «Запись на флэш-накопитель USB (устройство звукозаписи)» (стр. RU-45).

#### ■ **Экранная страница «MUSIC PRESET»**

Музыкальные предустановки обеспечивают доступ в одно касание к тембрам, стилям, аккордам, другим показателям настройки, оптимальным для тех или иных музыкальных жанров и композиций. В дополнение к встроенным музыкальным предустановкам можно создавать собственные, оригинальные (пользовательские). Дополнительную информацию см. в разделе «Музыкальные предустановки» (стр. RU-28).

#### ■ **Экранная страница «SYSTEM SETTING»**

Служит для регулирования показателей настройки цифрового пианино в целом.

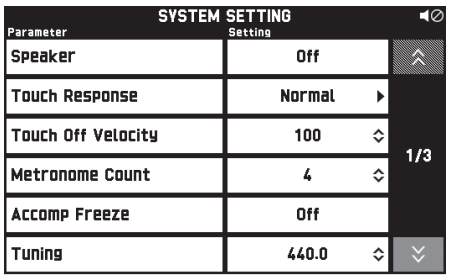

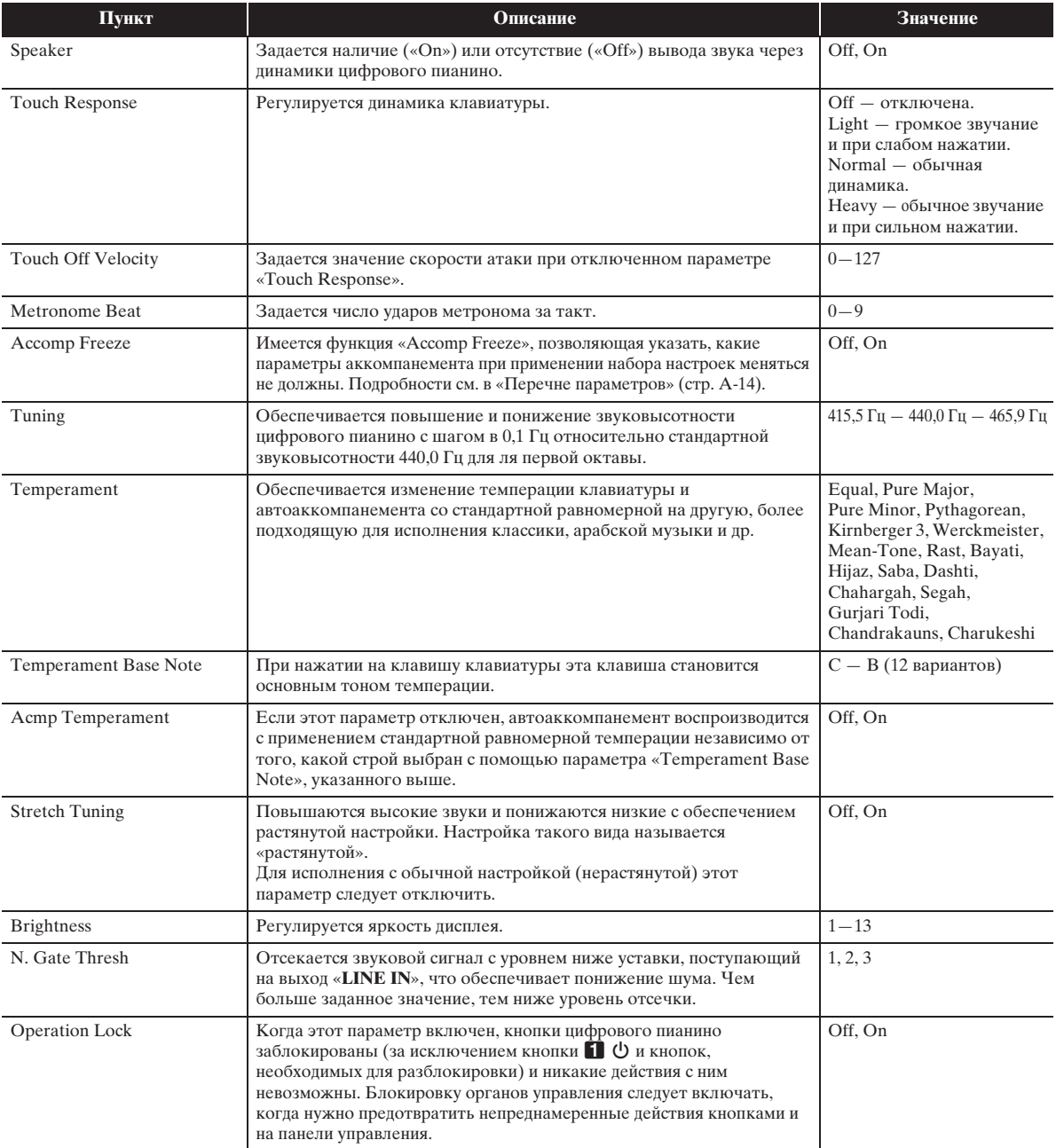

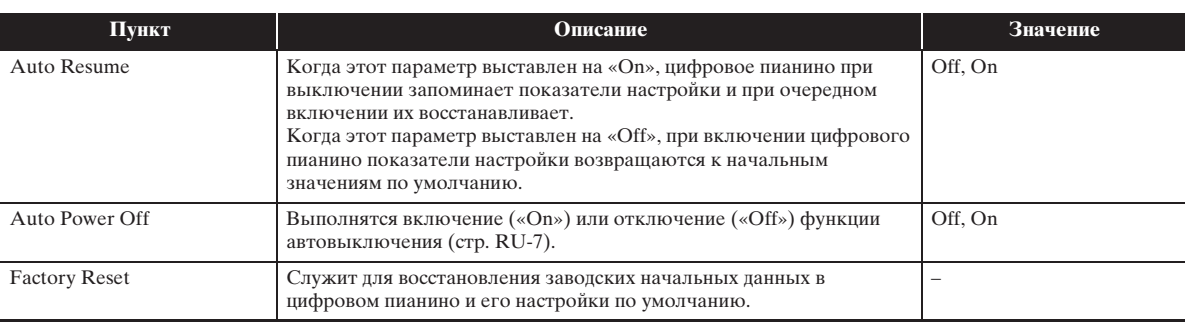

### ■ **Экранная страница «CONTROLLER»**

Служит для программирования педалей и колеса высоты тона.

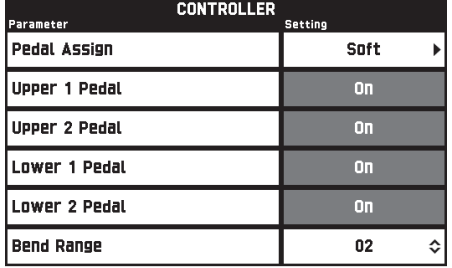

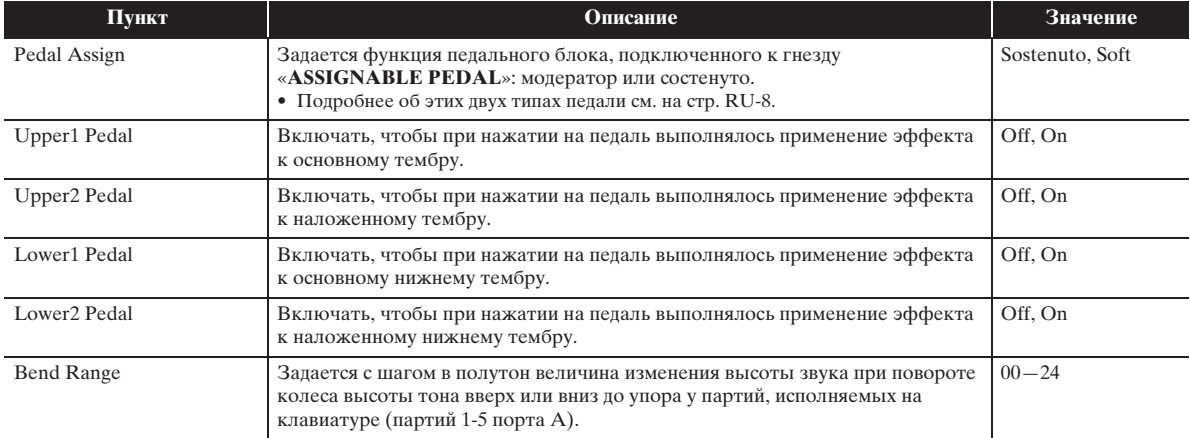

#### ■ **Экранная страница «MIXER»**

Служит для смены тембра отдельной партии и регулирования ее громкости и реверберации.

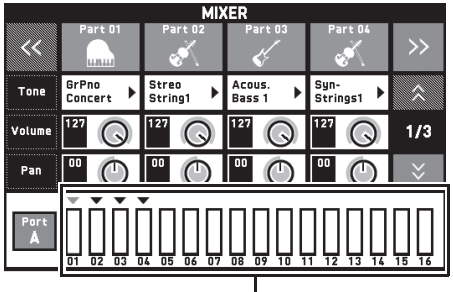

индикатор уровня

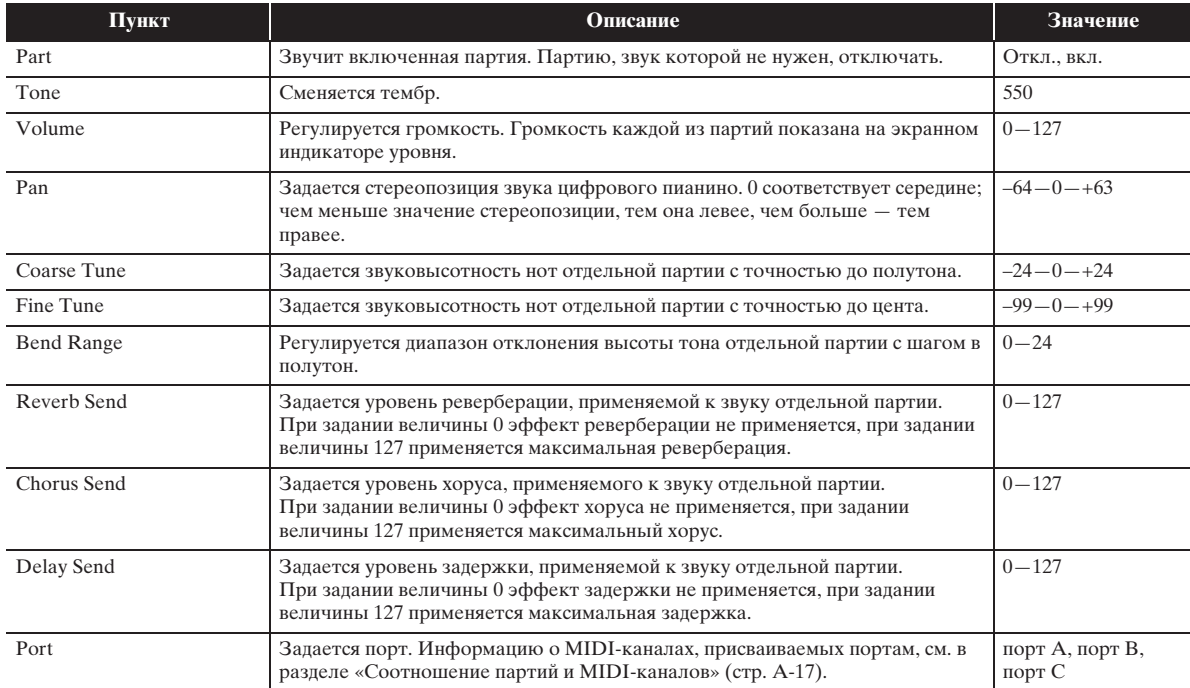

#### ■ **Экранная страница «MIDI»**

Служит для программирования MIDI-параметров.

Информацию о MIDI-каналах, присваиваемых портам, см. в разделе «Соотношение партий и MIDI-каналов» (стр. A-17).

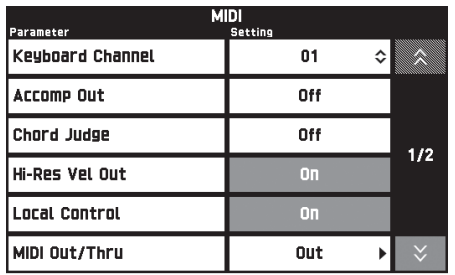

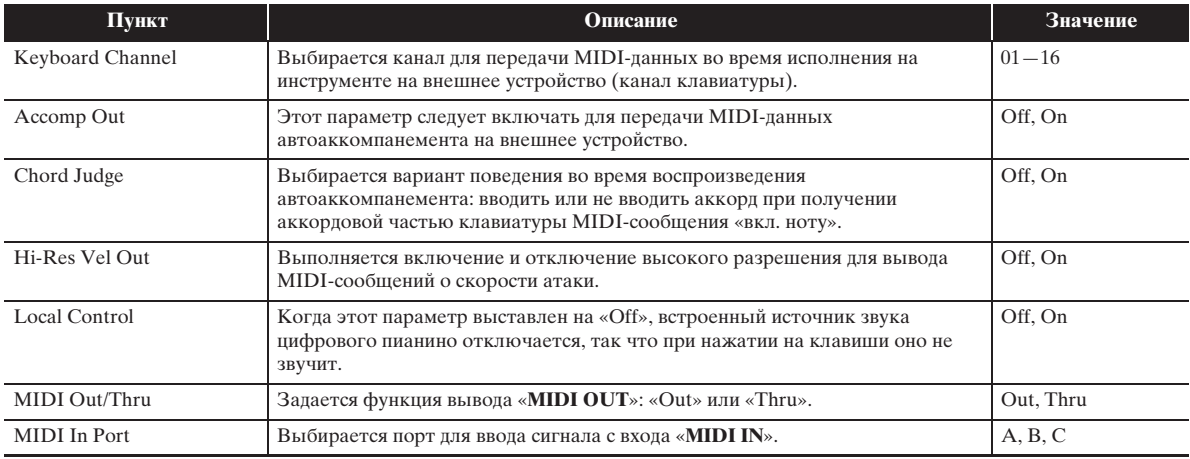

#### ■ **Экранная страница «MEDIA»**

Служит для сохранения данных во флэш-накопителе USB, вставленном в цифровое пианино, и импорта данных из накопителя в память пианино. Дополнительную информацию см. в разделе «Флэш-накопитель USB» (стр. RU-56).

**Флэш-накопитель USB**

Цифровое пианино позволяет выполнять с флэшнакопителем USB следующие действия.

- Форматирование накопителя
- Сохранение данных в накопителе
	- Композиции, записанные с помощью устройства MIDI-записи цифрового пианино, хранятся в накопителе в неизмененном виде и в виде MIDIфайлов (формат 0 SMF).
	- Стандартные звуковые данные из компьютера (WAV-файлы) также могут быть сохранены в накопителе и воспроизведены на цифровом пианино.
	- Исполнение на цифровом пианино может быть записано непосредственно на накопитель. Подробности см. в разделе «Запись на флэш-накопитель USB (устройство звукозаписи)» (стр. RU-45).
	- Сохранение отредактированных автоаккомпанементов в накопителе.
- Загрузка данных из накопителя в память цифрового пианино
	- Сохраненные в накопителе MIDI-файлы и файлы формата «CASIO» могут быть загружены в память цифрового пианино (стр. RU-42).
- Удаление данных из накопителя
- z Легкое воспроизведение файлов с композициями из накопителя

#### ■ **Типы данных**

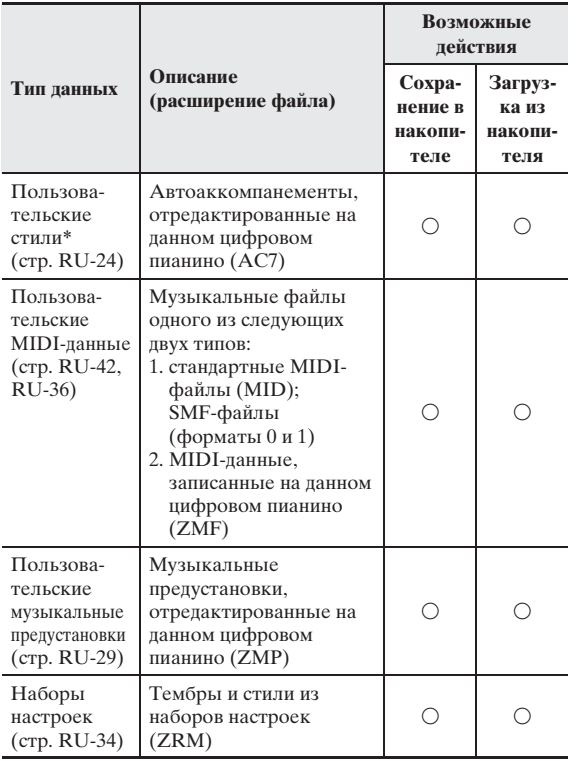

Данное цифровое пианино рассчитано на импорт стилей, созданных на другом устройстве. Применимы файлы с расширениями ac7, z00 и ckf.

#### **Меры предосторожности при работе с флэш-накопителем USB и портом для него**

#### **(V) ВНИМАНИЕ!**

- Соблюдать меры предосторожности, изложенные в документации к флэшнакопителю USB.
- Работать с накопителем в условиях, описанных ниже, не рекомендуется. В таких условиях возможно повреждение хранящихся в нём данных.
	- Места с высокой температурой, влажностью, агрессивной атмосферой.
	- Места, подверженные воздействию сильных электростатических зарядов и цифрового шума.
- Не извлекать накопитель во время записи и во время загрузки в него данных. Это может повредить данные в накопителе и порт для него.
- Не вставлять в порт для флэш-накопителя USB никаких предметов кроме самого накопителя. Это может привести к повреждению.
- После очень длительной работы накопитель нагревается. Это нормальное явление, не свидетельствующее о неисправности.
- Воздействие статического электричества от руки или от накопителя на порт для него может вызвать сбой в работе цифрового пианино. В этом случае следует выключить цифровое пианино и опять его включить.

#### **Авторские права**

**Использовать записи разрешается только в личных целях. Размножение звукового файла или файла в музыкальном формате без разрешения его правообладателя строго запрещается законами об авторском праве и международными соглашениями. Строго запрещаются законами об авторском праве и международными соглашениями выкладывание таких файлов в интернете, а также распространение их среди третьих лиц как за вознаграждение, так и без него. За нарушение закона об авторском праве при пользовании данным цифровым пианино фирма «CASIO COMPUTER CO., LTD.» никакой ответственности не несет.**

## **Подключение флэшнакопителя USB к цифровому пианино и его отсоединение от него**

## $\mathbb{Q}$  внимание!

- Через порт для флэш-накопителя USB не подключать никаких устройств кроме самого накопителя.
- При выполнении какого-либо действия с флэшнакопителем USB и при включении цифрового пианино со вставленным в него накопителем цифровое пианино сначала должно его «смонтировать» для подготовки к обмену данными с накопителем. В процессе монтирования накопителя действия на цифровом пианино могут быть заблокированы. В процессе монтирования на дисплее отображается сообщение «Media Mounting». Монтирование накопителя обычно занимает менее 10—20 секунд, но иногда и более. Во время монтирования не выполнять на цифровом пианино никаких действий. Монтирование накопителя требуется при каждом его подключении к цифровому пианино.

#### ■ **Как вставить флэш-накопитель USB**

- **1.** Как показано на нижеприведенной иллюстрации, вставить флэш-накопитель USB в предназначенный для него порт на цифровом пианино.
	- Флэш-накопитель USB задвигать осторожно до упора. Вставляя флэш-накопитель USB, не прилагать чрезмерного усилия.

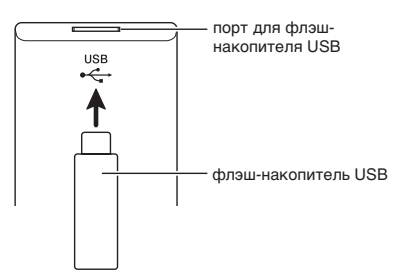

#### ■ **Как извлечь флэш-накопитель USB**

**1.** Убедиться, что не происходит обмена данными, и вынуть флэш-накопитель USB, держа его ровно.

## **Форматирование флэшнакопителя USB**

### $\mathbf Q$  внимание!

- Перед записью на флэш-накопитель USB в первый раз его необходимо отформатировать в цифровом пианино.
- Перед форматированием флэш-накопителя USB удостовериться, что на нём нет никаких ценных данных.
- На данном цифровом пианино выполняется «быстрое форматирование». Если с флэш-накопителя USB нужно полностью удалить все данные, отформатируйте его в компьютере или каком-либо другом устройстве.

#### **Применимые флэш-накопители USB**

Данное цифровое пианино рассчитано на работу с флэш-накопителями USB, отформатированными под файловую систему FAT32. Если флэш-накопитель USB отформатирован под другую файловую систему, переформатировать его под FAT32 в ОС «Windows». К быстрому форматированию не прибегать.

- **1.** Флэш-накопитель USB, который нужно отформатировать, вставить в предназначенный для него порт на цифровом пианино.
- **2.** На экранной странице «MENU» коснуться значка «MEDIA».
- **3.** Коснуться кнопки «FORMAT».

Появляется запрос на подтверждение («Sure?»).

- **4.** Коснуться кнопки «Yes».
	- В процессе операции на дисплее сохраняется сообщение «Please Wait». Пока это сообщение на дисплее, никаких действий не выполнять. По завершении форматирования на дисплее появляется сообщение «Complete».
	- Для отмены форматирования коснуться кнопки «No».

## **Сохранение стандартных файлов с композициями во флэш-накопителе USB**

В нижеописанном порядке во флэш-накопителе USB могут быть сохранены также файлы форматов WAV (общий звуковой формат) и SMF (стандартный формат MIDI) с последующим воспроизведением их на цифровом пианино.

- **1.** Флэш-накопитель USB вставить в компьютер.
- **2.** Перенести файлы с композициями для воспроизведения в папку «MUSICDAT» во флэш-накопителе USB.
	- Информацию о воспроизведении см. в разделе «Как играть под воспроизведение данных, записанных на флэш-накопитель USB» (стр. RU-47).

## **Сохранение данных из цифрового пианино во флэш-накопителе USB**

Данные из памяти цифрового пианино (композиции в формате устройства MIDI-записи) могут быть сохранены во флэш-накопителе USB.

- Композиции в формате устройства MIDI-записи могут быть преобразованы в стандартные MIDIфайлы (SMF) и сохранены во флэш-накопителе USB.
- При записи композиции в формате устройства звукозаписи данные сохраняются непосредственно во флэш-накопителе USB, так что нижеописанная операция не требуется.
- **1.** Вставить флэш-накопитель USB в предназначенный для него порт на цифровом пианино.
- **2.** На экранной странице «MENU» коснуться значка «MEDIA».
- **3.** Коснуться кнопки «Save».
- **4.** Коснуться типа сохраняемых данных.
- **5.** Коснуться элемента сохраняемых данных.
- **6.** При необходимости переименовать файл.
- **7.** После переименования файла коснуться кнопки «Enter».

Появляется запрос на подтверждение («Sure?»). Если во флэш-накопителе USB уже есть файл с тем же названием, появляется сообщение с запросом на подтверждение («Replace?») о его затирании новым.

## **8.** Коснуться кнопки «Yes».

- В процессе операции на дисплее сохраняется сообщение «Please Wait». Пока это сообщение на дисплее, никаких действий не выполнять. По завершении сохранения данных на дисплее появляется сообщение «Complete».
- Для отмены сохранения коснуться кнопки «No».

## **Загрузка данных из флэшнакопителя USB в память цифрового пианино**

Данные из цифрового пианино сохраняются во флэш-накопителе в порядке, описанном ниже.

### **(У) ВНИМАНИЕ!**

- Поместить данные (файл) для загрузки в папку «MUSICDAT» во флэш-накопителе USB.
- **1.** Вставить флэш-накопитель USB в предназначенный для него порт на цифровом пианино.
- **2.** На экранной странице «MENU» коснуться значка «MEDIA».
- **3.** Коснуться кнопки «Load».
- **4.** Коснуться типа импортируемых данных.
- **5.** В списке «USB» коснуться элемента данных, который нужно импортировать.
- **6.** В списке «User Area» коснуться нужного адреса для импорта.
	- В случае импорта MIDI-данных указать адрес для импорта невозможно.

## **7.** Коснуться кнопки «Execute».

Появляется запрос на подтверждение импорта («Sure?»). Если по адресу для импорта в памяти цифрового пианино данные уже есть, появляется сообщение с запросом о его затирании новыми («Replace?»).

## **8.** Коснуться кнопки «Yes».

- В процессе операции на дисплее сохраняется сообщение «Please Wait». Пока это сообщение на дисплее, никаких действий не выполнять. По завершении импорта данных на дисплее появляется сообщение «Complete».
- Для отмены импорта коснуться кнопки «No».

## **Удаление данных из флэшнакопителя USB**

Данные (файлы), сохраненные во флэш-накопителе USB, удаляются из него в следующем порядке.

- **1.** Вставить флэш-накопитель USB в предназначенный для него порт на цифровом пианино.
- **2.** На экранной странице «MENU» коснуться значка «MEDIA».
- **3.** Коснуться кнопки «Delete».
- **4.** Коснуться типа удаляемых данных.
- **5.** Коснуться элемента удаляемых данных.
- **6.** Коснуться кнопки «Execute». Появляется запрос на подтверждение удаления («Sure?»).
- **7.** Коснуться кнопки «Yes».
	- В процессе операции на дисплее сохраняется сообщение «Please Wait». Пока это сообщение на дисплее, никаких действий не выполнять. По завершении удаления данных на дисплее появляется сообщение «Complete».
	- Для отмены удаления коснуться кнопки «No».

**Подключение к компьютеру**

Подключение цифрового пианино к компьютеру позволяет выполнять обмен MIDI-данными между ними. Из цифрового пианино в установленное на компьютере музыкальное ПО (из числа имеющегося в продаже) можно передавать данные, создающиеся при игре на цифровом пианино, а из компьютера в цифровое пианино — MIDI-данные для воспроизведения.

## **Минимальные требования к компьютерной системе**

Ниже приведены минимальные требования к компьютерной системе для передачи и приема MIDI-данных. Перед подключением цифрового пианино к компьютеру проверьте, соответствует ли компьютер этим требованиям.

#### **• Операционная система**

Windows Vista® \*<sup>1</sup> Windows® 7 \*<sup>2</sup> Windows<sup>®</sup> 8<sup>\*3</sup> Windows<sup>®</sup> 8.1  $*4$ Mac OS® X (10.3.9, 10.4.11, 10.5.X, 10.6.X, 10.7.X, 10.8.X, 10.9.X) \*1. Windows Vista (32-битная) \*2. Windows 7 (32-, 64-битная) \*3. Windows 8 (32-, 64-битная)

\*4. Windows 8.1 (32-, 64-битная)

#### $\bullet$  **Πορτ USB**

## (V) ВНИМАНИЕ!

• К компьютеру, который не соответствует вышеуказанным требованиям, инструмент не подключать. Такое подключение может привести к нарушениям в работе компьютера.

### $Q$   $\P$ P $M$ MEYAH $M$ E

• Для получения новейшей информации о поддерживаемых операционных системах посетите нижеуказанный сайт. **http://world.casio.com/**

#### **Как подключить цифровое пианино к компьютеру**

#### $\mathbb Q$  внимание!

- В точности соблюдать нижеописанный порядок действий. Неправильное подключение может привести к невозможности передачи и приема данных.
- **1.** Выключить цифровое пианино и включить компьютер.
	- Музыкальное ПО на компьютере пока не открывать!
- **2.** После запуска компьютера подключить его к цифровому пианино через шнур USB из числа имеющихся в продаже.

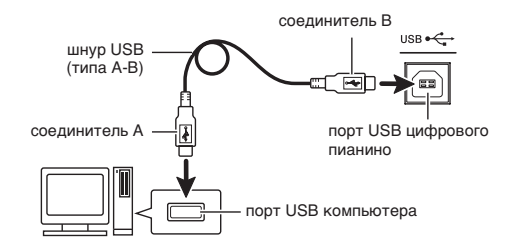

## **3.** Включить цифровое пианино.

- При первом подключении цифрового пианино к компьютеру в компьютер автоматически устанавливается программный драйвер, необходимый для передачи и приема данных.
- **4.** Включить на компьютере музыкальное ПО (из числа имеющегося в продаже).
- **5.** В музыкальном ПО выполнить соответствующую настройку и в качестве MIDI-устройства выбрать «CASIO USB-MIDI».
	- Информацию о том, как выбрать MIDIустройство, см. в пользовательской документации к музыкальному ПО.

### $\mathbb O$  внимание!

• Перед включением музыкального ПО на компьютере не забудьте включить цифровое пианино.

## **ДРИМЕЧАНИЕ**

- После успешного подключения отсоединять шнур USB при выключении компьютера и (или) цифрового пианино не требуется.
- Данное цифровое пианино отвечает стандарту «General MIDI» (GM) уровня 1.
- Подробные сведения о технических характеристиках и подключении, касающиеся передачи и приема MIDI-данных цифровым пианино, см. в новейшей информации поддержки на сайте по адресу: **http://world.casio.com/**

## **Работа с MIDI**

## **Что такое «MIDI»?**

Сокращение MIDI означает «Musical Instrument Digital Interface» (цифровой интерфейс музыкальных инструментов) и является названием международного стандарта для цифровых сигналов и соединителей, позволяющего осуществлять обмен музыкальной информацией между музыкальными инструментами и компьютерами различных изготовителей.

Подробнее о реализации MIDI данного цифрового пианино см. в документе «MIDI Implementation» на сайте по нижеуказанному адресу:

#### **http://world.casio.com/**

#### $Q$   $\P$ P $M$ MEYAH $M$ E

- Настройку MIDI-интерфейса цифрового пианино можно изменить путем изменения канала передачи MIDI-данных и иных настроечных параметров. Подробности см. в части "Экранная страница «MIDI»" (стр. RU-55).
- Для обмена MIDI-данными с другим электронным музыкальным инструментом цифровое пианино соединяется с ним через MIDI-выводы с помощью MIDI-шнура, приобретаемого дополнительно, или из числа имеющихся в продаже.
- Если цифровое пианино подключено к компьютеру через порт USB, выводы MIDI заблокированы.

## **Сообщения об ошибках**

В случае нарушения работы на дисплее появляется одно из сообщений об ошибке, представленных ниже.

• Для удаления сообщения об ошибке и восстановления обычной индикации коснуться значка **16 EXIT** на дисплее.

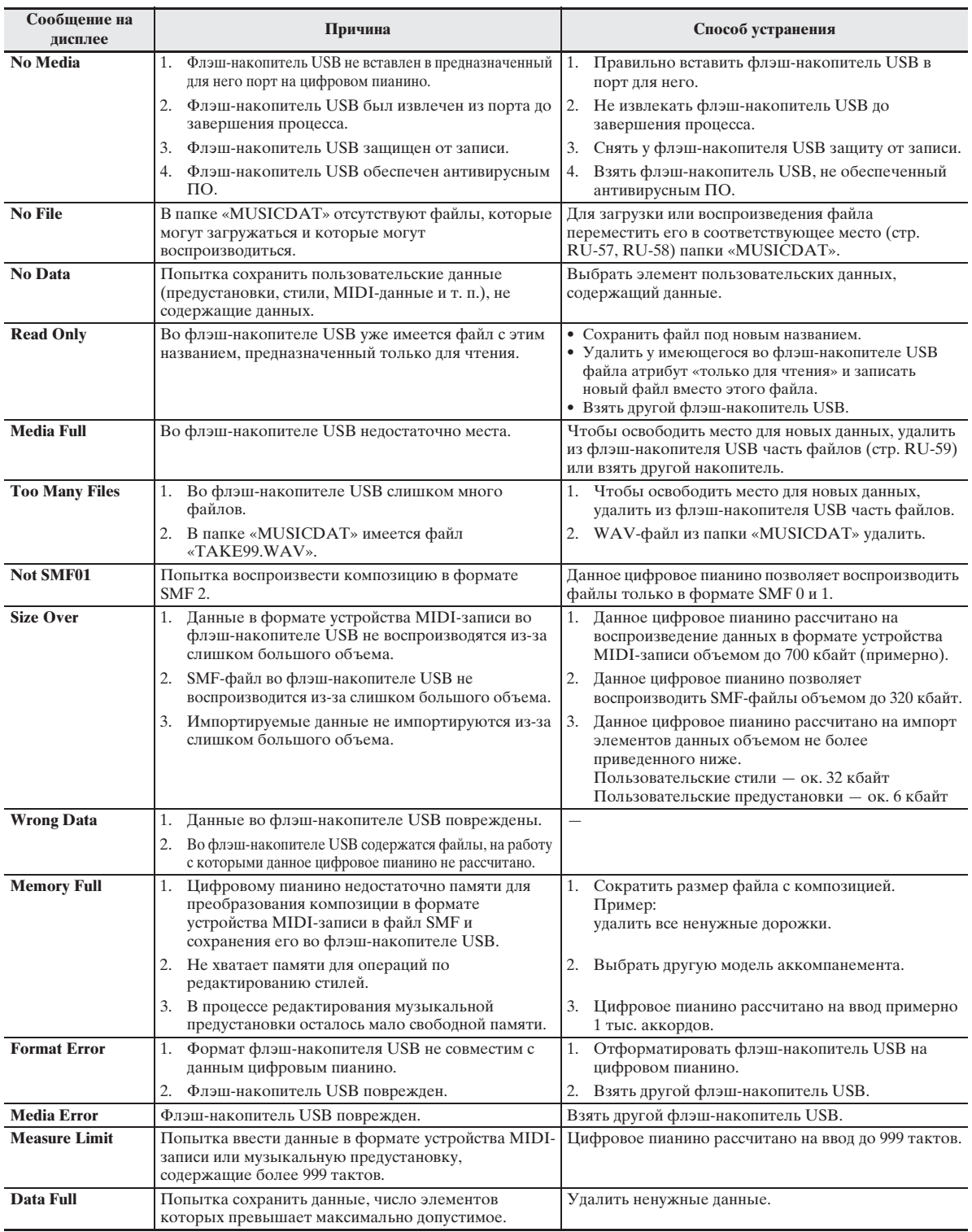

# **Поиск и устранение неисправностей**

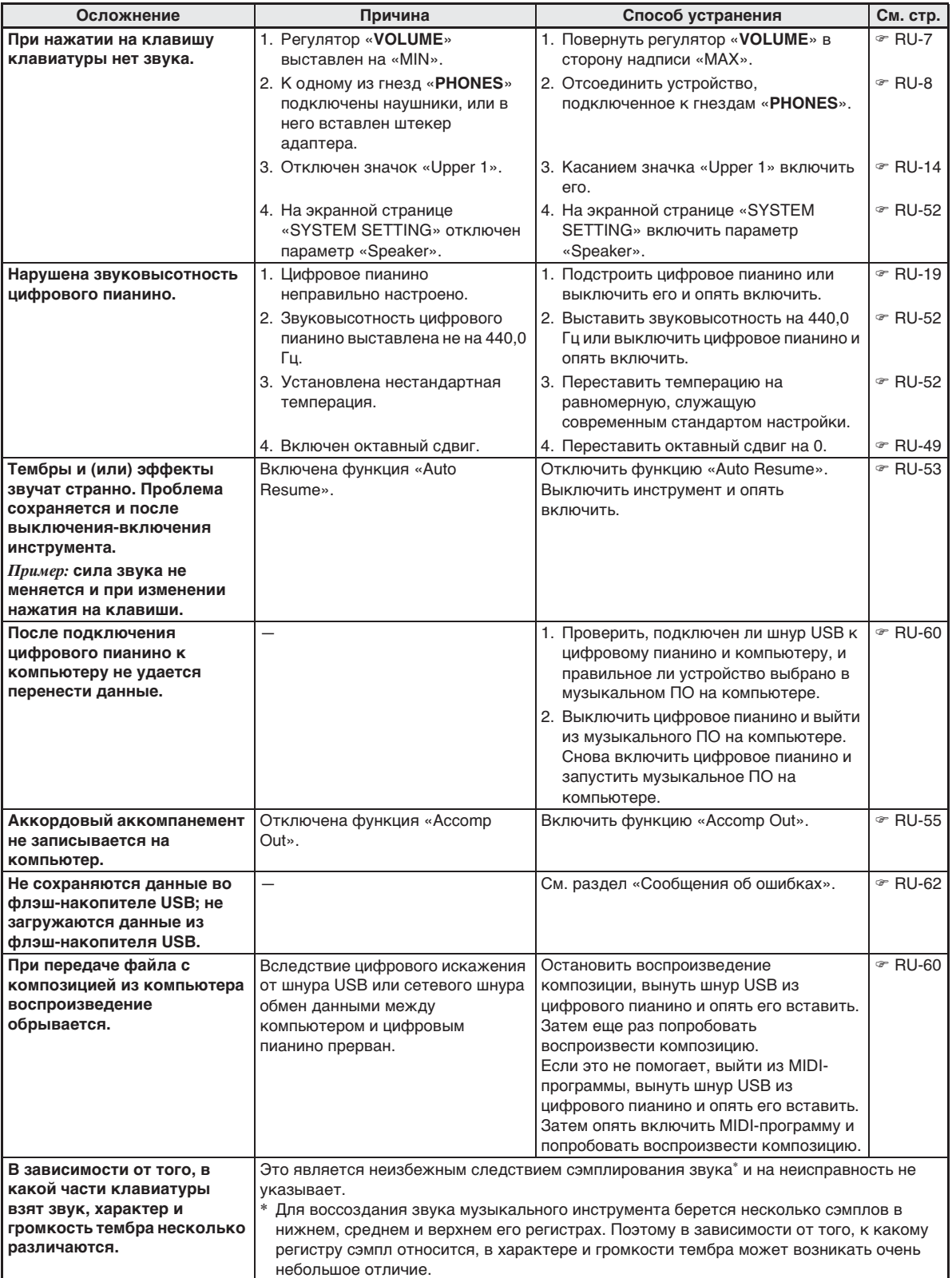

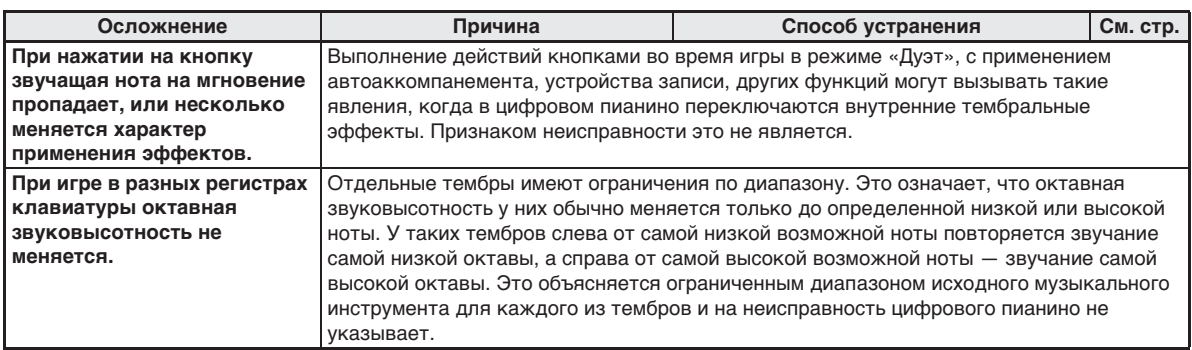

# **Технические характеристики изделия**

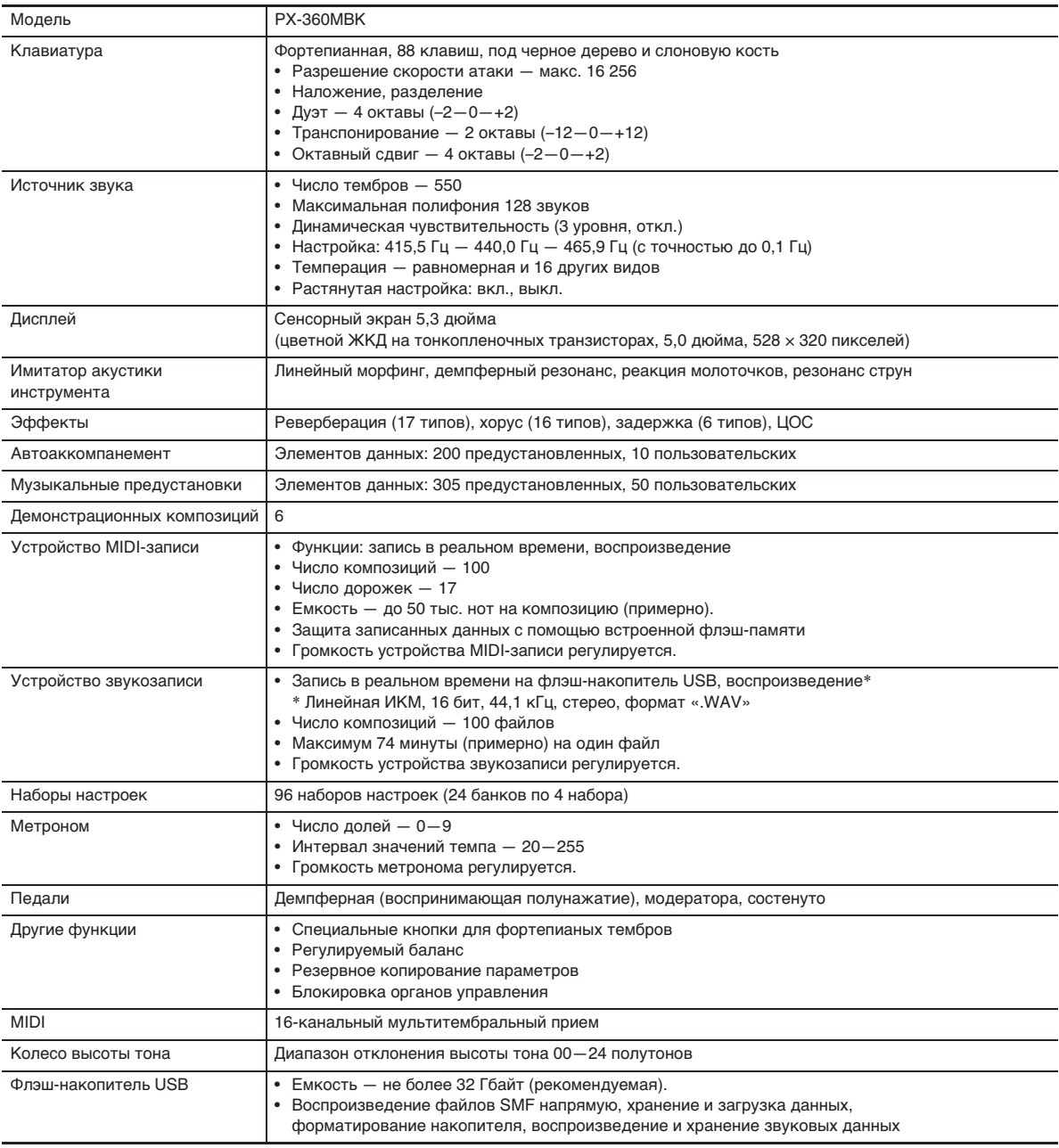

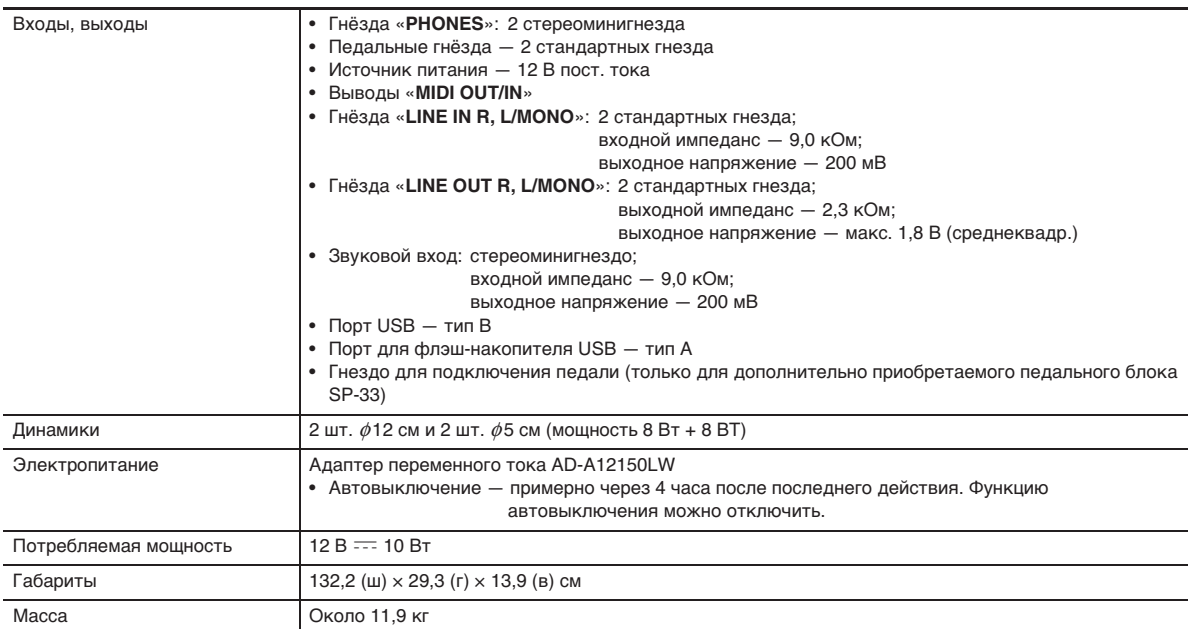

• Технические характеристики и дизайн могут быть изменены без предупреждения.

## **Правила безопасности**

Обязательно прочитайте и соблюдайте следующие правила безопасности.

• Перед слачей на обслуживание или в ремонт инструмента модели, оснащенной функцией записи или иной функцией, обеспечивающей хранение данных, все нужные данные следует заархивировать на отдельном носителе. В процессе обслуживания и ремонта к хранящимся в инструменте данным открыт доступ, не исключено также их удаление.

#### ■ **Размещение инструмента**

Не рекомендуется устанавливать изделие в следующих местах:

- в местах, подверженных воздействию прямых солнечных лучей и высокой влажности;
- в местах, подверженных воздействию очень высоких и очень низких температур;
- вблизи радиоприемника, телевизора, видеомагнитофона, тюнера.
- Перечисленные устройства не вызывают нарушений в работе изделия, но само изделие может создавать помехи приему аудиовидеосигналов.

#### ■ **Уход за инструментом**

- Не протирать изделие бензином, спиртом, разбавителями и им подобными химическими средствами.
- Протирать изделие мягкой тканью, сухой или смоченной в слабом водном растворе умеренного нейтрального моющего средства. Перед протиранием избыток влаги в ткани отжимать.

#### ■ **Принадлежности из комплекта изделия и продаваемые отдельно**

Пользоваться только принадлежностями, предписанными для использования с данным изделием. Пользование непредписанными принадлежностями создает риск возгорания, поражения электрическим током, травмы.

#### ■ **Линии спая**

На наружной поверхности изделия могут быть заметны линии. Это линии спая, образующиеся в процессе формования пластмассы. Трещинами и царапинами они не являются.

#### ■ **Музыкальный этикет**

При эксплуатации изделия всегда помните об окружающих. Особенно внимательными будьте при игре ночью и устанавливайте такой уровень громкости, чтобы никого не беспокоить. Ночью можно также закрывать окна и надевать наушники.

- Воспроизведение содержания данной инструкции, как частично, так и полностью, запрещается. Любое использование содержания данной инструкции, помимо личного пользования, без согласия «CASIO» запрещено законами об авторском праве.
- КОМПАНИЯ «CASIO» НИ ПРИ КАКИХ ОБСТОЯТЕЛЬСТВАХ НЕ НЕСЕТ ОТВЕТСТВЕННОСТИ НИ ЗА КАКОЙ УЩЕРБ (ВКЛЮЧАЯ, В ЧАСТНОСТИ, УБЫТКИ В СВЯЗИ С УПУЩЕННОЙ ВЫГОДОЙ, ПЕРЕРЫВОМ В ДЕЯТЕЛЬНОСТИ, ПОТЕРЕЙ ИНФОРМАЦИИ), ВОЗНИКАЮЩИЙ В РЕЗУЛЬТАТЕ ПОЛЬЗОВАНИЯ ИЛИ НЕВОЗМОЖНОСТИ ПОЛЬЗОВАНИЯ ДАННОЙ ИНСТРУКЦИЕЙ ИЛИ ИЗДЕЛИЕМ, ДАЖЕ ЕСЛИ КОМПАНИЯ «CASIO» БЫЛА УВЕДОМЛЕНА О ВОЗМОЖНОСТИ ТАКОГО УЩЕРБА.
- Содержание данной инструкции может быть изменено без предупреждения.

#### ■ **Правила обращения с адаптером переменного тока**

- Сетевая розетка должна быть легкодоступна, чтобы при возникновении неисправности и при любой иной необходимости адаптер можно было вынуть из розетки.
- Адаптер переменного тока предназначен для эксплуатации только в помещении. Не пользоваться адаптером там, где на него могут попасть брызги или воздействовать влага. Не ставить на адаптер ваз и иных емкостей с жидкостью.
- Хранить адаптер в сухом месте.
- Пользоваться адаптером в открытом, хорошо проветриваемом месте.
- Не накрывать адаптер газетой, скатертью, занавеской, любыми иными подобными предметами.
- Если вы планируете долго не включать цифровое пианино, отсоедините адаптер от сетевой розетки.
- Не пытаться чинить адаптер и переделывать его.
- Рабочие условия адаптера переменного тока: температура —  $0-40^{\circ}$ С; влажность (относительная) — 10—90%.

Выходная полярность  $\diamondsuit$   $\subset$   $\diamondsuit$ 

#### **Правила обращения с адаптером переменного тока**

#### **Модель AD-A12150LW**

- 1. Прочитать настоящие указания.
- 2. Настоящие указания хранить под рукой.
- 3. Учесть все предупреждения.
- 4. Соблюдать все указания.
- 5. Не работать с изделием около воды.
- 6. Протирать изделие только сухой тканью.
- 7. Не устанавливать изделие у радиаторов, обогревателей, печей, любых иных источников тепла (в т. ч. усилителей).
- 8. Пользоваться только приспособлениями и принадлежностями, указанными изготовителем.
- 9. Любое обслуживание осуществлять силами квалифицированного обслуживающего персонала. Обслуживание требуется в следующих случаях: повреждение изделия, повреждение сетевого шнура или разъема, попадание в изделие жидкости, попадание в изделие постороннего предмета, попадание изделия под дождь или во влажную среду, нарушение нормальной работы изделия, падение изделия.
- 10. Не допускать попадания на изделие брызг и капель. Не ставить на изделие предметов с жидкостью.
- 11. Не допускать, чтобы электрическая нагрузка превышала номинальную.
- 12. Перед подключением к источнику питания удостоверяться, что вокруг сухо.
- 13. Проверять, правильно ли изделие ориентировано.
- 14. На время грозы, а также если планируется долго не включать изделие, отсоединять его от сети.
- 15. Не допускать перекрытия вентиляционных отверстий изделия. Устанавливать изделие в соответствии с указаниями изготовителя.
- 16. Следить за местонахождением сетевого шнура: на него не должны наступать, он не должен сильно загибаться, особенно у разъемов и розеток, а также в месте подсоединения к изделию.
- 17. Адаптер переменного тока должен подключаться к сетевой розетке, расположенной как можно ближе, чтобы в случае крайней необходимости его можно было немедленно отсоединить.

Нижеприведенный символ предупреждает о таком опасном уровне напряжения в корпусе изделия при отсутствии изоляции, который может оказаться достаточным для поражения электрическим током.

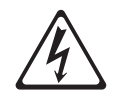

Нижеприведенный символ указывает на то, что в документации к изделию имеются важные указания, касающиеся его эксплуатации и обслуживания.

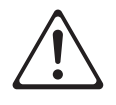

#### **STLport**

Copyright 1994 Hewlett-Packard Company

Copyright 1996,97 Silicon Graphics Computer Systems, Inc.

Copyright 1997 Moscow Center for SPARC Technology.

Permission to use, copy, modify, distribute and sell this software and its documentation for any purpose is hereby granted without fee, provided that the above copyright notice appear in all copies and that both that copyright notice and this permission notice appear in supporting documentation. Hewlett-Packard Company makes no representations about the suitability of this software for any purpose. It is provided "as is" without express or implied warranty.

Permission to use, copy, modify, distribute and sell this software and its documentation for any purpose is hereby granted without fee, provided that the above copyright notice appear in all copies and that both that copyright notice and this permission notice appear in supporting documentation. Silicon Graphics makes no representations about the suitability of this software for any purpose. It is provided "as is" without express or implied warranty.

Permission to use, copy, modify, distribute and sell this software and its documentation for any purpose is hereby granted without fee, provided that the above copyright notice appear in all copies and that both that copyright notice and this permission notice appear in supporting documentation. Moscow Center for SPARC Technology makes no representations about the suitability of this software for any purpose. It is provided "as is" without express or implied warranty.

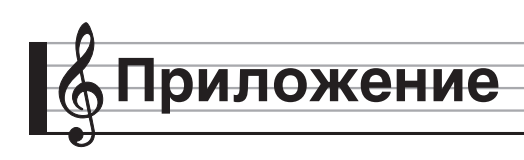

# **Перечень тембров**

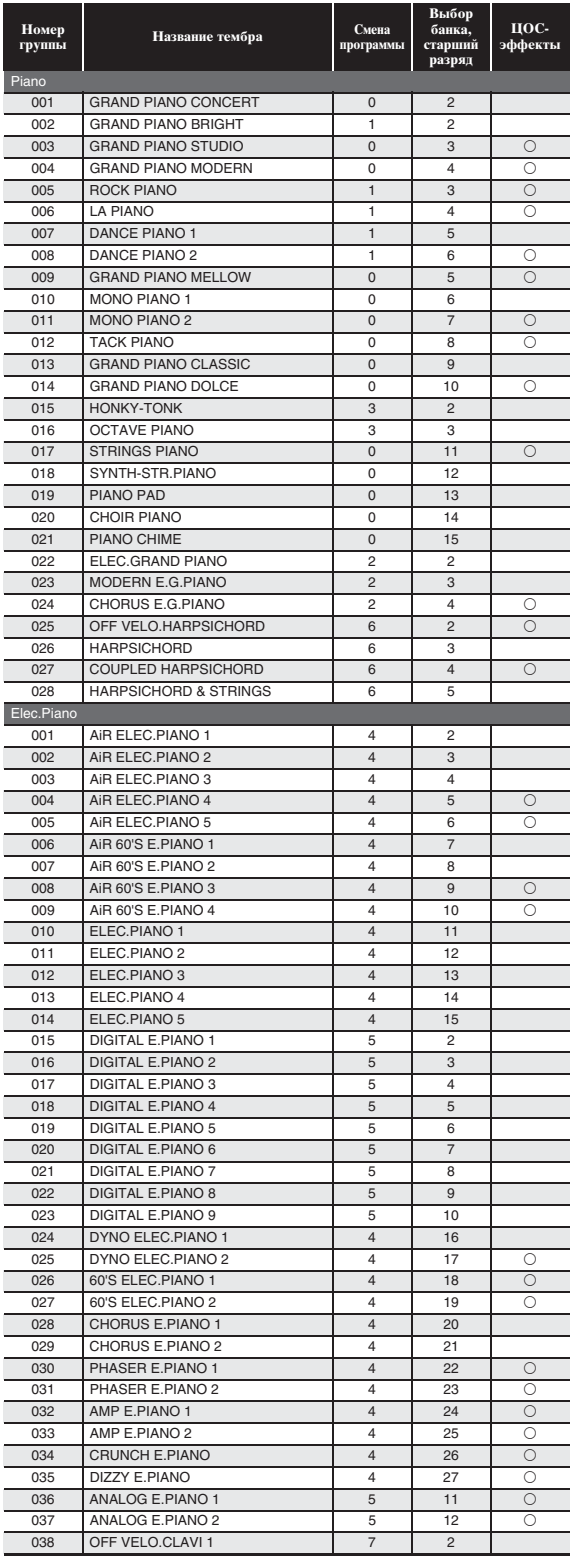

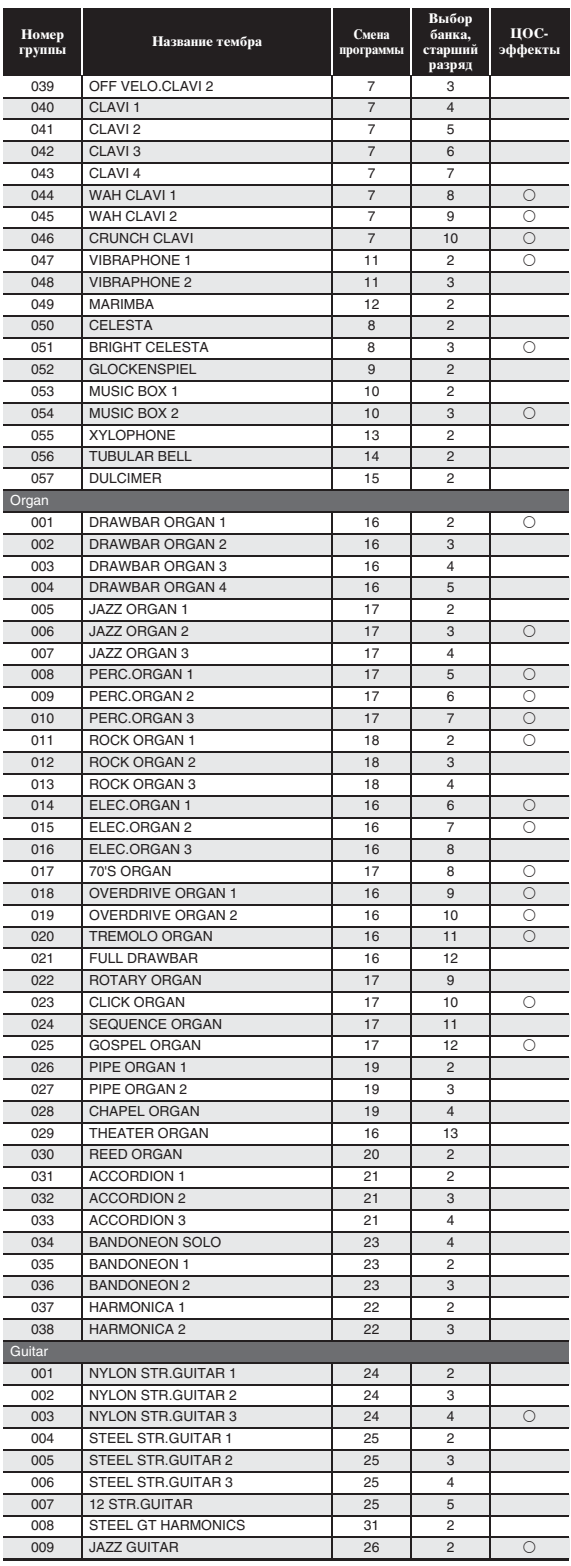

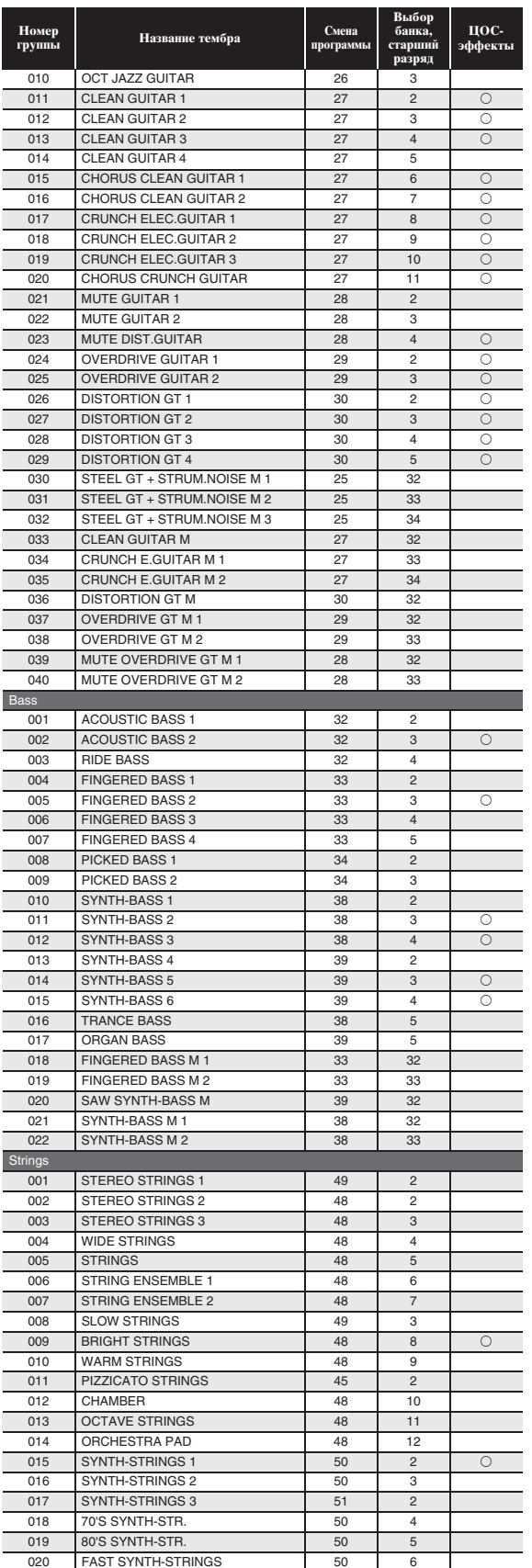

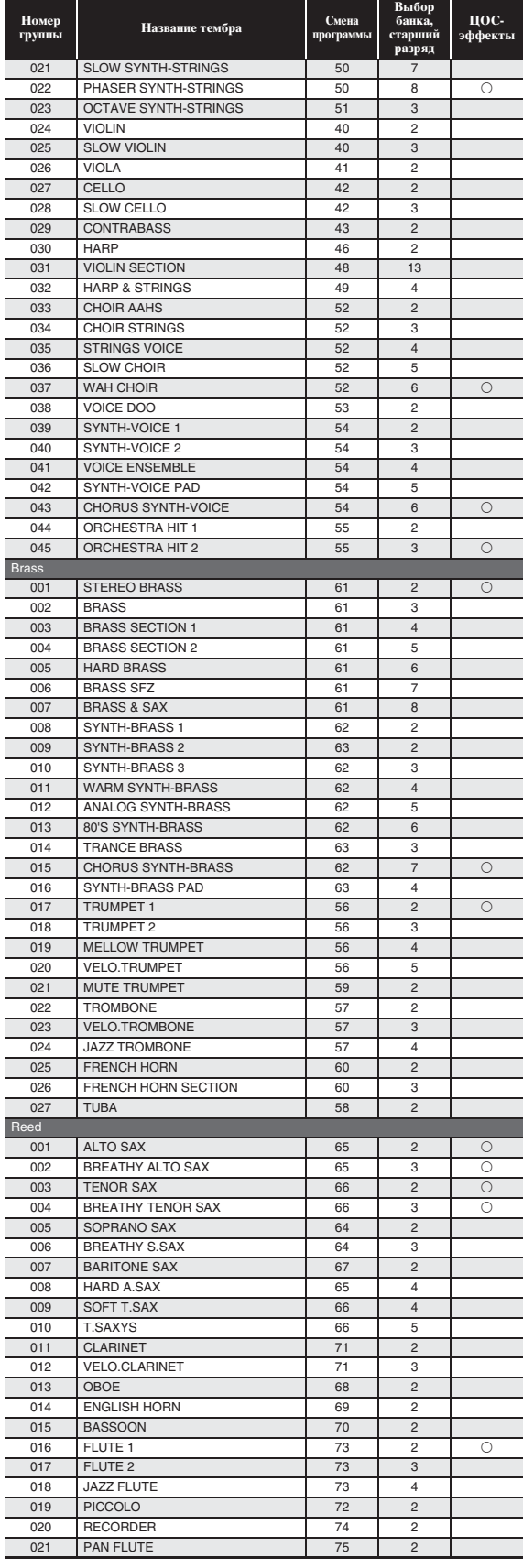
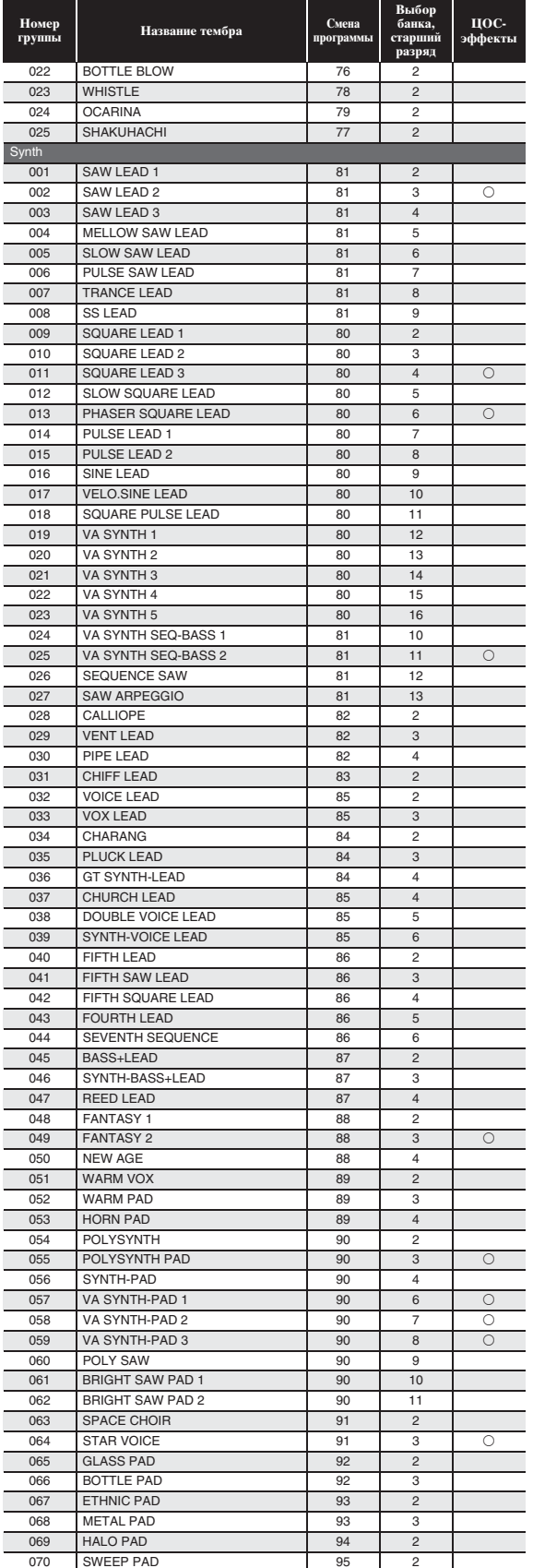

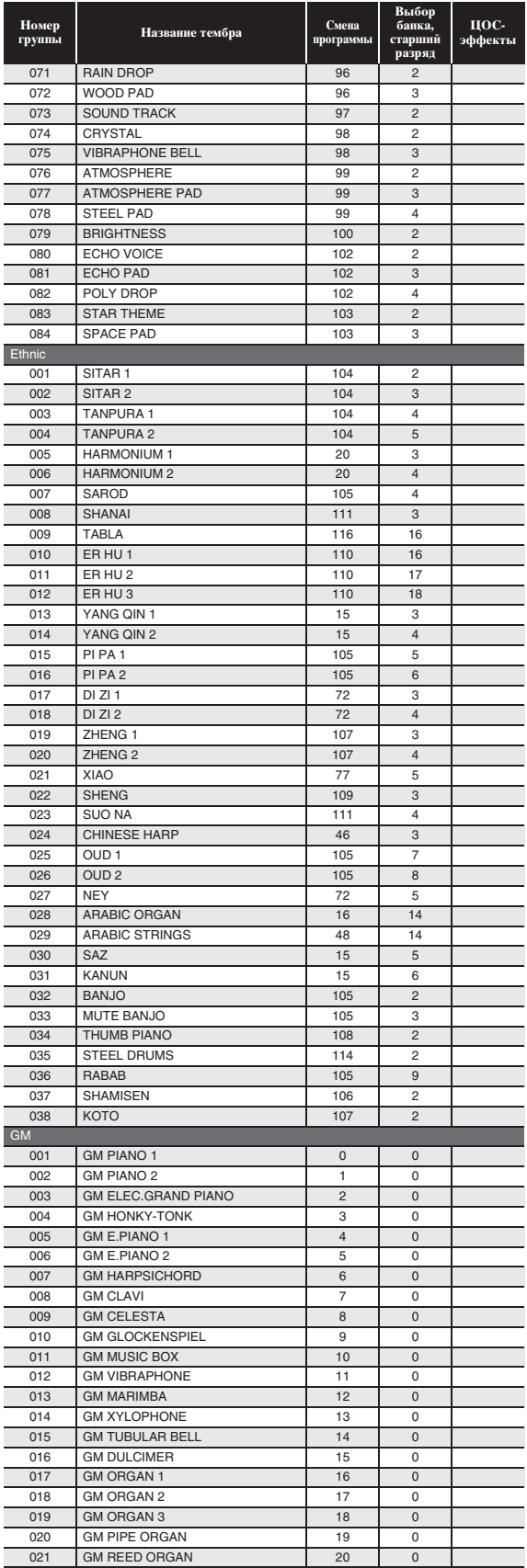

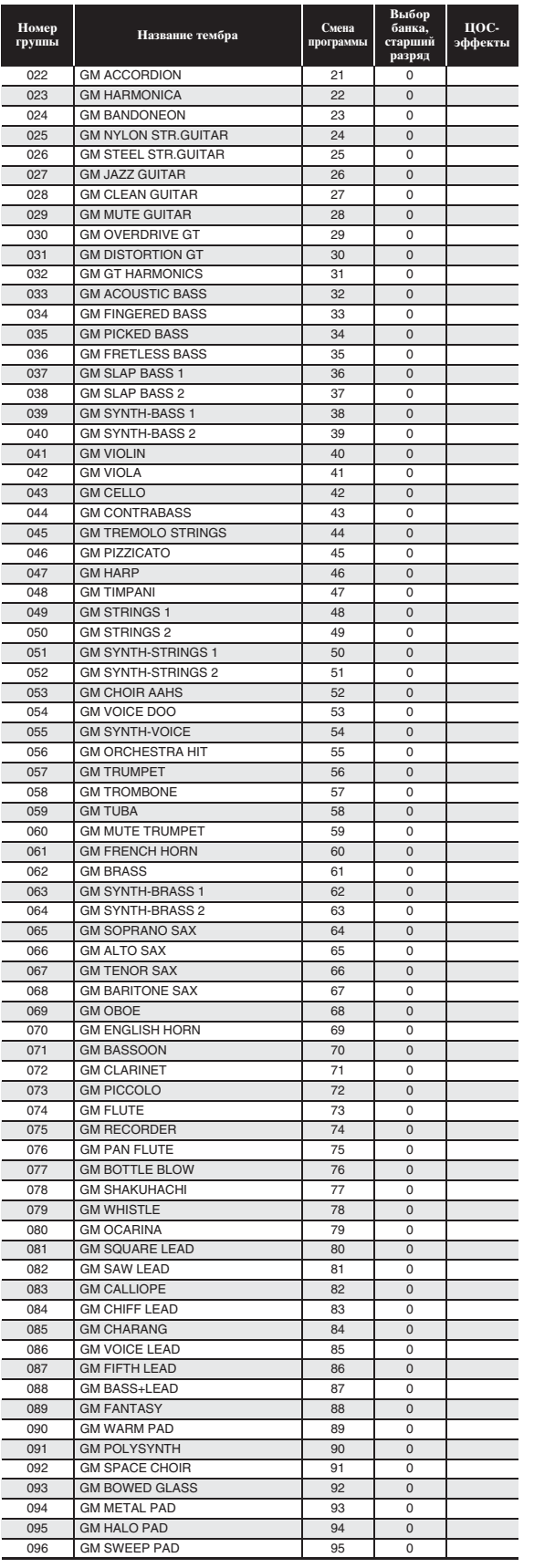

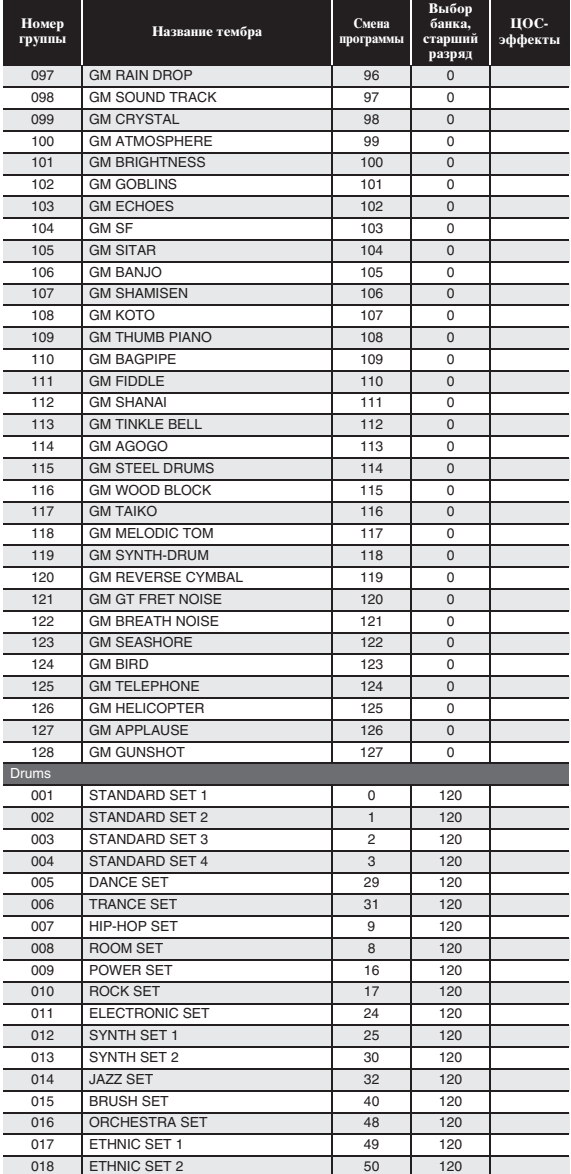

#### ДПРИМЕЧАНИЕ

- У некоторых гитарных тембров при игре в самом низком регистре (у левого края клавиатуры) и в самом высоком регистре (у правого края клавиатуры) бывают слышны бренчание, обертоны, другие характерные призвуки.
- Информацию о том, какие ударные инструменты каким клавишам клавиатуры присваиваются при выборе набора ударных инструментов, см. в разделе «Таблица соответствия клавишам звуков ударных инструментов» на стр. A-6.

Таблица соответствия клавишам звуков ударных инструментов **Таблица соответствия клавишам звуков ударных инструментов**

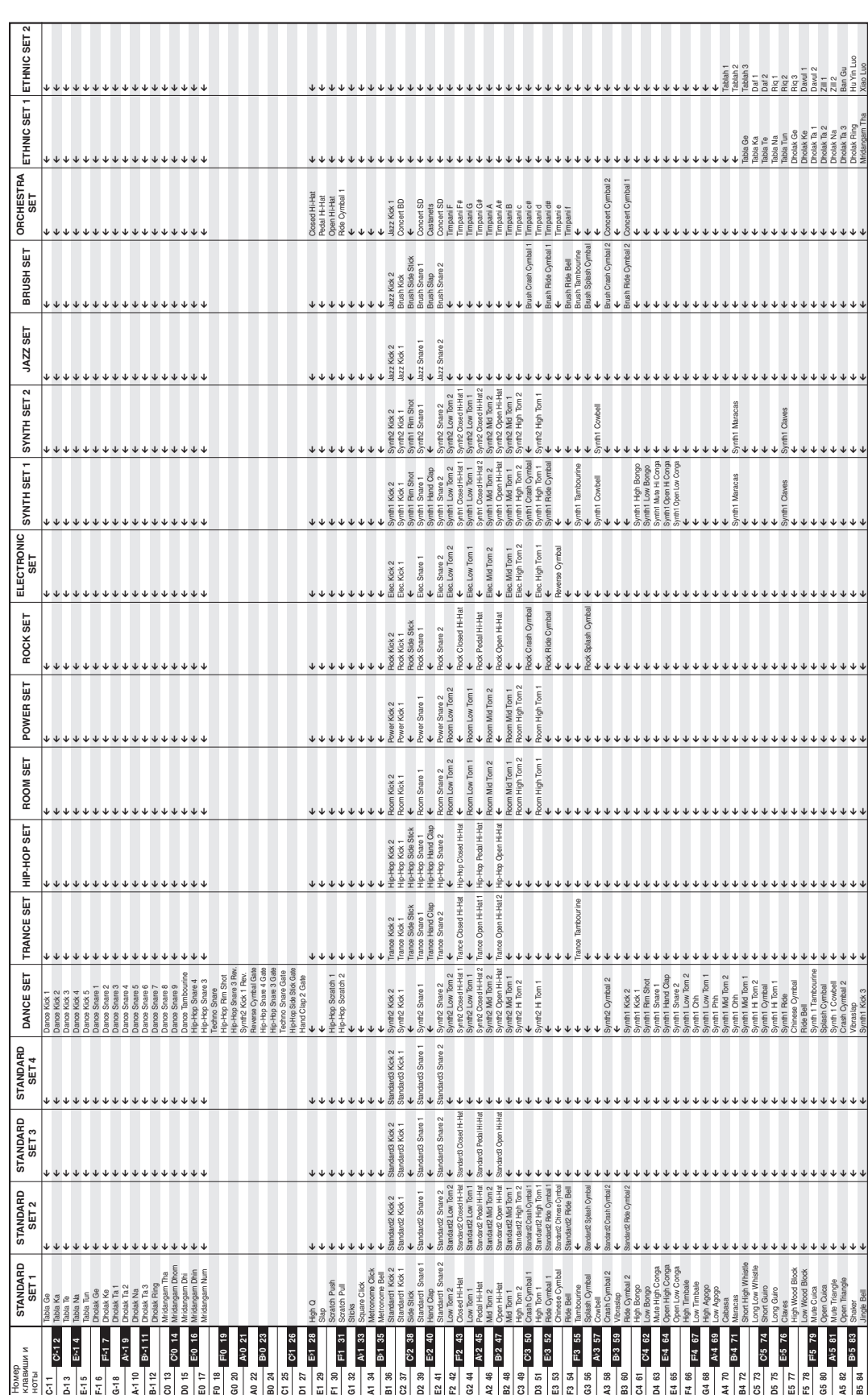

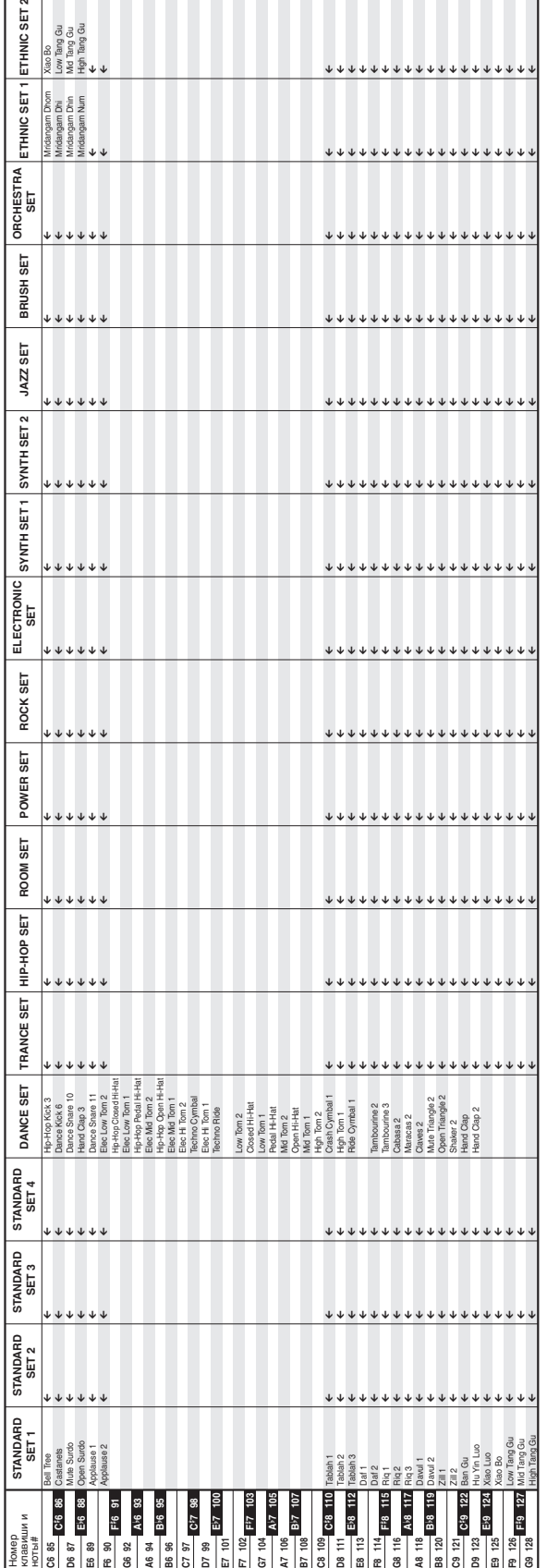

• Стрелка ( $\leftarrow$ ) означает тот же звук, что и в стандартном наборе «STANDARD SET 1». • Стрелка  $(\Leftarrow)$  означает тот же звук, что и в стандартном наборе «STANDARD SET 1».

#### **Перечень стилей**

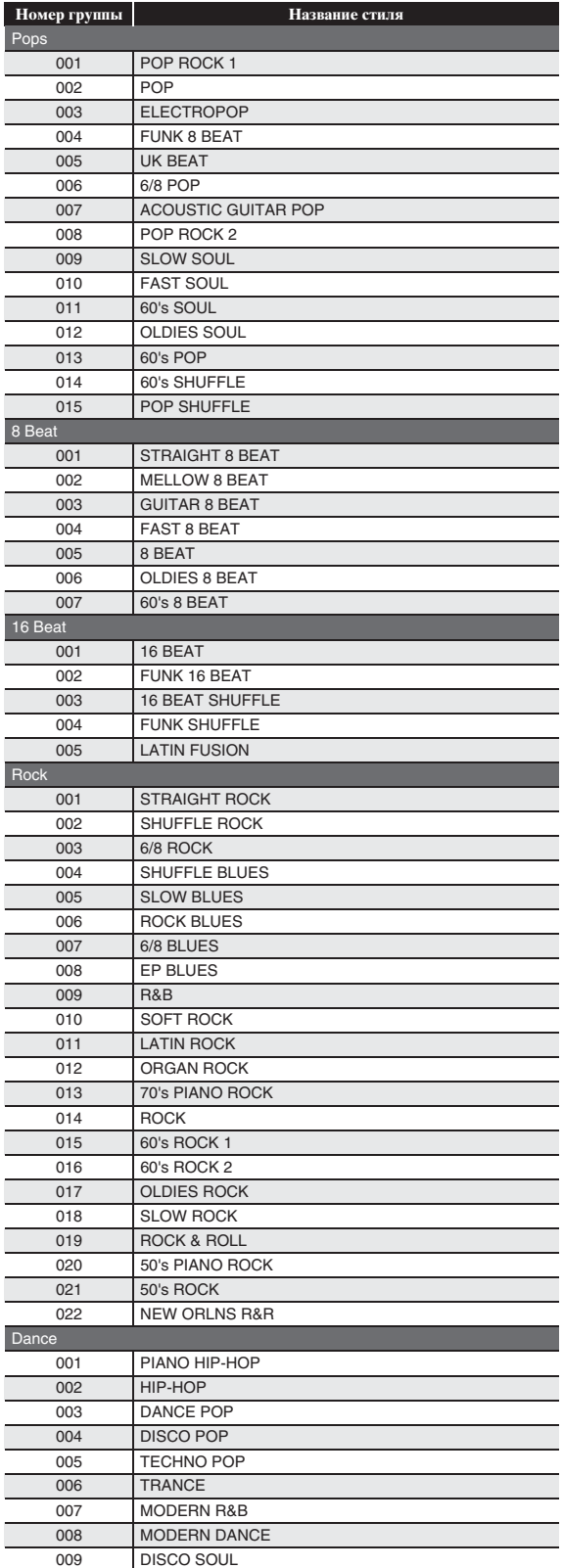

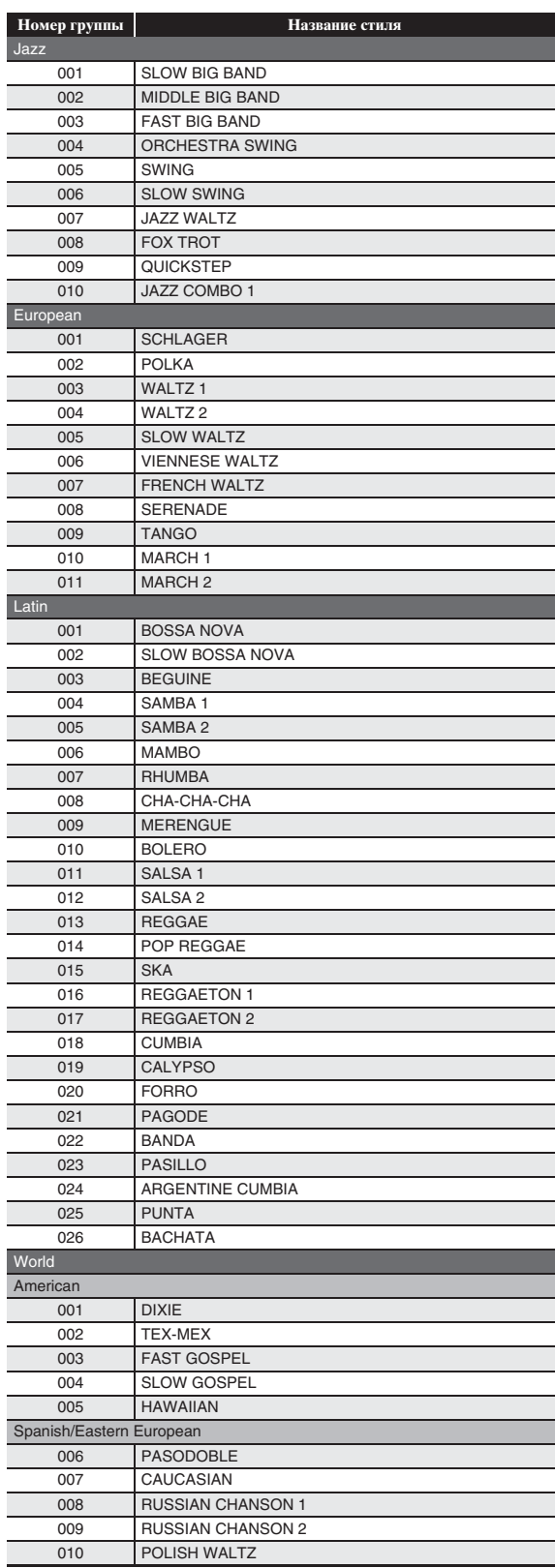

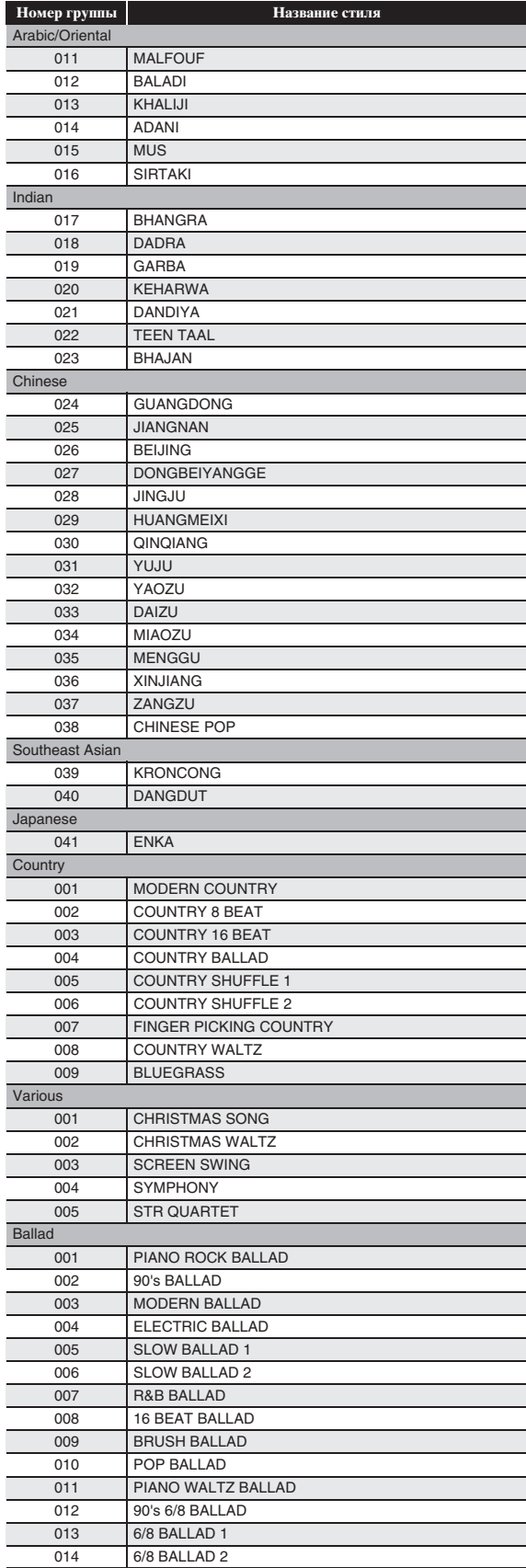

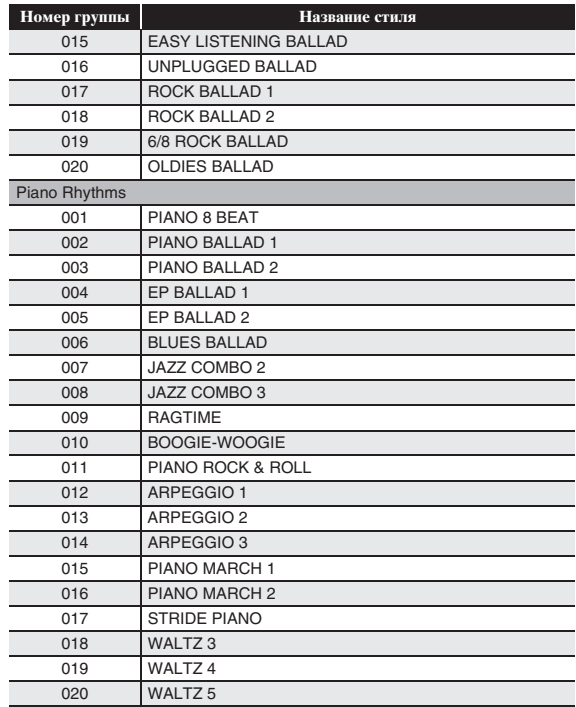

#### ДПРИМЕЧАНИЕ

• Стили «Piano Rhythms» 011—020 звучат только при взятии аккорда.

#### **Перечень музыкальных предустановок**

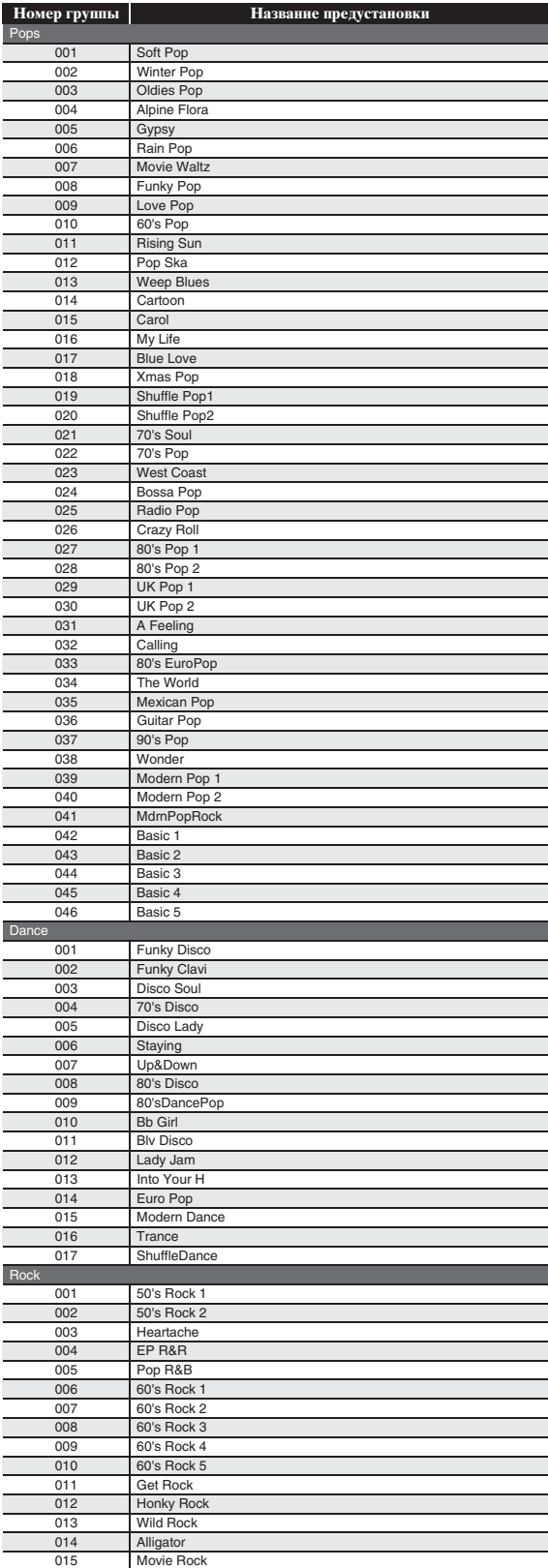

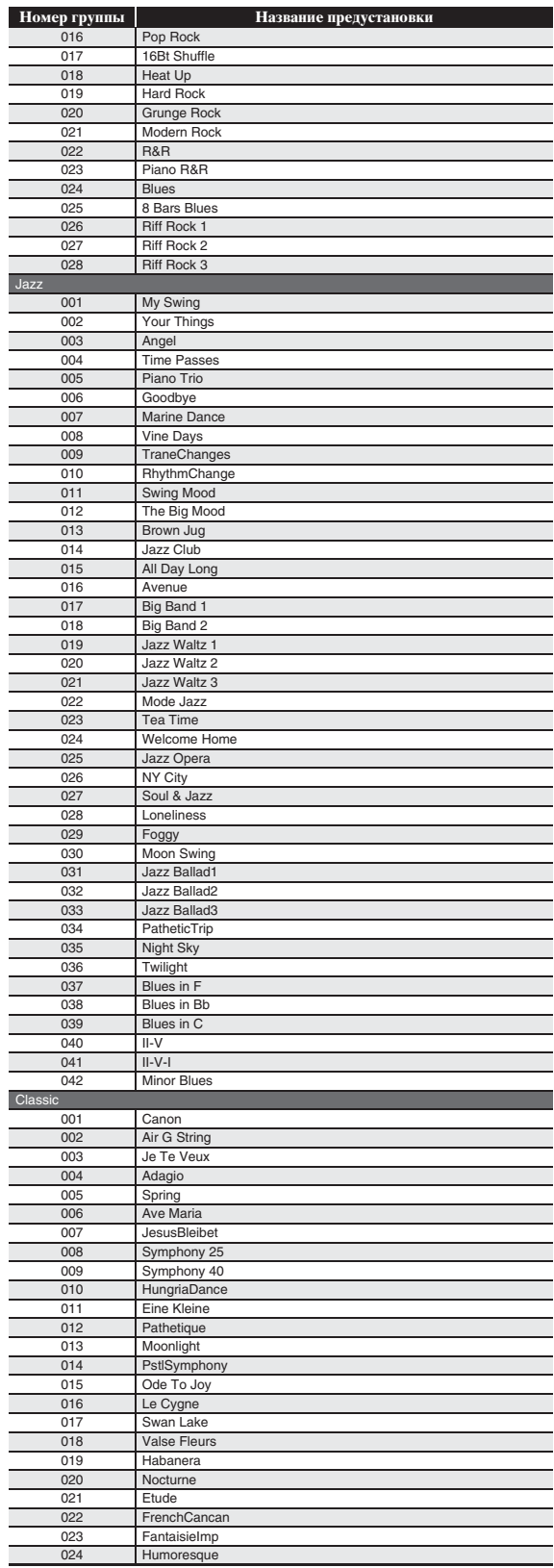

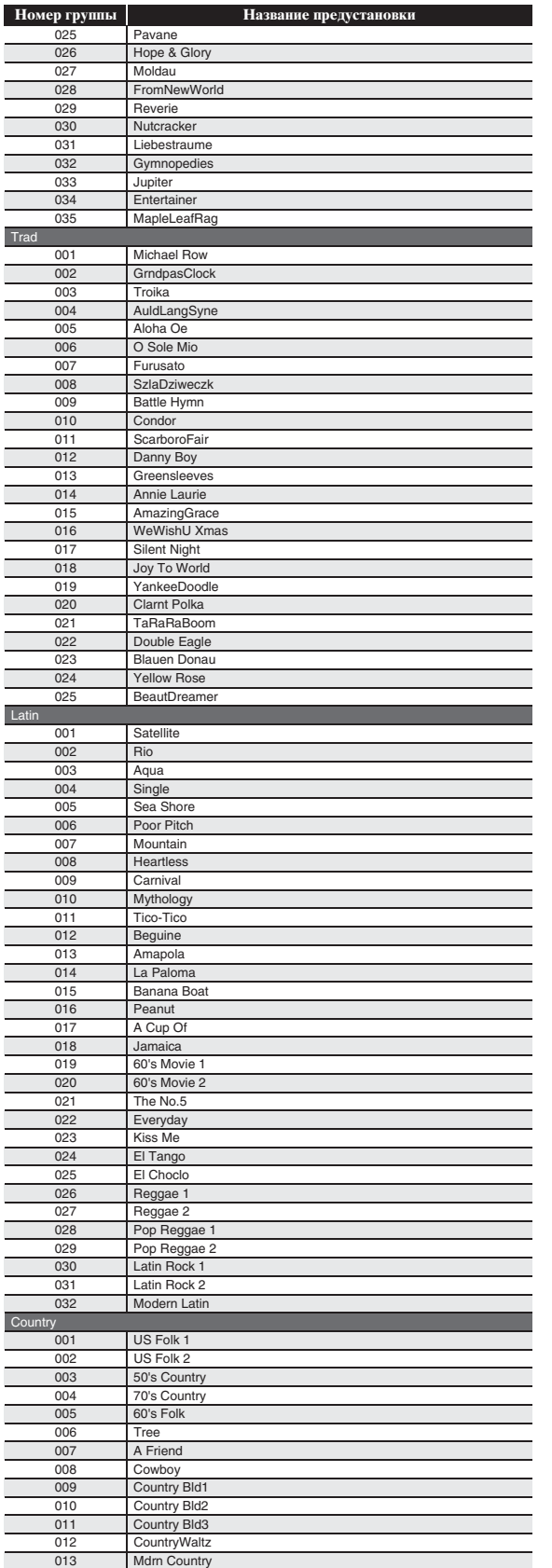

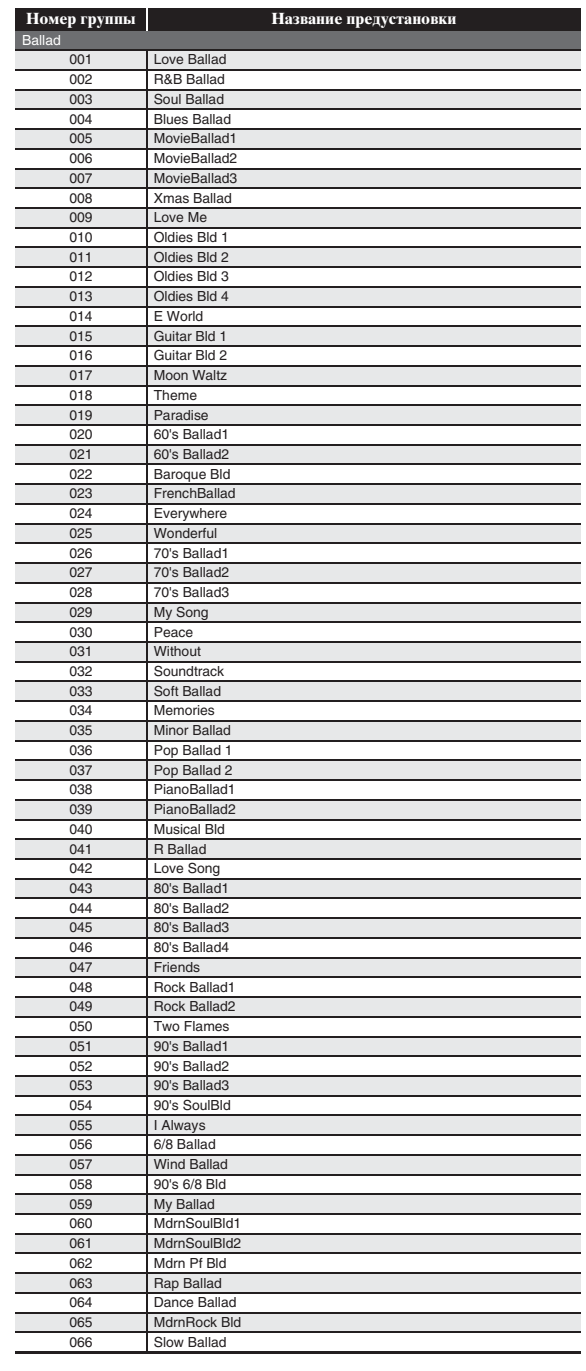

#### **Указатель способов взятия аккордов**

#### **Аккорды «Fingered 1», «Fingered 2»**

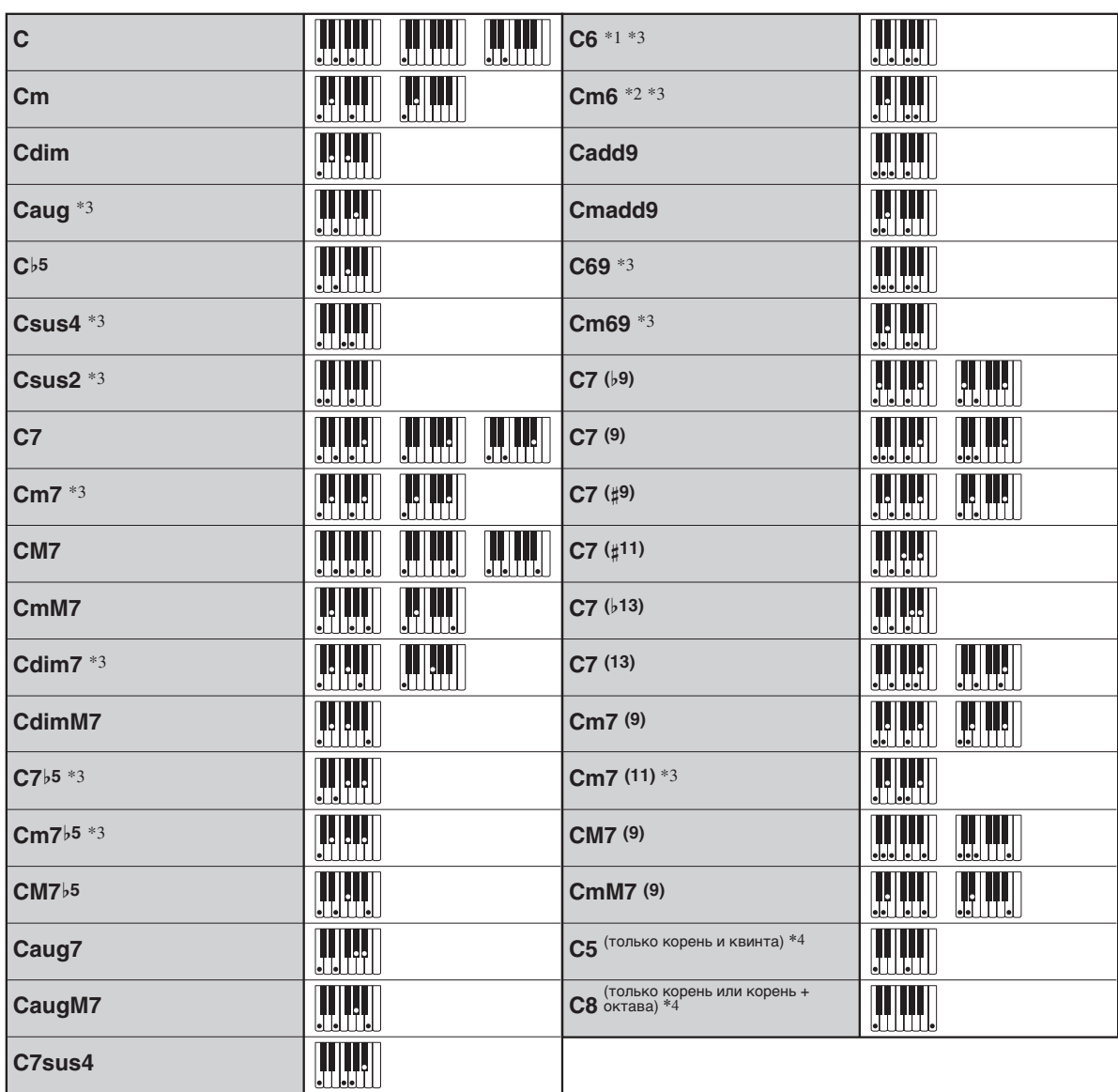

\*1. В режиме «Fingered 2» трактуется как Am7.

\*2. В режиме «Fingered 2» трактуется как Am7'5.

\*3. Обращения в некоторых случаях не распознаются.

\*4. «Full Range Chord» не действует.

#### **Аккорды «Fingered 3», «Full Range»**

В дополнение к аккордам, берущимся в режимах «Fingered 1» и «Fingered 2», распознаются также следующие аккорды.

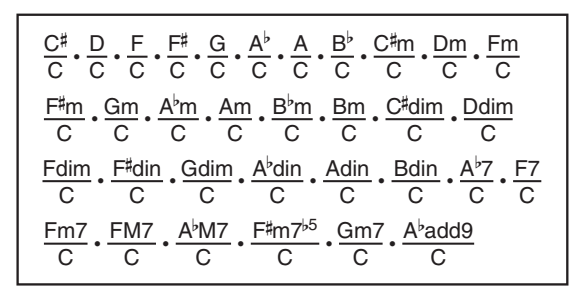

#### ДПРИМЕЧАНИЕ

- В режиме «Fingered 3» нижняя из взятых нот трактуется как основная. Обращения не распознаются.
- Если в режиме «Full Range» нижняя нота несколько отстоит от соседней, аккорд трактуется как аккорд с самостоятельным басом.
- В отличие от режимов «Fingered» 1, 2 и 3, в режиме «Full Range» для извлечения аккорда требуется нажать минимум на три клавиши.

#### **Перечень параметров**

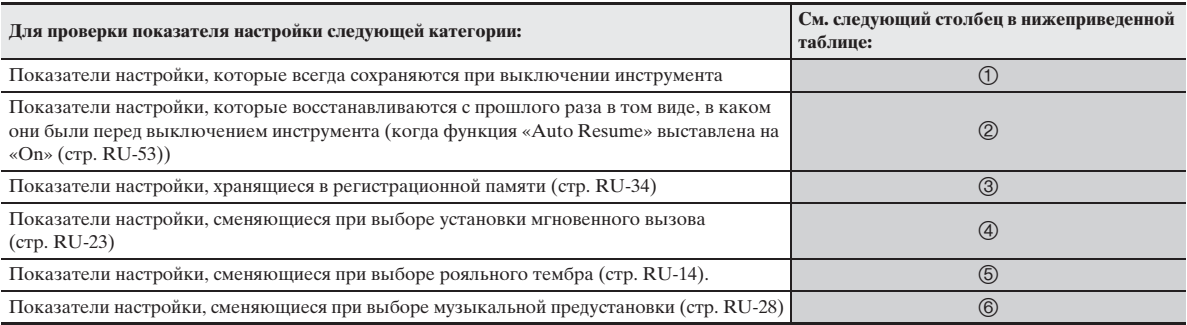

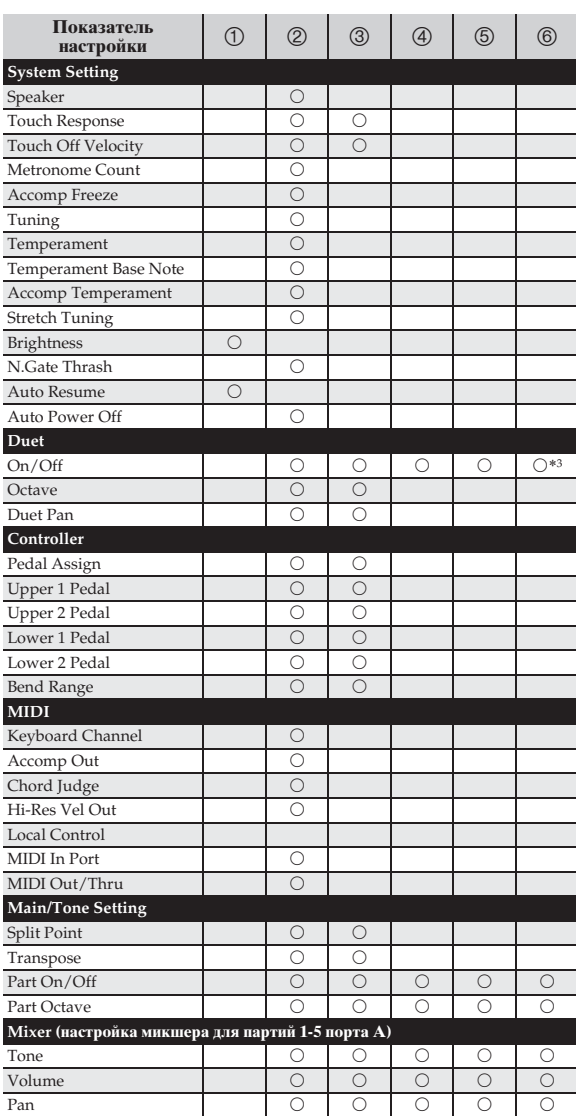

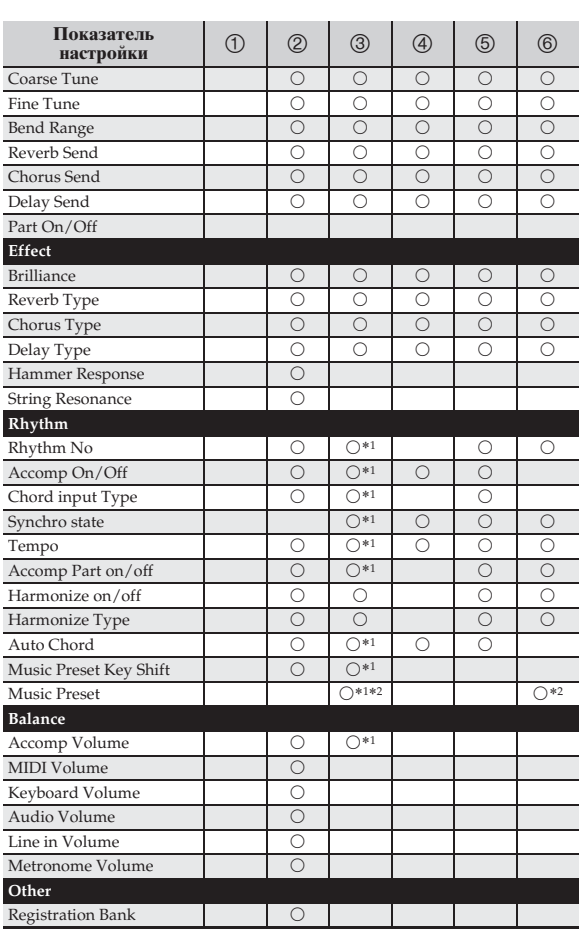

\*1. При включенной фиксации параметров аккомпанемента не меняются.

\*2. Вызывается аккордовая последовательность, хранящаяся под соответствующим номером.

\*3. Выбор музыкальной предустановки приводит к выходу из режима «Дуэт».

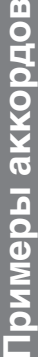

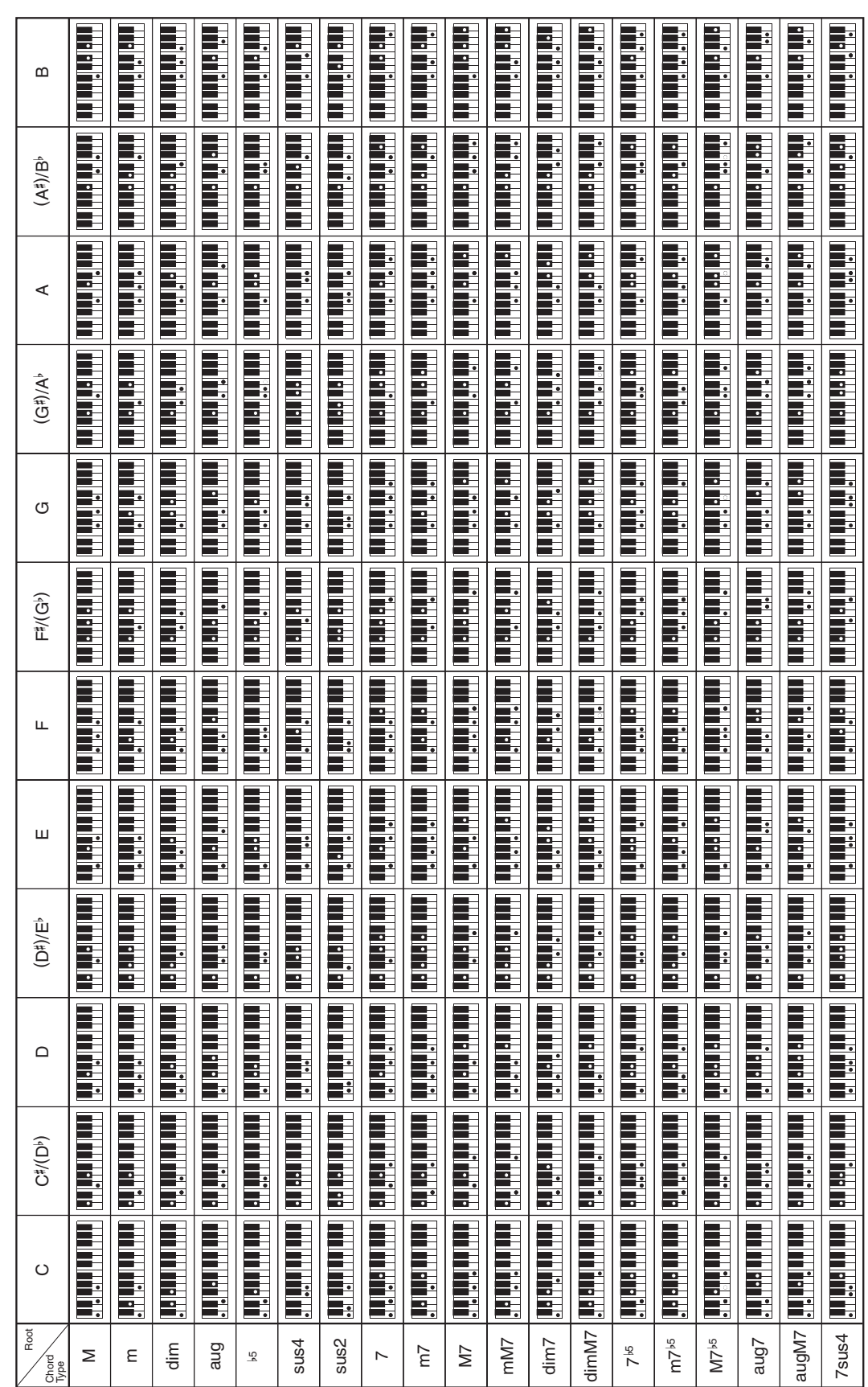

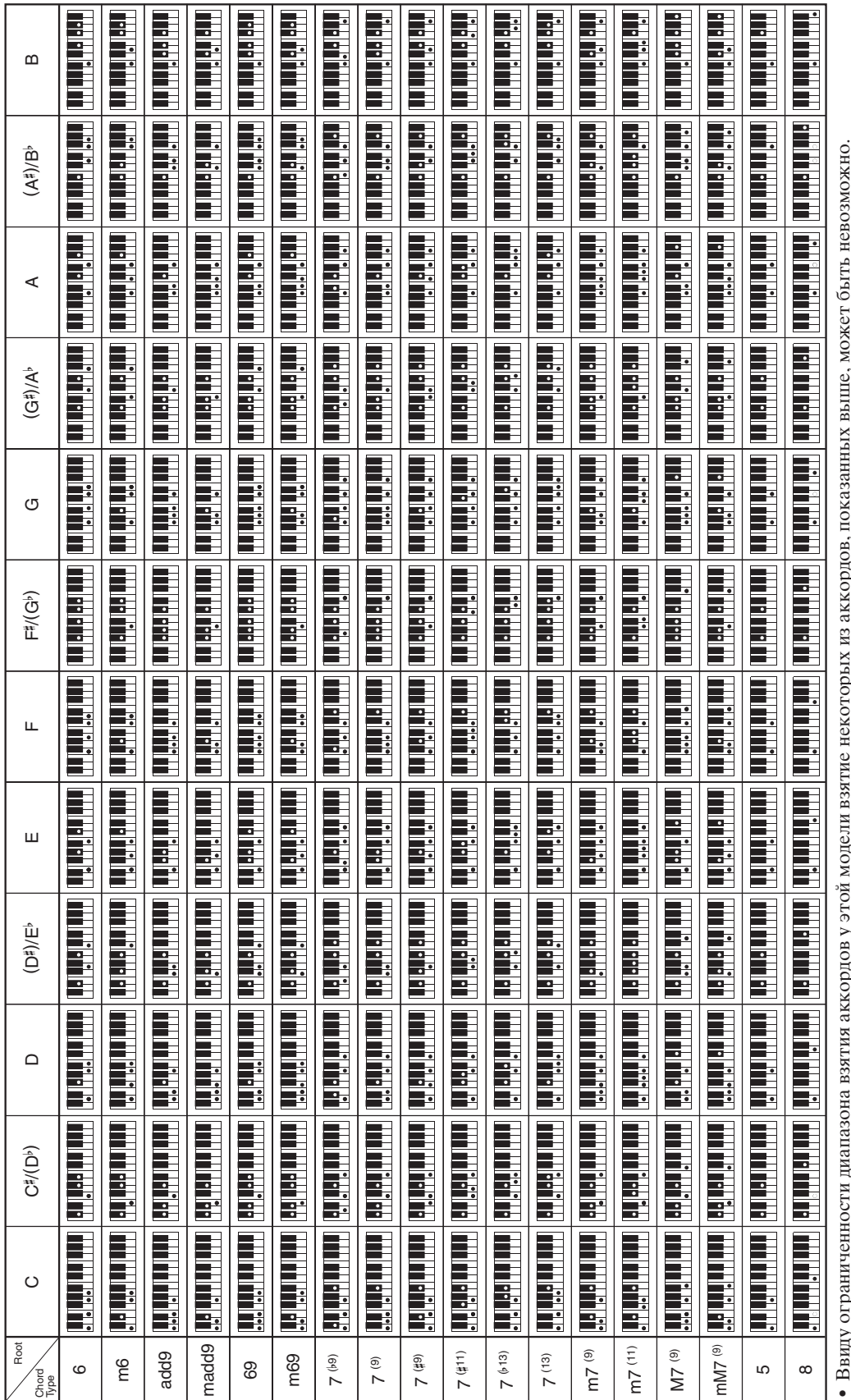

#### **MIDI-каналов**

#### ■ **Порт A: клавиатура, воспроизведение автоаккомпанемента, другое**

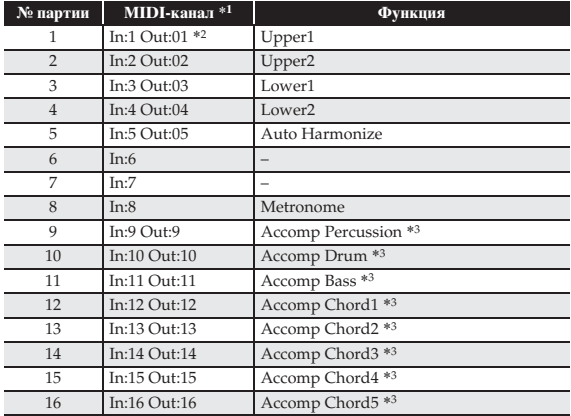

#### ■ **Порт B: воспроизведение системной дорожки устройства MIDI-записи**

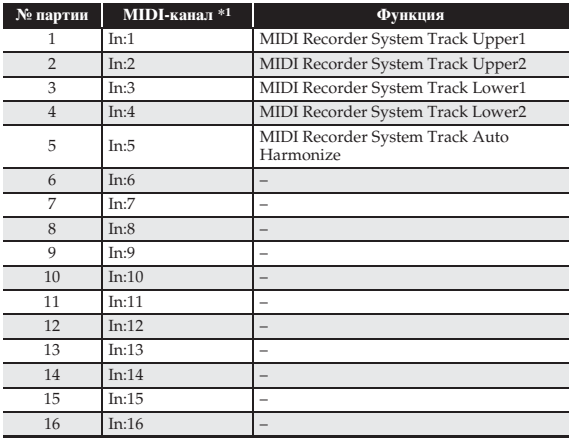

#### ■ **Порт C: воспроизведение сольных Соотношение партий и дорожек устройства MIDI-записи**

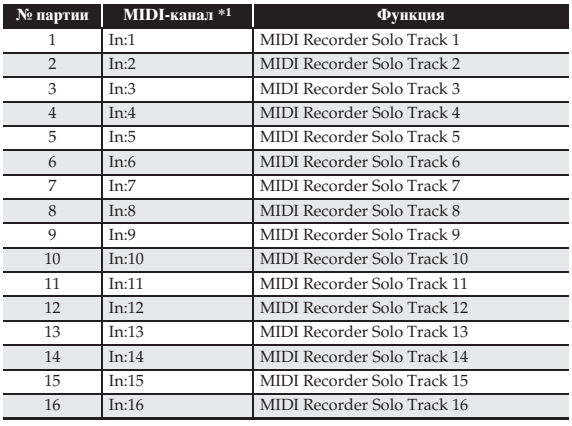

\*1. Порт, принимающий поступающие MIDI-сообщения, определяется тем, какой MIDI-порт выставлен.

\*2. Канал MIDI-вывода для партии 1 порта A определяется тем, какой канал клавиатуры выставлен.

\*3. Задействуется также для игры с автоаккомпанементом при воспроизведении системной дорожки устройства MIDI-записи.

• Чтобы при чтении инструкции иметь эту страницу под рукой, отрежьте ее по пунктирной линии. Чтобы при чтении инструкции иметь эту страницу под рукой, отрежьте ее по пунктирной линии.

J  $\overline{1}$  $\overline{\phantom{a}}$  $\overline{1}$  $\mathbf{I}$  $\mathbf I$  $\overline{1}$  $\overline{\phantom{a}}$  $\overline{\phantom{a}}$ 

 $\mathbf{I}$ **I**  $\overline{1}$ 

 $\overline{\phantom{a}}$  $\overline{\phantom{a}}$  $\blacksquare$ 

 $\mathbf I$ 

 $\overline{1}$  $\blacksquare$  $\blacksquare$ 

 $\frac{1}{1}$ 

### **PX-360M PX-360M**

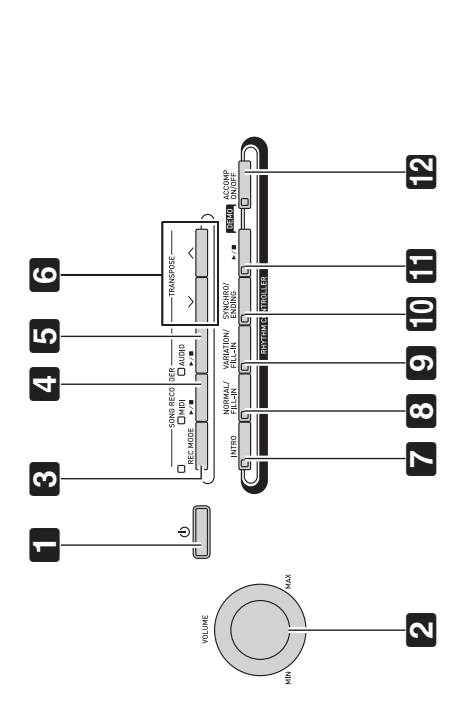

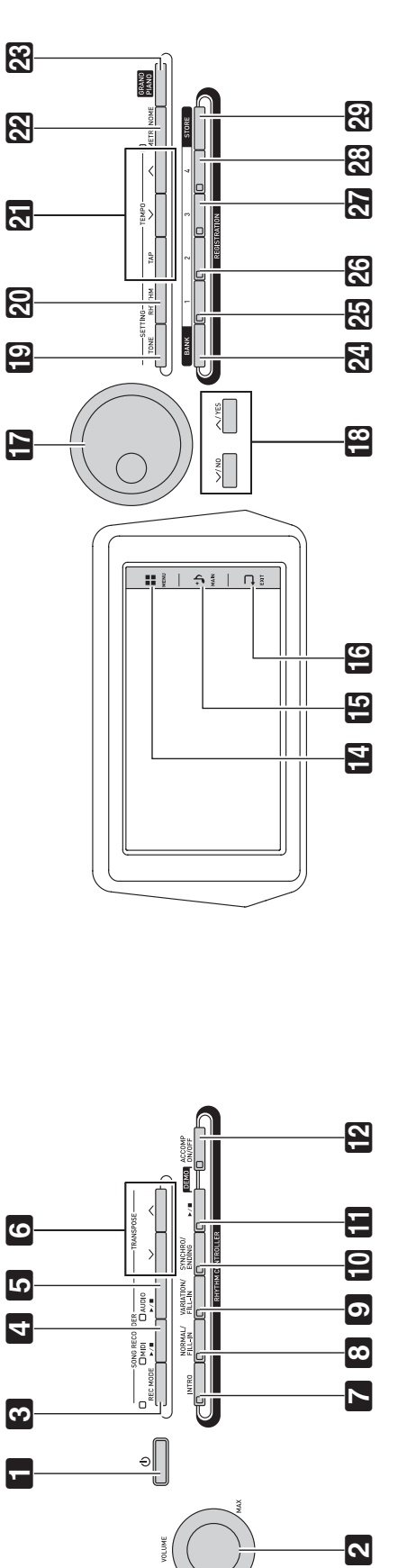

## Model PX-360M

# **Model PX-360M Version : 1.0 MIDI Implementation Chart MIDI Implementation Chart**

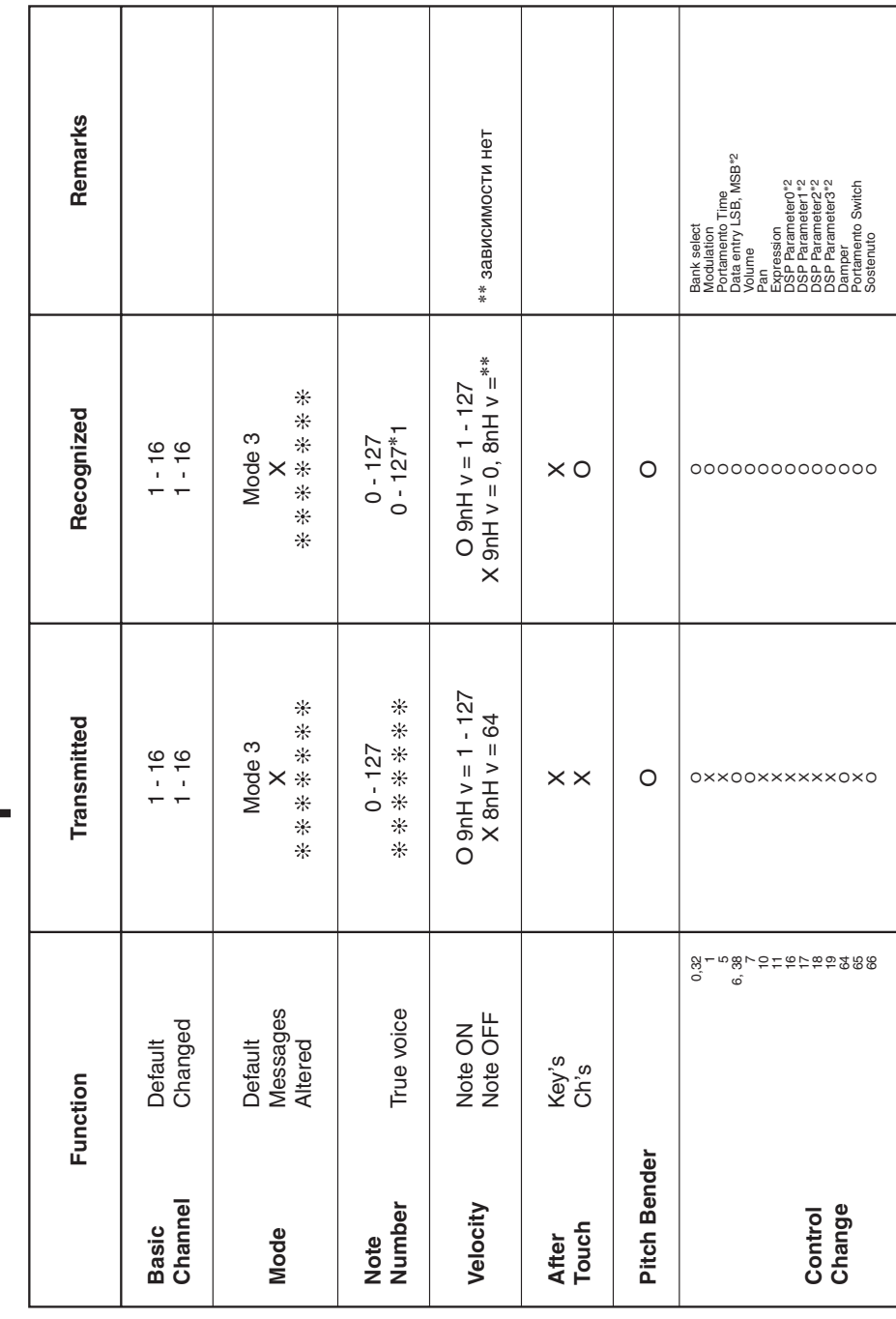

Version: 1.0

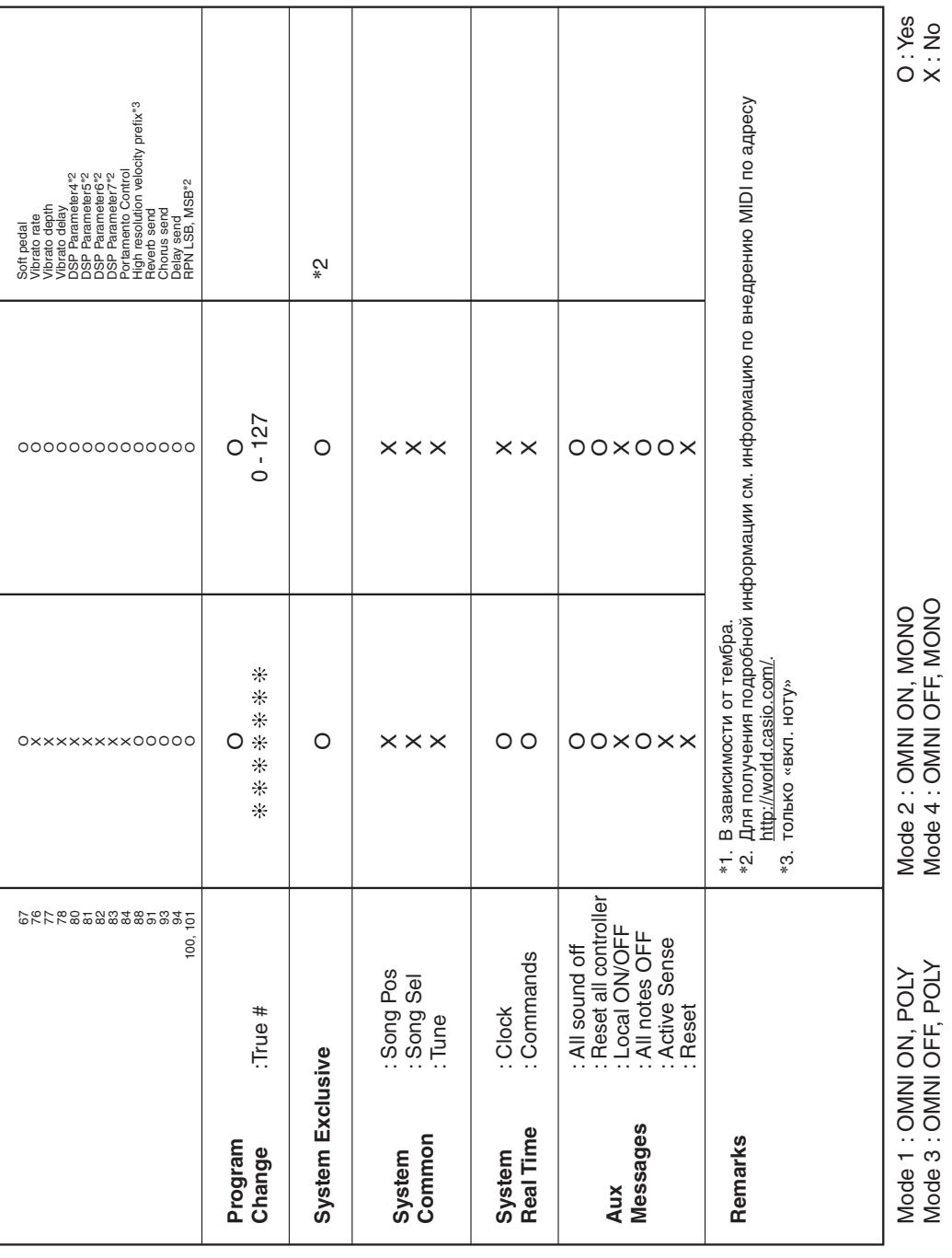

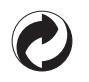

Данный знак утилизации означает, что упаковка соответствует экологическому законодательству Германии.

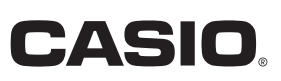

C MA1504-A Printed in China

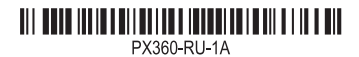

6-2, Hon-machi 1-chome Shibuya-ku, Tokyo 151-8543, Japan

**CASIO COMPUTER CO., LTD.** 

© 2015 CASIO COMPUTER CO., LTD.